České vysoké učení technické v Praze Fakulta stavební

> Katedra geomatiky Studijní program: Geodézie a kartografie Specializace: Geomatika

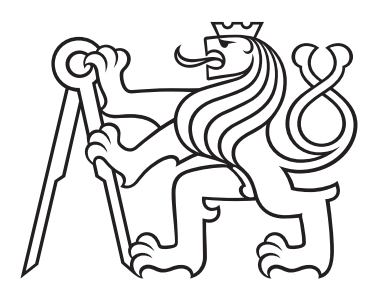

# Zhodnocení a inovativní vyrovnání map prvního vojenského mapování

# Evaluation and innovative adjustment of the First Military Survey maps

DIPLOMOVÁ PRÁCE

Vypracovala: Bc. Monika Křížová Vedoucí práce: Ing. Tomá² Janata, Ph.D. Rok: 2022

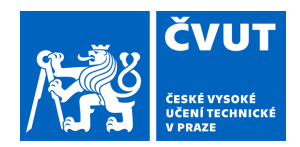

# ZADÁNÍ DIPLOMOVÉ PRÁCE

## **I. OSOBNÍ A STUDIJNÍ ÚDAJE**

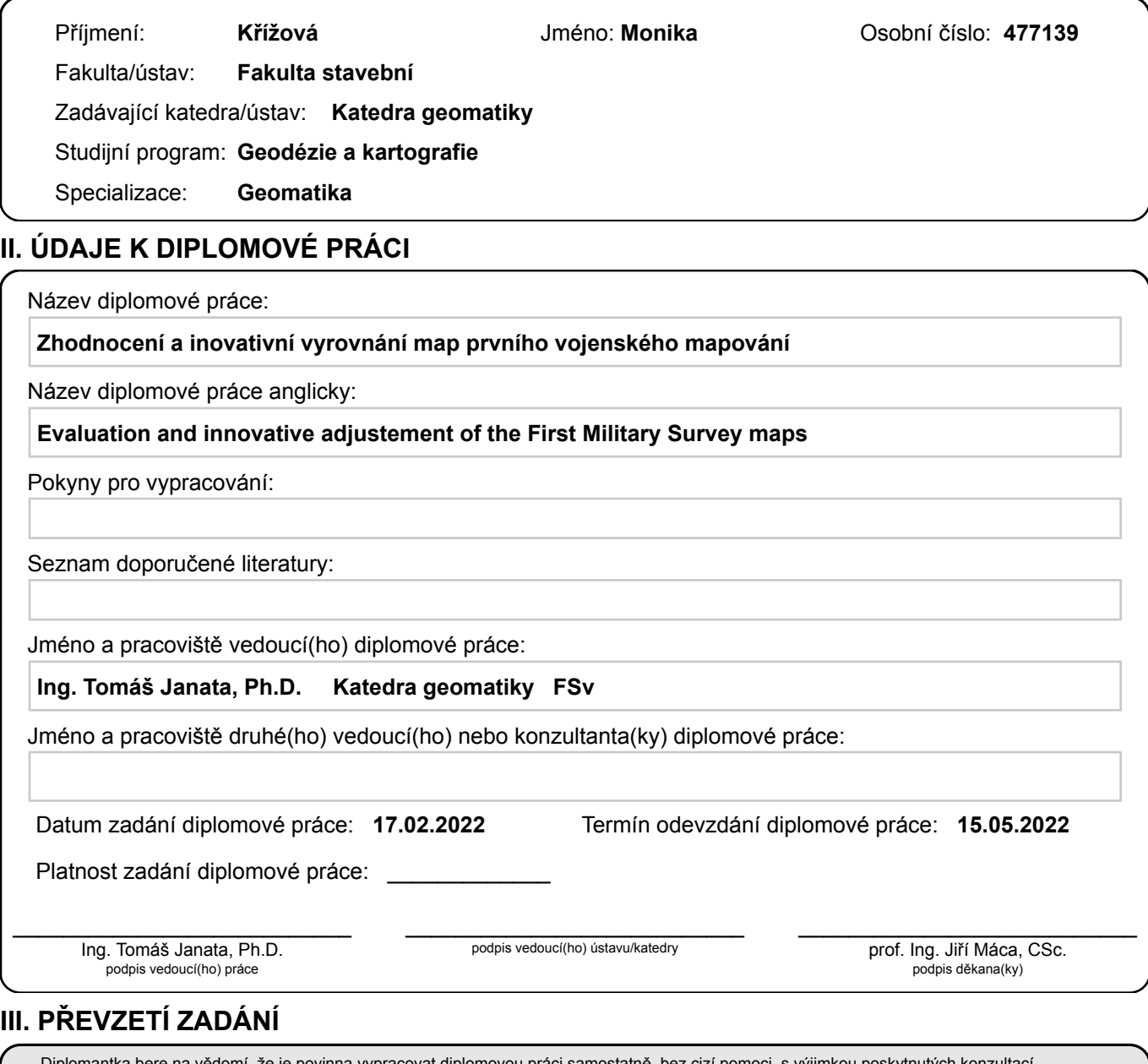

### **III. PŘEVZETÍ ZADÁNÍ**

Diplomantka bere na vědomí, že je povinna vypracovat diplomovou práci samostatně, bez cizí pomoci, s výjimkou poskytnutých konzultací. Seznam použité literatury, jiných pramenů a jmen konzultantů je třeba uvést v diplomové práci.

Datum převzetí zadání **Podpis studentky** 

.

#### Prohlášení

Prohlašuji, že jsem diplomovou práci na téma Zhodnocení a inovativní vyrovnání map prvního vojenského mapování zpracovala samostatně za použití uvedené literatury a pramenů.

V Praze dne .................... ........................................

Monika Křížová

#### Pod¥kování

Na tomto místě chtěla poděkovat vedoucímu své diplomové práce Ing. Tomáši Janatovi, Ph.D. za věcné připomínky a čas, který mi během konzultací věnoval. Dále bych chtěla poděkovat své rodině za podporu během psaní této práce a celého studia.

# Abstrakt

Diplomová práce se skládá ze dvou £ástí. V první £ásti se zabývá vyrovnáním map prvního vojenského mapování metodou thin plate spline. V práci je popsán postup, jímž byla vytvořena bezešvá mapová vrstva z naskenovaných mapových listů a teoretický základ, jenž byl pro její vytvoření aplikován. Druhá část práce zahrnuje statistické zhodnocení tří již vyrovnaných bezešvých mapových vrstev vytvořených z mapových listů prvního vojenského mapování, hodnoceny byly mapové vrstvy na serveru Mapire.eu, VÚGTK a mapová vrstva vytvořená na Katedře geomatiky ČVUT.

## Klíčová slova

Thin plate spline, první vojenské mapování, staré mapy, georeferencování, matlab.

# Abstract

This diploma thesis deals with adjusting First Military Survey maps using the thin plate spline method and describes the theoretical background and process used for adjustment the First Military Survey maps. Second part of the thesis deals with the statistical evaluation of the First Military Maps mosaic made by Mapire.eu, VÚGTK, and Department of geomatics CTU.

# Key words

Thin plate spline, first millitary mapping, old maps, georeferencing, matlab.

# Obsah

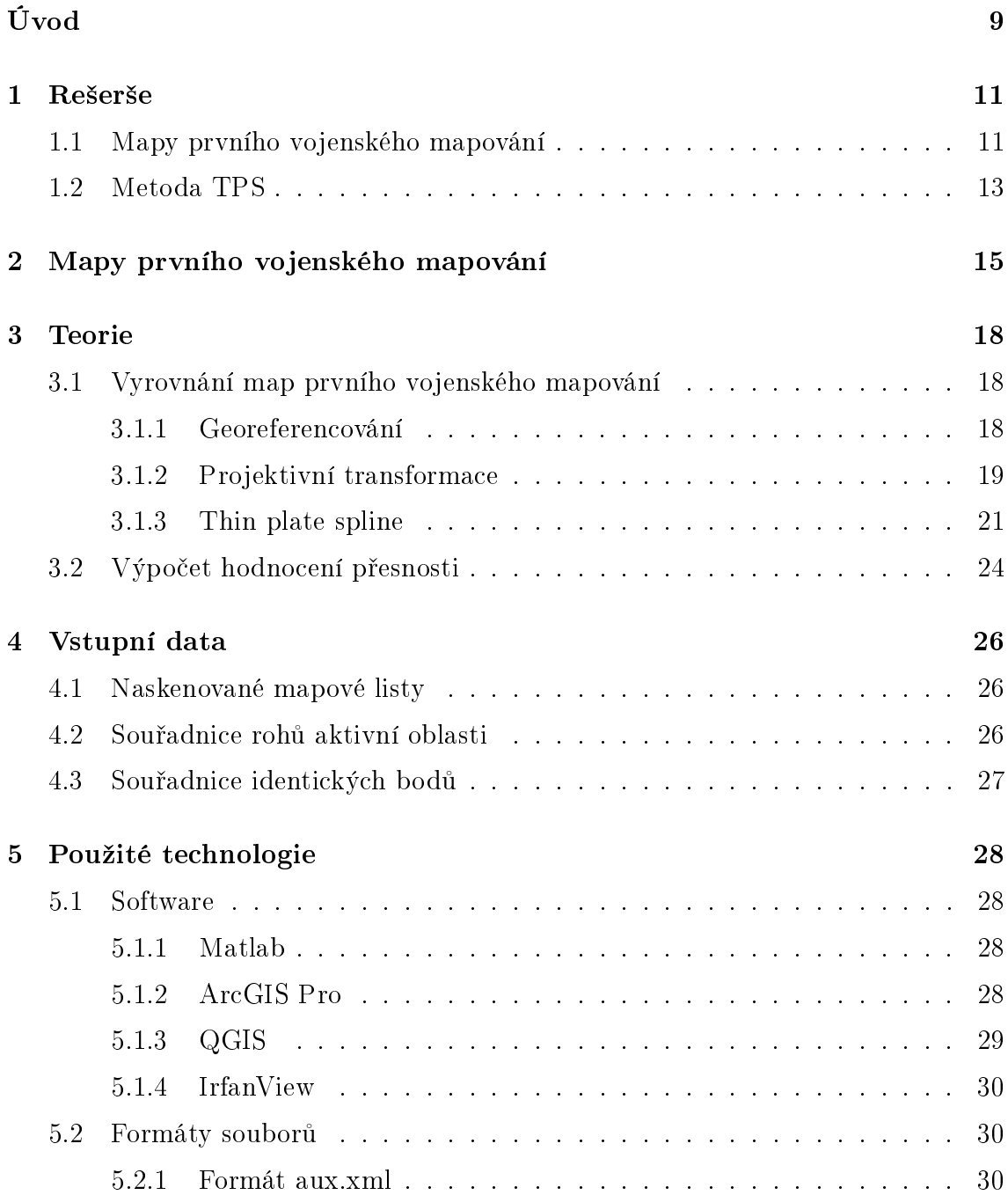

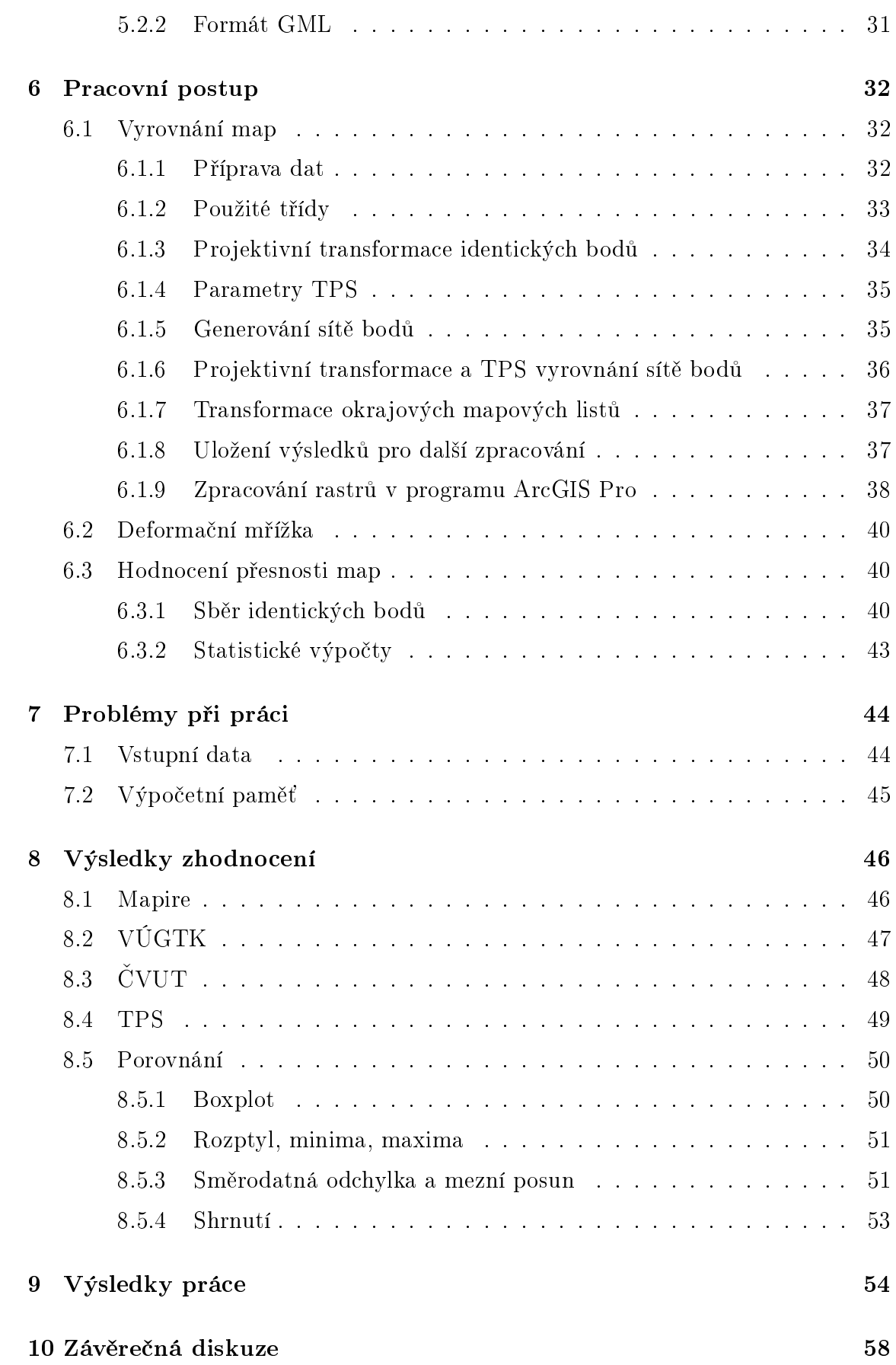

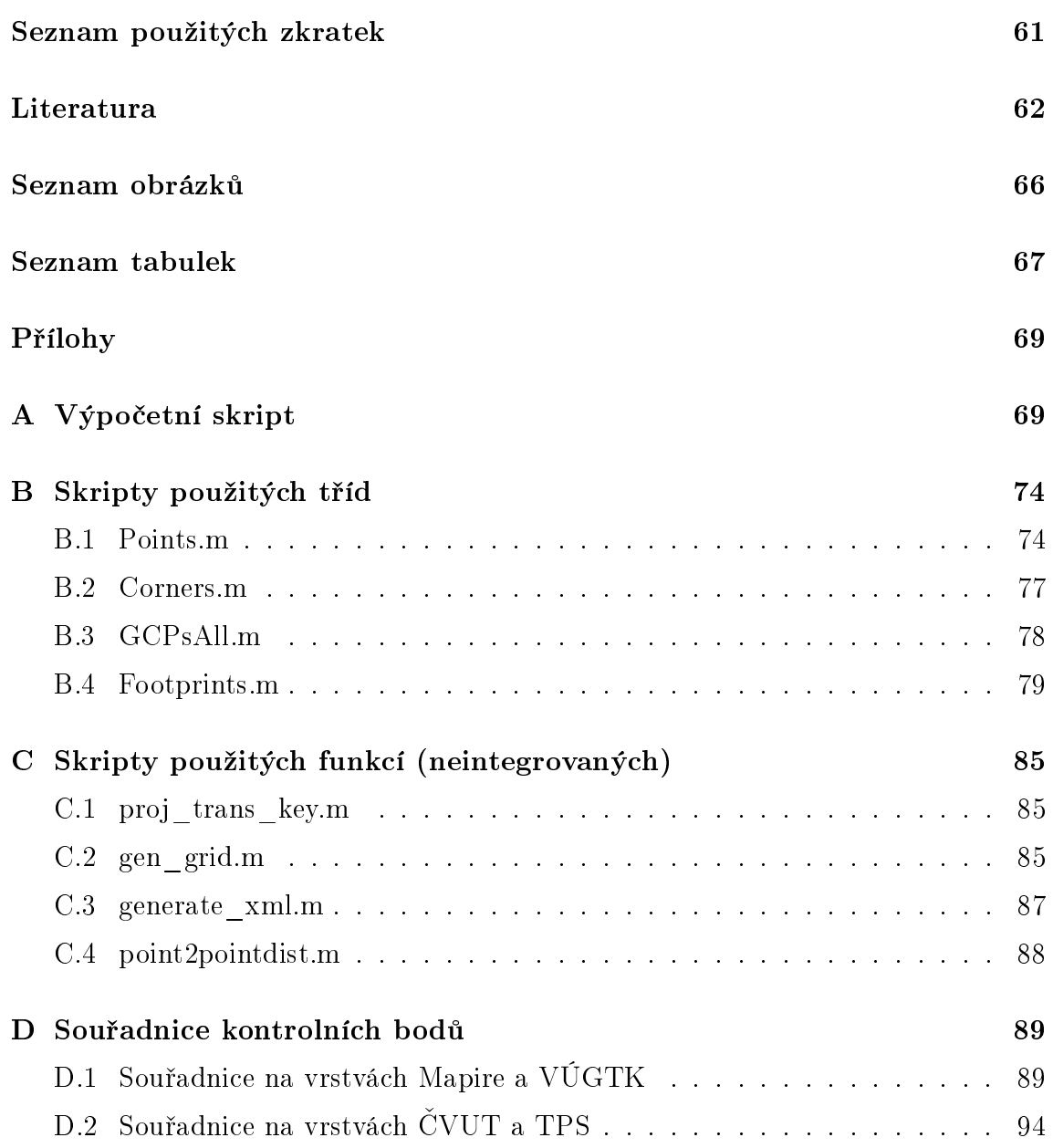

# <span id="page-8-0"></span>Úvod

Mapy byly již od pradávna významnou možností uložení informací a jsou neopomenutelnou součástí naší historie. V současnosti umožňují staré mapy nahlédnout na stav krajiny v minulosti a dotvořit tak představu o životě našich předků. Současnými moderními technologiemi je možné staré mapy vizualizovat v GIS softwarech a následně je analyzovat. Prvním krokem pro další zpracování starých map je jejich skenování, následně jsou mapy transformovány do současných referenčních souřadnicových systémů – tzv. georeferencovány. Georeferencování map lze provést v několika softwarech, často však pouze pro jednotlivé mapové listy. Jelikož však vznikala i mapová díla sestávající z několika mapových listů, je třeba při procesu georeferencování zvolit vhodnou metodu pro splnění podmínky návaznosti hran.

Cílem práce je vytvořit bezešvou mapovou vrstvu z map prvního vojenského mapování za použití metody thin plate spline. Mozaika by měla být následně publikována jako webová mapová služba. Výpočty budou provedeny v programovacím jazyce MATLAB, následná úprava obrazových dat v softwaru ArcGIS Pro. Použitý postup vyrovnání map byl navržený Ing. Janatou a zahrnuje projektivní transformaci mapových listů do souvislé mozaiky a následné vyrovnání metodou thin plate spline.

Druhým cílem práce je zhodnocení polohové přesnosti tří mapových vrstev – mozaiky na portálu Mapire.eu, vytvořenou VÚGTK a Katedrou geomatiky ČVUT. Pro porovnání bude přidáno i zhodnocení vytvořené mapové vrstvy metodou thin plate spline. Na mapových vrstvách bude proveden sběr identických bodů, jejichž polohové posuny budou následně hodnoceny.

Text je členěn do několika kapitol. První část práce je věnována rešerši prací věnujících se prvnímu vojenskému mapování a transformování map metodou thin plate spline, následně budou popsány mapy prvního vojenského mapování. V následujících kapitolách budou shrnuty teoretické základy, použitá data a technologie. Další částí textu je popis použitého postupu a shrnutí výsledků práce.

# <span id="page-10-0"></span>1 Rešerše

V kapitole budou shrnuty a popsány dosavadní práce, v nichž se autoři věnovali prvnímu vojenskému mapování a zpracování map metodou thin plate spline.

## <span id="page-10-1"></span>1.1 Mapy prvního vojenského mapování

Mapy prvního vojenského mapování jsou významným historickým dokumentem a informa£ním zdrojem, proto byly n¥kolikrát zpracovávány, hodnoceny a analyzovány. V následující podkapitole budou některé práce popsány.

Polohovou přesnost objektů na mapách prvního vojenského mapování v porovnání s totožnými objekty na mapách druhého vyhodnocovali Pešťák a Zimová, shrnutí výsledků práce je popsáno v článku Polohová přesnost objektů na mapách  $prvního a druhého vojenského mapování.$  [\[19\]](#page-63-0) Posouzení přesnosti bylo provedeno na dvou územích – na Sušicku a Jindřichohradecku. Georeferencování mapových listů bylo provedeno pro jednotlivé mapové listy v programu Kokeš, listy byly následně spojeny do souvislé mozaiky v grafickém programu Adobe Photoshop. Snímkové souřadnice kontrolních bodů byly odečteny v programu Kokeš, porovnávány byly se souřadnicemi získanými z ortofota, DMÚ25 a z GPS měření v terénu (po měření byla provedena transformace sou°adnic ze sou°adnicového systému WGS84 do sou řadnicového systému S-JTSK). V provedeném posouzení přesnosti byl v mapách prvního vojenského mapování zjištěn průměrný posun bodu v oblasti Sušice 268 metrů, v oblasti Jindřichohradecka 160 metrů. Jelikož byl průměrný posun poloh kontrolních bodů na mapách prvního vojenského mapování v obou oblastech poměrně rozdílný, předpokládají autoři článku proměnlivou přesnost mapového obrazu s měnící se lokalitou. Mapy vykazují o řád horší přesnost než mapy druhého vojenského mapování, u nichž byl průměrný posun 33 a 26 metrů.

Problematiku georeferencování map prvního vojenského mapování řešil ve své diplomové na téma  $Georgeferen cování prvního vojenského mapování Rakouska-Uher$ ska.  $[17]$  J. Novák. Cílem práce bylo georeferencování 16 mapových listů v severozápadní oblasti jižních Čech. Práce spočívala ve sběru identických bodů, hledání nejvhodnějšího typu transformace a vyřešení podmínek návaznosti hran. Výpočetní část práce byla provedena v programovacím jazyce  $C++$ , rastry byly následně zpracovány v programu ArcMap. Testovány byly 3 metody transformace – podobnostní, afinní a 5prvková afinní, nejlepším typem se jevila transformace afinní, pomocí níž byly vypočítány nové souřadnice identických bodů, jimiž byly georeferencovány mapové listy v již zmíněném softwaru ArcMap.

Tématem georeferencování vícelistých mapových děl se ve své diplomové práci zabývala i T. Fiedlerová. [\[10\]](#page-62-0) Výsledkem práce je aplikace s grafickým uživatelským rozhraním, v níž je možné po vložení požadovaných vstupních souborů georeferencovat vícelistá mapová díla. Vytvořený software umožňuje volbu mezi afinní a polynomickou transformací 2. řádu a řeší podmínky návaznosti hran. Aplikace byla v rámci diplomové práce úspěšně testována na několika listech prvního vojenského mapování. Následně byla použita T. Janatou a J. Cajthamlem pro vyrovnání map prvního vojenského mapování, které popsali v článku Georeferencing of First Military Mapping survey maps in the area of Bohemia using polynomial method. [\[6\]](#page-61-1) V textu porovnávají afinní a polynomickou transformaci 2. řádu a vyrovnání metodami MNC (metoda nejmenších čtverců) a IRLS *(Iterative Reweighted* Least Squares), nejpřesnějších výsledků vyrovnání bylo dosaženo použitím kombinace transformace polynomickou transformací 2. řádu a vyrovnáním metodou IRLS. Výsledkem práce je beze²vá mapová vrstva vizualizující vyrovnané mapy prvního vojenského mapování na území Čech.

Další bezešvá mozaika vytvořená z georeferencovaných map prvního vojenského mapování je dostupná na portálu Arcanum maps (Mapire.eu). [\[33\]](#page-64-0) Mapovou vrstvu, zpracovanou maďarským týmem, je možné volně prohlížet ve webovém prohlížeči nebo si ji zakoupit a následně připojit do GIS software buď pomocí WMTS služby, nebo jako jednotlivé georeferencované mapové listy. Zpracovány byly mapy korunních zemí Habsburské monarchie, poskytované jsou po historických geografických oblastech, současná oblast České republiky se nachází v datových sadách Königreich Böhmen, Markgrafschaft Mähren a Herzogtum Ober-Schlesien tedy Království eské, Markrabství Moravské a Vévodství Horní Slezsko. Metoda georeferencování map je popsána v článcích Making a georeferenced mosaic of historical map se-

ries using constrained polynomial fit  $[14]$  a Can the First Military Survey maps of the Habsburg Empire (1763-1790) be georeferenced by an accuracy of 200 meters? [\[15\]](#page-62-2) Autoři předpokládají, že bylo pro vytvoření map prvního vojenského mapování využito Cassiniho válcové konformní zobrazení, jehož parametry se snažili pro každé území co nejpřesněji určit. Při práci byla pro každé mapované území odhadnuta nejvhodnější poloha základního poledníku, následně byly odvozeny transformační vztahy mezi tímto válcovým zobrazení a WGS84, v němž byly uloženy souřadnice identických bodů.

Vyrovnané mapy prvního vojenského mapování je taktéž možné prohlížet v souvislé mozaice vytvořené VÚGTK. Mozaika je poskytována bezúplatně na portálu  $\emph{chartae-antiquae.cz},$  [\[27\]](#page-64-1) stránky umožňují vizualizaci i dalších mapových vrstev. a to jak historických – např. Müllerových map, či map druhého a třetího vojenského mapování, tak současných – Základních map ČR, ZABAGED a dalších. Mapy byly transformovány elastickou konformní transformací popsanou v £lánku Elastic Conformal Transformation of Digital Images. [\[20\]](#page-63-2)

Mapy prvního vojenského mapování, společně s dalšími starými mapami, je možné využít ke sledování změn v krajině. Jednou z prací, v níž byly mapy prvního vojenského mapování použity, je článek  $Zm\check{e}ny$  využití zemědělské krajiny v povodí Trkmanky [\[13\]](#page-62-3), autoři v něm vytvořili mapu land cover ze současných leteckých snímků, kterou následně porovnávali s mapami historických vojenských mapování. Zkoumány byly podíly ploch lesů, trvalých travních porostů, vinic a zastavěných a vodních ploch. Zjištěn byl velký rozmach rybníkářství v době prvního vojenského mapování, vodní plochy v druhé polovině 18. století zabíraly větší plochu než zastavěné oblasti. V článku Využití starých map středního a velkého měřítka pro sle-dování vývoje lesů [\[3\]](#page-61-2) byl vyhodnocen potenciál starých map (včetně map prvního vojenského mapování) pro monitorování změn ploch lesů.

## <span id="page-12-0"></span>1.2 Metoda TPS

V článku Computation and visualisation of the accuracy of old maps using differen-tial distortion analysis [\[7\]](#page-61-3) se autoři věnovali určení přesnosti starých map. V článku jsou popsány typy transformací při georeferencování a princip, jímž určovali přesnost, tedy diferenciální distorzí. Teoretické principy popisující určení přesnosti zakreslení objektů do starých map jsou aplikovány na mapu regionu Basilej a Frickthal z roku 1798. Mapa byla nejprve transformována metodou TPS a následně analyzována. Výpočet parametrů transformace metodou TPS byl proveden výpočetním skriptem v programu Matlab, vizualizace byla provedena pomocí TIN v softwaru QGIS.

Thin plate spline byla dle článku Web Services and Historical Cadastral Maps: the first Step in the Implementation of the Web C.A.R.T.E. System  $[2]$  jednou z testovaných metod georeferencování starých katastrálních map Itálie. Zpracovávány byly Tereziánské katastrální mapy (1718–1722), katastr Lombardo-Veneto (1854– 1858) a jejich aktualizace, georeferencované mapy měly být následně použity na webu C.A.R.T.E. Georeferencování bylo provedeno softwarem ArcGIS a Geomatica, mapy byly transformovány polynomickými transformacemi 1.–5. řádu a metodou TPS. Po jeho dokončení byla vypočtena rezidua na kontrolních bodech, jež byla následně statisticky vyhodnocena Fisherovým testem. Na vyhodnocovaných datech se nejvhodněji pro další implementaci jevila afinní transformace.

Transformací map prvního vojenského mapování metodou TPS se ve své ba-kalářské práci zabýval J. Myslivec. [\[16\]](#page-62-4) Autor využil pro výpočty transformace prostředí Matlab, navrženým skriptem byla nejprve provedena projektivní transformace mapových listů do souvislé mozaiky, následně byly vypočítány parametry TPS, pomocí nichž byl přetransformován rastr. Posledním krokem bylo generování world file, pomocí něhož mohl být rastr vizualizován v GIS. Navržený algoritmus byl aplikován pro 4 vybrané mapové listy, jež se povedlo úspěšně transformovat, při výpo£tu se v²ak ukázala vysoká náro£nost na opera£ní pam¥´ po£íta£e, proto skript nebyl aplikován na území celých Cech.

# <span id="page-14-0"></span>2 Mapy prvního vojenského mapování

V kapitole budou popsány mapy prvního vojenského mapování a stru£ný historický kontext doby jejich vzniku, při tvorbě kapitoly autorka čerpala z několika zdrojů. prvním byla skripta Topografická a tematická kartografie B. Veverky a R. Zimové [\[22\]](#page-63-3), druhým zdrojem byl £lánek Historická mapování £eských zemí R. Zimové a M. Mikšovského [\[24\]](#page-63-4), použita byla také monografie J. Cajthamla Analýza starých map v digitálním prostředí  $[5]$ .

Mezi lety 1756 a 1763 probíhal na území Evropy rozsáhlý vojenský konflikt pozd¥ji ozna£ovaný jako sedmiletá válka, jejím výsledkem byla prohra strany, za níž se účastnila Habsburská monarchie. Během války se ukázala pro pohyb vojsk a plánování operací potřeba vlastnění aktuálních mapových podkladů jako nezbytná, proto nařídila císařovna Marie Terezie vyhotovení nových mapových podkladů pro území celé Habsburské monarchie map prvního vojenského mapování. Mapování probíhalo od roku 1763 do roku 1787, tvorba map byla dokončena až během vlády Josefa II., z tohoto důvodu se první vojenské mapování označuje též jako "josefské" či "josefinské".

Na mapách byla vizualizována sídla, vodní toky, silnice, významné budovy, drobné objekty, prameny, louky, lesy, polní a lesní cesty, kamenné mosty, rybníky, pastviny a průchody přes močály. Výškopis je znázorněn šrafováním. Mapy jsou barevné – sídla jsou zakreslena červenou barvou, cesty hnědě, vodní prvky modře, louky zeleně a lesy černými stromečkovými značkami. Na okraji každého listu byl seznam všech obcí znázorněných na mapovém poli, kromě názvu obsahoval i počet měšťanů a sedláků a informaci o možnostech ustájení koní. Dalšími důležitými popisnými prvky byly údaje o průchodnosti lesů, možnosti ubytování vojska a počty dobytka. Náhled mapy je zobrazen na Obrázku [2.1.](#page-15-0)

Z důvodu požadavku na vysokou rychlost tvorby a nízkou finanční náročnost byly mapy vytvořeny bez geodetických základů metodou "à la vue" ("od oka").

<span id="page-15-0"></span>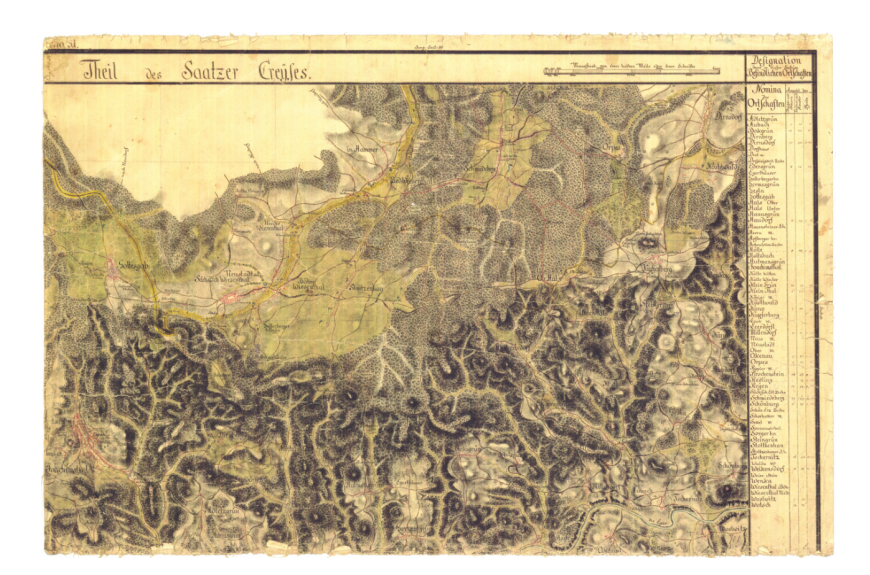

Obrázek 2.1: Mapový list prvního vojenského mapování

<span id="page-15-1"></span>Mapování bylo částečně provedeno pomocí měřického stolku, vzdálenosti se odhadovaly nebo měřily krokováním. Existují úvahy, v nichž se odborníci domnívají, že by základem map pro £eské území mohla být Müllerova mapa.

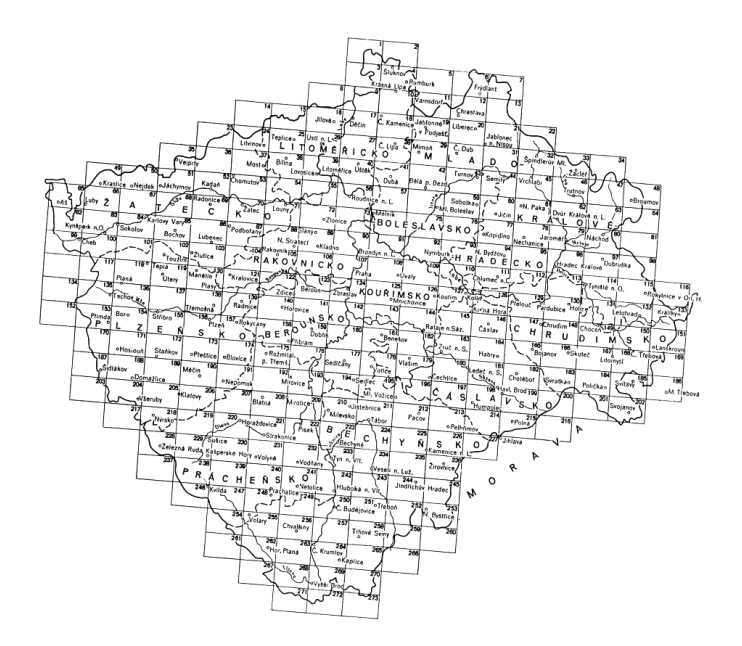

Obrázek 2.2: Klad mapových listů map 1. vojenského mapování

Každý mapový list zobrazuje území o přibližné ploše  $209~\mathrm{km}^2,$  rozměry mapových listů jsou přibližně  $62 \times 41$  cm, území celé Habsburské monarchie pokrývalo celkem 5400 mapových listů. Mapování Čech bylo provedeno v letech 1763–1767 a zahrnovalo 273 mapových listů, mapování Moravy v letech 1764–1768 a zahrnovalo 126 mapových listů, Slezsko bylo mapováno jako zkušební území již v roce 1763 a celkově bylo zakresleno na 40 mapových listech. Klad mapových listů na území Čech je vizualizován na Obrázku 2.2, číslování mapových listů bylo posloupně od západu k východu a od severu k jihu.

Mapy byly vyhotoveny v měřítku 1 : 28 800, měřítko bylo zvoleno kvůli požadavku, aby 1 palec odpovídal 400 vídeňským sáhům, které tvořily přibližně 1000 vojenských kroků. Menší území, v nichž bylo potřeba většího detailu, byla vytvořena v m¥°ítku dvojnásobném, tedy 1 : 14 400.

Potřeba kvalitnějších mapových podkladů se projevila již během války s Pruskem o bavorské dědictví v letech 1778–1879, proto byla v severních Čechách provedena revize mapových podkladů následovaná novým mapováním 140 mapových listů, kromě této části území byly nově zmapovány i některé listy na jižní Moravě a v části Slezska. Ani rektifikované mapy však přesností nevyhovovaly, proto proběhlo mezi lety 1806 a 1869 druhé vojenské mapování, jež vznikalo na geodetických základech vytvořených při tvorbě Stabilního katastru.

## <span id="page-17-0"></span>3 Teorie

V následující části práce budou vysvětleny teoretické principy, jež byly aplikovány při výpočtu vyrovnání map a statistickém vyhodnocení přesnosti.

## <span id="page-17-1"></span>3.1 Vyrovnání map prvního vojenského mapování

#### <span id="page-17-2"></span>3.1.1 Georeferencování

V podkapitole bude stručně popsán princip georeferencování starých map, při jeho tvorbě autorka vycházela z monografie prof. Cajthamla Analýza starých map v digitálním prostředí na příkladu Müllerových map Čech a Moravy  $[5]$  a článku Jak  $geo$ referencovat staré mapy? [\[4\]](#page-61-6). Cajthaml definuje georeferencování následovně: "Jedná se o umístění rastrového obrazu mapy či jiných obrazových dat (např. letecké snímky) do definovaného souřadnicového referenčního systému. Tento systém je pak chápán jako definice geodetického datumu popisujícího vztah souřadnicového systému k Zemi (zpravidla definice náhradního elipsoidu či náhradní koule) a dále jako definice kartografického zobrazení, pomocí které je možné převádět zeměpisné souřadnice z náhradního tělesa do roviny." [\[4\]](#page-61-6)

Georeferencování se provádí pomocí identických bodů, pro něž jsou známé dvojí souřadnice, z nichž se vypočítá transformační klíč, jímž se mapa následně transformuje. Proces lze rozdělit do 3 částí – vyhledání dostupných informací o mapě, sběr identických bodů a transformace. Z hledaných informací by měl být především zjištěn použitý souřadnicový referenční systém a původní rozměry mapy, aby mohla být určena míra srážky papíru. V praxi však nastávají situace, kdy tyto informace není možné zjistit, v následující části bude popsán obecný stav při neznámých parametrech.

#### Sběr identických bodů

Základem georeferencování je nalezení identických bodů – objektů zakreslených na mapách jimž je možné určit souřadnice v soudobém souřadnicovém referenčním systému. Identickými body se tedy volí takové objekty, u nichž lze předpokládat, že se v průběhu let nezměnila jejich poloha, obvykle jsou jimi voleny kostely, zámky, významné budovy. Nejsou-li na mapovém listu zmíněné objekty, lze ojediněle využít i křížení infrastruktury či výškové kóty. Snímkové souřadnice se obvykle získávají grafickým snímáním myší ve specializovaném softwaru.

Při sběru identických bodů je třeba brát v potaz jejich vzájemnou polohu na mapovém listu, body by měly být přibližně rovnoměrně rozmístěné po celém mapovém listu.

#### Transformace

Po získání dostatečného množství identických bodů se provádí transformace mapy do cílového sou°adnicového systému. Dle typu transforma£ního klí£e se transformace dají rozdělit do dvou skupin – globální a lokální. Globální transformace jsou definovány transformačním klíčem, jenž platí pro celou transformovanou oblast, řadí se mezi ně transformace shodnostní, podobnostní, 5prvková afinní, afinní, projektivní a polynomická.

Při výpočtu lokální transformace je naopak jeden klíč pro každý identický bod, parametrem pro jeho výpočet je obvykle vzdálenost od ostatních identických bodů. Mezi lokální transformační metody se řadí metoda Thin Plate Spline a metoda inverzních vzdáleností Inverse Distance Weighted.

Při procesu georeferencování může být aplikována i kombinace globální a lokální transformace, tento princip byl použit v této práci. Mapové listy byly nejprve transformovány projektivní transformací do souvislé mozaiky a následn¥ vyrovnány metodou thin plate spline.

### <span id="page-18-0"></span>3.1.2 Projektivní transformace

V následující £ásti textu bude popsána projektivní transformace, zdrojem informací pro podkapitolu byla skripta Fotogrammetrie 10 prof. Pavelky. [\[18\]](#page-63-5) Projektivní transformaci v nich popisuje následovně: "Projektivní transformace popisuje

<span id="page-19-0"></span>středové zobrazení (projekci) dvou rovinných souřadnicových systémů. Všechny projekční paprsky jsou přímé a procházejí jedním společným bodem, kterým je střed promítání (projekční centrum)." [\[18\]](#page-63-5) Princip projektivní transformace je vizualizován na Obrázku [3.1.](#page-19-0)

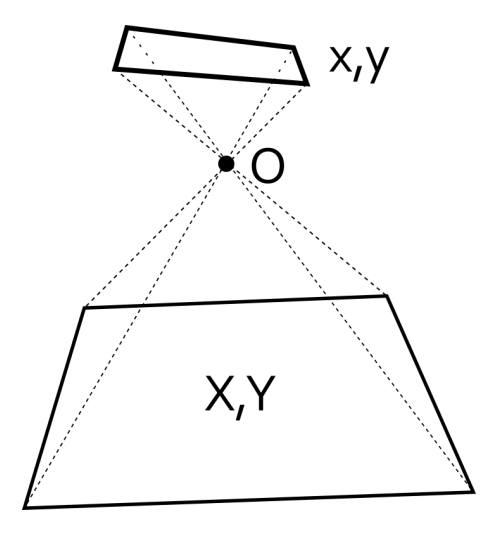

Obrázek 3.1: Projektivní transformace [\[18\]](#page-63-5)

<span id="page-19-2"></span>Projektivní transformace vychází z Pappovy věty (rovnice [3.1\)](#page-19-1), podle níž se při středovém promítání zachovává dvojpoměr délkových úseků mezi body ležícími v jedné přímce (dle Obrázku [3.2\)](#page-19-2).

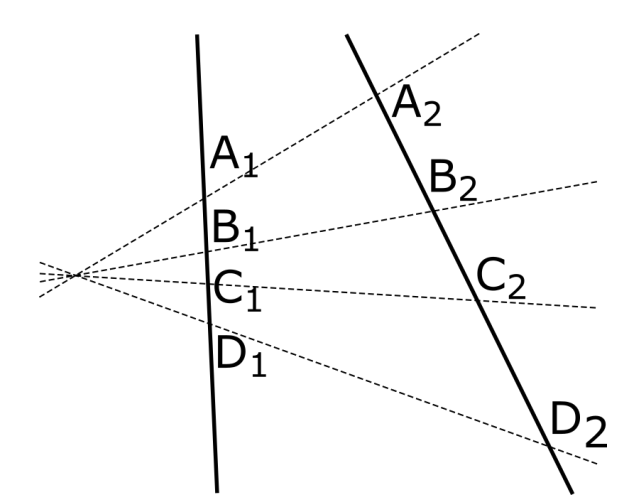

Obrázek 3.2: Pappova věta [\[18\]](#page-63-5)

<span id="page-19-1"></span>
$$
\frac{A_1C_1}{\frac{B_1C_1}{B_1D_1}} = \frac{A_2C_2}{\frac{B_2C_2}{B_2D_2}}
$$
\n(3.1)

Vyjádřením Pappovy věty definované v rovnici [3.1](#page-19-1) se získají rovnice projektivní transformace (rovnice [3.2\)](#page-20-1)

<span id="page-20-1"></span>
$$
X = \frac{\hat{b}_1 x' + \hat{b}_2 y' + \hat{b}_3}{\hat{c}_1 x' + \hat{c}_2 y' + \hat{c}_3}
$$
  
\n
$$
Y = \frac{\hat{a}_1 x' + \hat{a}_2 y' + \hat{a}_3}{\hat{c}_1 x' + \hat{c}_2 y' + \hat{c}_3}
$$
\n(3.2)

Vytkne-li se z rovnic [3.2](#page-20-1) konstanta  $\hat{c}_3$ , dostaneme finální podobu rovnic projektivní transformace (rovnice [3.3\)](#page-20-2).

<span id="page-20-2"></span>
$$
X = \frac{a_0 + a_1 x + a_2 y}{1 + c_1 x + c_2 y}
$$
  
\n
$$
Y = \frac{b_0 + b_1 x + b_2 y}{1 + c_1 x + c_2 y}
$$
\n(3.3)

Projektivní transformaci tedy popisuje 8 parametrů (označených jako  $a_0, a_1$ ,  $a_2, b_0, b_1, b_2, c_1, c_2$ , pro jejichž získání je nutné znát souřadnice minimálně 4 identických bodů, z nichž žádné 3 nesmí ležet na jedné přímce. Transformace zachovává linearitu a průsečíky přímek, proto bývá též nazývána kolineární transformací, nezachovává naopak úhly. Schéma projektivní transformace je vizualizováno na Obrázku [3.1.](#page-19-0)

#### <span id="page-20-0"></span>3.1.3 Thin plate spline

Thin plate spline (dále pouze TPS) je metodou pro interpolaci, vyhlazování či transformaci dat. Poprvé byla odvozena v roce 1976 J. Duchonem. [\[9\]](#page-62-5)

Metoda nemá v českém jazyce kodifikovaný název, volně by se však dala přeložit například jako metoda ohýbání tenkých plátů, čímž je popsán základní princip metody. Obrazová data jsou při výpočtu podobná tenkým kovovým plátům, jež se ohýbají podle souřadnic identických bodů tak, aby byla výsledná energie potřebná pro ohnutí plátu minimální.

TPS má využití v mnoha oblastech, v geoinformatice je možné tuto metodu použít pro interpolaci výškových dat, transformaci souřadnic bodů a v jiných odvětvích dále například pro modelování a rozpoznávání otisků prstů, v lékařských výzkumech £i v geofyzikálních aplikacích. [\[21\]](#page-63-6)

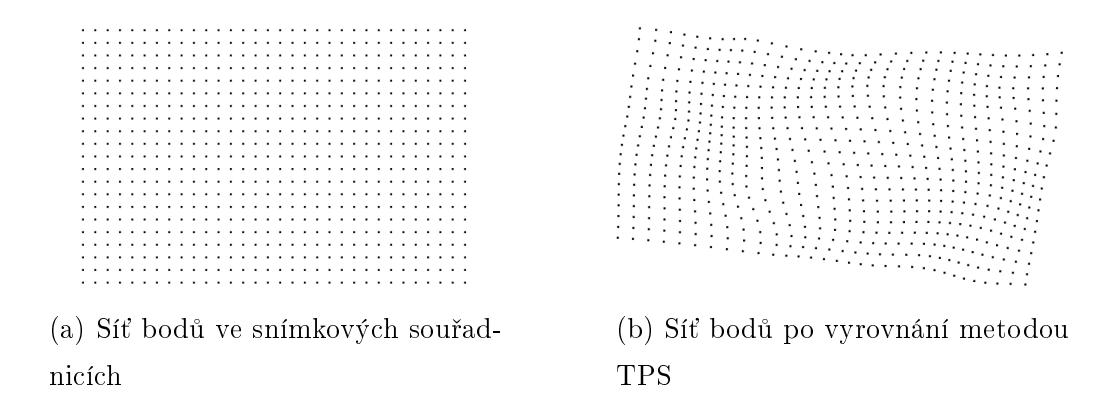

Obrázek 3.3: Princip metody TPS

V následující části textu budou popsány základy metody TPS, autorka při jejich popisu vycházela z Booksteinova £lánku Principal warps: thin-plate splines and the decomposition of deformations [\[1\]](#page-61-7), £lánku Thin plate spline interpolation Kellera a Borkowského [\[12\]](#page-62-6) a příspěvku Donata a Beolongie Approximation Methods for Thin Plate Spline Mappings and Principal Warps [\[8\]](#page-62-7).

Proměnnými  $(x_i, y_i),\,\,i\,=\,1,\,\,...\,\,n$  budou v následujících vzorcích označeny souřadnice bodů v původním souřadnicovém systému, proměnnými  $v_i$  souřadnice bodů v S-JTSK.

Plát (resp. obrazová data) je reprezentován funkcí  $f(x, y)$ , dle TPS se ohýbá tak, aby minimalizoval energii potřebnou pro své ohnutí, tento princip je zřetelný z rovnice [3.4.](#page-21-0)

<span id="page-21-0"></span>
$$
E_{int} = \int_{-\infty}^{\infty} \int_{-\infty}^{\infty} \left[ \left( \frac{\partial^2 f}{\partial x^2} \right)^2 + 2 \left( \frac{\partial^2 f}{\partial x \partial y} \right)^2 + \left( \frac{\partial^2 f}{\partial y^2} \right)^2 \right] dx dy \tag{3.4}
$$

Hodnota  $f(x, y)$  v rovnici [3.4](#page-21-0) je rovna:

$$
f(x,y) = \sum_{i=1}^{n} w_i U(||(x_i, y_i), (x, y)||) + a_{00} + a_{10}x + a_{01}y,
$$

kde  $\ket{w_i, a_{00}, a_{10}, a_{01}}$  jsou parametry TPS a  $U(||(x_i, y_i), (x_j, y_j)||)$  je fundamentální řešení dané biharmonické rovnice, jež je pro  $r\neq 0$  rovno  $U(r)=r^2\cdot ln(r),\,r$  je euklidovskou vzdáleností mezi body  $(x_i, y_i)$  a  $(x, y)$ .

Základem výpočtu definovaného rovnicí [3.4](#page-21-0) je podmínka minimalizování sumy  $parametru w_i$ .

$$
\sum_{i=1}^{n} w_i = 0, \sum_{i=1}^{n} w_i x_i = \sum_{i=1}^{n} w_i y_i = 0
$$
\n(3.5)

Koeficienty TPS se tedy vypočítají ze soustavy rovnic [3.6.](#page-22-0)

<span id="page-22-0"></span>
$$
\begin{bmatrix} K & P \\ P^T & O \end{bmatrix} \begin{bmatrix} w \\ a \end{bmatrix} = \begin{bmatrix} v \\ o \end{bmatrix}
$$
 (3.6)

Matice P má rozměry n  $\times$  3, první sloupec je tvořen jednotkami, druhý a třetí sloupec souřadnicemi x a y identických bodů v původním souřadnicovém systému. O je nulová matice s rozměry  $3 \times 3$ .

Matice K je symetrická, změnou hodnoty parametru  $\alpha$  na diagonále matice je možné určit míru aproximace v identickém bodě. Parametr může nabývat hodnot od 0 do 1, pro  $\alpha = 0$  dochází k přesné aproximaci splinem. Prvky  $K_{i,j}$  reprezentují hodnotu řešení biharmonické rovnice v zadaném bodě, jeho hodnota je rovna  $K_{i,j} = U(||(x_i, y_i), (x_j, y_j)||).$ 

$$
K = \begin{bmatrix} \alpha & K_{12} & K_{13} & \dots & K_{1n} \\ K_{21} & \alpha & K_{23} & \dots & K_{2n} \\ K_{31} & K_{31} & \alpha & \dots & K_{3n} \\ \vdots & \vdots & \vdots & \vdots & \vdots \\ K_{n1} & K_{n2} & K_{n3} & \dots & \alpha \end{bmatrix}
$$

Matici  $w_i$  tvoří parametry TPS pro jednotlivé identické body, její rozměry jsou n × 1. V matici a jsou parametry TPS  $a_{00}, a_{10}, a_{01}$ , jež jsou společné pro všechny identické body. V matici  $v$  jsou obsaženy souřadnice identických bodů v cílovém souřadnicovém referenčním systému, matice  $o$  je nulová s rozměry  $3 \times 1$ .

Při řešení soustavy je nutné vypočítat inverzi matice s rozměry  $n+3 \times n+3$ , proto je metoda náročná na výpočetní výkon. Po rozepsání všech matic má soustava, jíž se získají parametry TPS, tvar dle rovnice [3.7.](#page-23-1)

<span id="page-23-1"></span>
$$
\begin{bmatrix}\nw_1 \\
w_2 \\
\vdots \\
w_n \\
a_{00} \\
a_{10} \\
a_{01}\n\end{bmatrix} = \begin{bmatrix}\n\alpha & K_{12} & K_{13} & \dots & K_{1n} & 1 & x_1 & y_1 \\
K_{21} & \alpha & K_{23} & \dots & K_{2n} & 1 & x_2 & y_2 \\
\vdots & \vdots & \vdots & \vdots & \vdots & \vdots & \vdots \\
K_{n1} & K_{n2} & K_{n3} & \dots & \alpha & 1 & x_n & y_n \\
1 & 1 & 1 & \dots & 1 & 0 & 0 & 0 \\
x_1 & x_2 & x_3 & \dots & x_n & 0 & 0 & 0 \\
y_1 & y_2 & y_3 & \dots & y_n & 0 & 0 & 0\n\end{bmatrix} \begin{bmatrix}\nv_1 \\
v_2 \\
\vdots \\
v_n \\
0 \\
0 \\
0 \\
0\n\end{bmatrix}
$$
\n(3.7)

Finální souřadnice transformovaných bodů  $x', y'$  v novém souřadnicovém sys-tému se vypočítají dle vztahu [3.8.](#page-23-2) Do výpočtu vstupují souřadnice identických  $(x_i, y_i)$  a transformovaných  $(x, y)$  bodů v původním souřadnicovém referenčním systému a již vypočtené parametry TPS.

<span id="page-23-2"></span>
$$
x' = \sum_{i=1}^{n} w_i U(||(x_i, y_i), (x, y)||) + a_{00} + a_{10}x + a_{01}y
$$
  

$$
y' = \sum_{i=1}^{n} w_i U(||(x_i, y_i), (x, y)||) + a_{00} + a_{10}x + a_{01}y.
$$
 (3.8)

## <span id="page-23-0"></span>3.2 Výpočet hodnocení přesnosti

Přesnost dostupných bezešvých mapových vrstev byla určována parametry, jež budou popsány v další části textu, zdrojem informací byl článek J. Pešťáka a R. Zimové Polohová přesnost objektů na mapách prvního a druhého vojenského mapování [\[19\]](#page-63-0), skripta Pravděpodobnost a matematická statistika D. Jaruškové a základy teorie chyb popsané na portálu IngGeo Katedry speciální geodézie FSv ČVUT. [\[28\]](#page-64-2)

Prvním krokem je zjištění polohového posunu bodů a směru posunu. Posun definuje vzdálenost mezi bodem na mapě a ve skutečnosti. Velikost posunu lze vy-počítat dle vztahu [3.9](#page-23-3) a směrník dle vztahu [3.10.](#page-24-0) Parametry  $dX$ ,  $dY$  označují souřadnicové rozdíly. Obě hodnoty je však možné získat i v programu ArcGIS po použití funkce Near, jež nalezne nejbližší bod ve zvolené třídě prvků a vypočte k němu vzdálenost a směrník.

<span id="page-23-3"></span>
$$
dP = \sqrt{(dX^2 + dY^2)}\tag{3.9}
$$

<span id="page-24-0"></span>
$$
\alpha = \arctan\left(\frac{dY}{dX}\right) \tag{3.10}
$$

Ze získaných posunů bodů byly následně dle vztahu [3.11](#page-24-1) vypočteny střední polohové chyby, hodnota  $n$  vyjadřuje počet prvků v souboru dat.

<span id="page-24-1"></span>
$$
m_p^2 = \frac{dP^2}{n} \tag{3.11}
$$

Důležitým popisným parametrem je směrodatná odchylka, která je definována jako odmocnina z rozptylu náhodné veličiny, výpočet se provádí dle vztahu [3.12.](#page-24-2)

<span id="page-24-2"></span>
$$
\sigma = \sqrt{E((X - E(X))^2)},\tag{3.12}
$$

kde X je náhodná veličina a  $E(X)$  je její střední hodnota. Se směrodatnou odchylkou souvisí výpočet rozptylu, jenž lze získat dosazením do vztahu [3.13.](#page-24-3)

<span id="page-24-3"></span>
$$
V(x) = Ex - E(x)^{2} = \sigma^{2}
$$
\n(3.13)

Z vypočtené směrodatné odchylky a průměrného posunu bodu lze získat dle vztahu [3.14](#page-24-4) hodnotu mezního posunu. Při jeho výpočtu je potřebné zvážit hladinu spolehlivosti, na níž bude výpočet proveden, ve zpracování byla uvažována hladina p¥tiprocentní.

<span id="page-24-4"></span>
$$
dP_{max} = \overline{dP} + \sigma K_{1,\alpha},\tag{3.14}
$$

kde  $\overline{dP}$  je průměrný posun a  $K_{1,\alpha}$  koeficient významnosti.

# <span id="page-25-0"></span>4 Vstupní data

V této kapitole budou popsána použitá vstupní data, která byla uložena v několika typech souborů. Pro práci byly použity naskenované mapové listy, souřadnice rohů aktivních oblastí mapových rámů a souřadnice identických bodů.

## <span id="page-25-1"></span>4.1 Naskenované mapové listy

Skenované mapových listů byly uložené ve formátu \*.tif, název souboru koresponduje s číslem mapového listu, oproti přehledové mapě na Obrázku [2.2](#page-15-1) však mají mapové listy hodnotu o 1000 větší. Obrazová kvalita map je 400 DPI, každý mapový list má mírně odlišnou velikost, přibližně mají však všechny listy rozměry  $12400 \times 9700$  pixlů. Soubory obsahují kromě samotného mapového pole i bílé okraje a mimorámové údaje, jež bylo nutné v průběhu práce odstranit, tento proces je popsán v kapitole [6.1.9.](#page-37-0) Ukázka souboru s naskenovaným listem je na Obrázku [4.1,](#page-26-1) obrázku byl pro lepší vizualizaci rozsahu rastru přidán tenký rámeček. Zpracovávány byly mapové listy pokrývající území Čech, jejich celkový počet byl 273.

Ke každému rastru je přidružen pomocný soubor (auxiliary file) ve formátu \*.aux.xml, v němž jsou uloženy parametry georeferencování mapového listu. Tento soubor generuje například software ArcGIS Pro.

## <span id="page-25-2"></span>4.2 Souřadnice rohů aktivní oblasti

Dalšími vstupními daty jsou souřadnice rohů aktivní oblasti uložené v textových sou-borech pro každý mapový list. Jak je zřetelné z Obrázku [4.1,](#page-26-1) mapové pole nepokrývá

<span id="page-26-1"></span>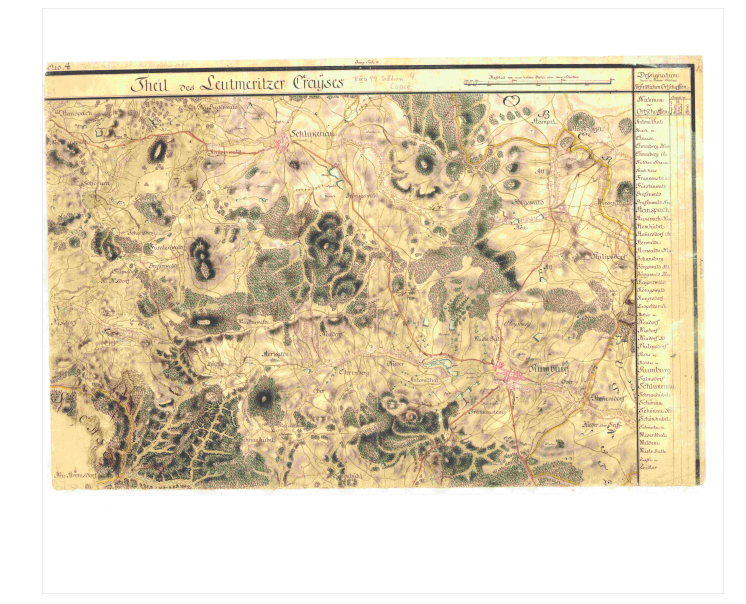

Obrázek 4.1: Ukázka TIFF souboru s naskenovanou mapou 1.VM

celou plochu souboru, proto jsou pro další výpočty uložené snímkové souřadnice jeho rohů. Aktivní oblast zahrnuje pouze mapové pole, nikoliv popisné informace, název mapy či měřítko.

## <span id="page-26-0"></span>4.3 Souřadnice identických bodů

Posledními vstupními daty byly textové soubory se souřadnicemi identických bodů na jednotlivých mapových listech. Identické body jsou uloženy jak ve snímkových souřadnicích, tak v souřadnicích S-JTSK (upravených do tvaru EPSG 5514 – SJTSK Krovak East North).

Identických bodů je na každém mapovém listu průměrně 26,2, jejich celkový počet na celém zpracovávaném území je přes 7000. Obvykle byly jako IB použity kostely, kaple či kláštery, zámky, velké statky a jiné významné budovy, pro doplnění byla dále použita některá boží muka nebo křižovatky v jejich blízkosti. Data byla sbírána v rámci předchozích závěrečných prací zabývajících se tématem prvního vojenského mapování a v předmětu Kartografie 3.

# <span id="page-27-0"></span>5 Použité technologie

V této části práce budou popsány použité technologie, v první části budou popsány využité programy, ve druhé následně formáty dat, jež byly generovány.

## <span id="page-27-1"></span>5.1 Software

#### <span id="page-27-2"></span>5.1.1 Matlab

Výpo£etní £ást práce byla zpracována v softwaru MATLAB a ve stejnojmenném skriptovacím programovacím jazyce. Matlab je vývojové prostředí vytvářené společností MathWorks, první verze jazyka byla vytvořena na konci 70. let profesorem Clevem Molerem z New Mexico University, základem pro jazyk byl programovací jazyk Fortran.

Název MATLAB je zkratkou slov MATrix LABoratory a jak vyplývá z názvu, základní jednotkou výpočtů jsou matice. V současnosti však umožňuje kromě běžných maticových výpočtů, po instalaci doplňkových knihoven (tzv. Add-Ons), provádět i specializovanější operace, příkladem mohou být simulace, aplikace strojového učení, £i zpracování obrazových dat. Skripty a funkce napsané v jazyce MATLAB mají zpravidla koncovku  $\ast$ m, funkce navíc musí mít totožný název se jménem souboru, v němž je uložena. [\[36\]](#page-64-3) Pro práci byla použita verze MATLAB R2022a v akademické licenci poskytované ČVUT a několik doinstalovaných balíčků, jež budou specifikovány v další části textu.

#### <span id="page-27-3"></span>5.1.2 ArcGIS Pro

Po dokončení výpočetní části byla transformace a vizualizace rastrových dat provedena v softwaru ArcGIS Pro, vyvinutém americkou spole£ností ESRI (Environmen-

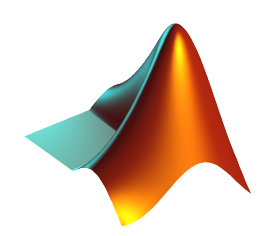

Obrázek 5.1: Logo softwaru Matlab [\[36\]](#page-64-3)

tal Systems Research Institute). ArcGIS Pro je 64bitový GIS software distribuovaný od roku 2015, kdy začal nahrazovat dosavadní software ArcMap. Umožňuje práci s vektorovými i rastrovými daty, jejich prostorovou analýzu, £i editaci, v programu je dále možné vytvářet kartografické výstupy a sdílet data do prostředí  $ArcGIS$  Online. Základním prvkem programu ArcGIS Pro je tzv. projekt, v němž je možné pracovat s 2D i 3D daty, 2D data jsou uložena v mapách, 3D data v lokálních nebo globálních scénách. Základním formátem uložení dat je souborová geodatabáze. [\[32\]](#page-64-4)

Práce byla provedena softwarem ArcGIS Pro ve verzi 2.9 licencované univerzitní licencí.

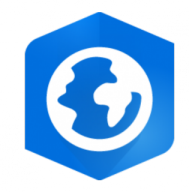

Obrázek 5.2: Logo softwaru ArcGIS Pro [\[29\]](#page-64-5)

## <span id="page-28-0"></span>5.1.3 QGIS

Část práce byla z důvodu podpory GML formátu provedena v softwaru QGIS, jenž je open source GIS aplikací vyvíjenou od roku 2002. První verze byla vydaná roku 2009, program je pravidelně upravován, nové verze jsou vydávány třikrát ročně. QGIS umožňuje práci s rastrovými i vektorovými daty, většinu operací s daty je možné provádět díky tzv. plug-inům (zásuvným modulům). Software je založen na programovacím jazyce  $C_{++}$ , zásuvné moduly je možné psát v programovacím jazyce C++ nebo skriptovacím jazyce Python. [\[35\]](#page-64-6)

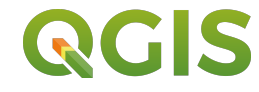

Obrázek 5.3: Logo softwaru QGIS [\[35\]](#page-64-6)

## <span id="page-29-0"></span>5.1.4 IrfanView

IrfanView je software umožňující editování, tvorbu a export obrazových dat, je určen pro systémy založené na 64bitové i 32bitové architektuře. V programu je možné vytvářet a editovat vícestránkové soubory TIFF. Byl vytvořen Irfanem Skiljanem a je volně dostupný pro nekomerční užití. [\[30\]](#page-64-7)

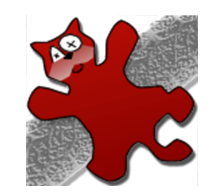

Obrázek 5.4: Logo softwaru IrfanView [\[30\]](#page-64-7)

## <span id="page-29-1"></span>5.2 Formáty souborů

## <span id="page-29-2"></span>5.2.1 Formát aux.xml

Formát \*.aux.xml je tzv. auxiliary file (pomocný soubor), v němž jsou uloženy souřadnice identických bodů ve snímkových a cílových souřadnicích, program ArcGIS Pro tímto formátem ukládá parametry georeferencování rastrů. Formát je založen na jazyce XML.

XML – Extensible Markup Language je značkovací jazyk používaný pro spolehlivé ukládání a přenos dat. Soubor se pomocí XML vytváří tzv. tagy, jež oddělují části dokumentu, formát je textový, specifikace jeho struktury je otevřená.

Základem souboru je vytvoření tzv. uzlu DOM (Document Object Model), v němž jsou uloženy všechny prvky budoucího souboru. DOM je tvořen několika druhy prvků (elementů), hlavním prvkem tvořícím model je kořenový element, jenž zahrnuje všechny ostatní elementy, které mohou být dvou druhů – základní nebo textové a jsou hierarchicky uspořádány. Všechny elementy jsou ve výsledném dokumentu uloženy v tagách ohraničených lomenými závorkami, každému elementu je možné přidat atribut a jeho hodnotu. [\[34\]](#page-64-8)

Kořenovým elementem je u vytvářeného souboru PAMDataset, hierarchicky druhým prvkem, potomkem PAMDataset, je element Metadata s atributy domain a format, jež definují formát souboru. Potomkem elementu Metadata je GeodataX $form, v$  jehož atributech je definován typ transformace a parametry xml. Dalšími elementy jsou  $SourceGCPs$  a  $TargetGCPs$ , které obsahují textové elementy  $Down$ ble se souřadnicemi identických bodů, pomocí nichž bude probíhat georeferencování rastru. V prvním zmíněném elementu jsou uložené souřadnice snímkové, ve druhém v S-JTSK.

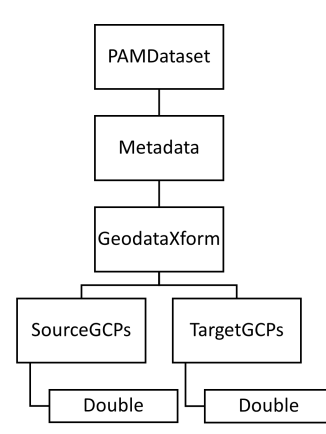

Obrázek 5.5: Princip hierarchie auxialiary souboru

### <span id="page-30-0"></span>5.2.2 Formát GML

Název GML je zkratkou slov Geography Markup Language. Jedná se o otevřený for-mát, definovaný normou ISO 19136:2007 [\[25\]](#page-63-7), je založený na značkovacím jazyku XML upraveném pro ukládání geografických dat, díky jasně definované otevřené struktuře umožňuje spolehlivý přenos dat. Formátem GML jsou poskytována data WFS služeb. Kromě samotných geometrií prvků umožňuje mimo jiné také ukládání topologie, času, referenčních systémů. K samotnému GML je nutné vytvořit schéma. v němž jsou uloženy informace o souboru, schéma může být uloženo v různých formátech, při práci byl zvolen formát \*.xsd. Zahrnuje především informace o geometrickém typu prvků, jež jsou v souboru obsaženy, jména a datové typy atributů.

Soubor ve formátu GML není možné vytvořit pomocí DOM, proto byl ve výpočetním skriptu vygenerován funkcemi *fprintf*. Jednotlivé prvky jsou uloženy v elementech  $\langle$ *gml:featureMember*>, v jehož dědičných elementech jsou uloženy geometrické i popisné informace.

# <span id="page-31-0"></span>6 Pracovní postup

## <span id="page-31-1"></span>6.1 Vyrovnání map

### <span id="page-31-2"></span>6.1.1 Příprava dat

Prvním krokem před dalším postupem bylo vytvoření textového souboru, v němž byl do matice  $24 \times 18$  uložen klad mapových listů; pro jeho vytvoření autorka práce využila myšlenku T. Fiedlerové. [\[10\]](#page-62-0) Matice byla při dalších výpočtech načtena do programu Matlab, dvěma iteračními cykly procházena prvek po prvku a pomocí £ísla mapového listu byly následn¥ otevírány vstupní soubory popsané v kapitole [4.](#page-25-0)

|          |                | 0            | $\Omega$     | 0                                       |              |                          | $\Omega$  | 1001      | 1002        | - 0                      | $\Omega$       | <sup>0</sup> |           |                               |           |           |          |
|----------|----------------|--------------|--------------|-----------------------------------------|--------------|--------------------------|-----------|-----------|-------------|--------------------------|----------------|--------------|-----------|-------------------------------|-----------|-----------|----------|
|          |                |              | 0            |                                         | $\mathbf{O}$ |                          |           | 1003      | 1004        | 1005                     | 1006           | 1007 0       |           |                               |           |           |          |
|          |                |              | 0            |                                         |              |                          | 1008      | 1009      | 1010        | 1011                     | 1012 1013 0    |              |           |                               |           |           |          |
|          |                |              | $\Omega$     | $\Omega$                                | 1014         | 1015                     | 1016      | 1017      | 1018        | 1019                     | 1020           | 1021         | 1022      |                               |           |           |          |
|          |                |              | $\Omega$     | 1023                                    | 1024         | 1025                     | 1026      | 1027      | 1028        | 1029 1030 1031 1032 1033 |                |              |           |                               | 1034      |           |          |
|          |                |              | 1035         | 1036                                    | 1037         | 1038                     | 1039 1040 |           | 1041        | 1042 1043 1044 1045      |                |              |           | 1046                          | 1047      | 1048      |          |
|          | 1049           | 1050         | 1051         | 1052 1053 1054 1055 1056                |              |                          |           |           | 1057        | 1058 1059 1060 1061      |                |              |           | 1062                          | 1063      | 1064      |          |
| 1065     | 1066           | 1067         | 1068         | 1069 1070 1071 1072 1073                |              |                          |           |           | 1074        |                          |                |              |           | 1075 1076 1077 1078 1079      | 1080      | 1081      |          |
| 1082     | 1083           | 1084         | 1085         | 1086 1087 1088 1089 1090                |              |                          |           |           |             | 1091 1092 1093 1094 1095 |                |              |           | 1096                          | 1097      | 1098      |          |
| 1099     | 1100           | 1101         | 1102         | 1103 1104 1105 1106                     |              |                          |           | 1107      | 1108        | 1109                     | 1110           |              | 1111 1112 | 1113                          | 1114      | 1115      | 1116     |
| $\Omega$ | 1117           | 1118         | 1119         | 1120 1121 1122 1123                     |              |                          |           | 1124      | 1125        | 1126                     | 1127           | 1128         | 1129      | 1130                          | 1131      | 1132      | 1133     |
|          | 1134 1135 1136 |              | 1137         | 1138 1139 1140 1141 1142 1143           |              |                          |           |           |             | 1144 1145 1146 1147      |                |              |           | 1148                          | 1149      | 1150 1151 |          |
| 1152     | 1153           | 1154         | 1155         | 1156                                    | 1157 1158    |                          | 1159      | 1160      | 1161        | 1162                     | 1163           | 1164         | 1165      | 1166                          | 1167      | 1168      | 1169     |
|          | 1170           | 1171         | 1172         | 1173 1174 1175 1176 1177                |              |                          |           |           |             |                          |                |              |           | 1178 1179 1180 1181 1182 1183 | 1184 1185 |           | $\Omega$ |
|          | 1187           | 1188         | 1189         | 1190 1191 1192 1193 1194 1195 1196 1197 |              |                          |           |           |             |                          |                |              |           | 1198 1199 1200                | 1201      | $\Omega$  |          |
|          | 1203           | 1204         | 1205         | 1206 1207 1208 1209                     |              |                          |           | 1210      | 1211        |                          | 1212 1213 1214 |              | 1215      | $\Omega$                      | $\Omega$  |           |          |
|          | $\mathbf{O}$   | 1217         | 1218         | 1219 1220 1221 1222 1223                |              |                          |           |           | 1224        | 1225                     | 1226 0         |              | 0         | 0                             | 0         |           |          |
|          |                | $\mathbf{0}$ | 1228         |                                         |              | 1229 1230 1231 1232 1233 |           |           | 1234        | - 1235                   | 12360          |              |           |                               |           |           |          |
|          |                |              | 1237         |                                         |              | 1238 1239 1240 1241 1242 |           |           | 1243        | 1244                     | 1245 0         |              |           |                               |           |           |          |
|          |                |              | $\mathbf{O}$ | 1246                                    | 1247 1248    |                          | 1249 1250 |           | 1251        | 1252 1253 0              |                |              |           |                               |           |           |          |
|          | 0              |              | $\mathbf{O}$ | $\mathbf{O}$                            |              | 1254 1255 1256           |           | 1257 1258 |             | 1259 1260 0              |                |              |           |                               |           |           |          |
|          |                | 0            | $\Omega$     | $\mathbf{0}$                            | 1261         | 1262                     | 1263      | 1264      | 1265 1266   |                          | $\Omega$       |              | 0         | 0                             |           |           |          |
|          | 0              |              | 0            |                                         | $\mathbf{0}$ |                          | 1267 1268 | 1269      | 1270 0      |                          | 0              | $\mathbf 0$  | 0         | 0                             |           |           |          |
|          |                |              |              | O.                                      | $\Omega$     | $\mathbf{O}$             | 1271      |           | 1272 1273 0 |                          | $\Omega$       |              |           |                               |           |           |          |

Obrázek 6.1: Textový soubor s kladem mapových listů

Naskenované mapy byly z důvodu značné výpočetní náročnosti zmenšeny na poloviční rozměry, hodnota DPI byla snížena z hodnoty 400 na 200. Další nutnou změnou byla konverze rastrů z indexované barevné palety na true color – 24bitovou

barevnou hloubku. V případě, že by tak učiněno nebylo, byly by naskenované mapy načteny do mozaiky v ArcGIS Pro v odstínech šedé barvy. Změny byly provedeny dávkovou změnou v programu IrfanView.

## <span id="page-32-0"></span>6.1.2 Použité třídy

Před dalším popisem postupu budou popsány třídy, jež byly naprogramovány. Skripty vytvořených tříd jsou přílohou této práce.

### Points

První vytvořenou třídou byla Points, jejímiž atributy byly souřadnice bodů ve snímkových souřadnicích, mozaice a v S-JTSK, dále transformační klíč projektivní transformace a parametry TPS transformace. Třída má také jeden privátní atribut – číslo mapového listu. Ve třídě bylo vytvořeno několik metod – kontruktor pro vytvoření instance třídy, *settery* umožňující uložení parametrů do instance třídy a výpočetní funkce, jež budou specifikovány v další části textu.

### Corners

Další třídou byla Corners, jež je dědičnou třídou Points, dědí tedy všechny metody a parametry již popsané třídy. Třída byla vytvořena pro práci se souřadnicemi rohů mapových listů. Oproti navíc oproti třídě Points má definované parametry r a c, které specifikují polohu mapového listu v rámci kladu mapových listů.

## GCPsAll

Druhou dědičnou třídou Points je GCPsAll, která bude použita pro uložení všech identických bodů a následný výpočet parametrů TPS.

## Footprints

Poslední vytvořenou třídou byla Footprints. Třída byla vytvořena pro generování bodů na okrajích mapového pole a jejich následné generování do souboru. Jejími parametry jsou souřadnice bodů na okraji mapového listu ve všech třech již zmíněných souřadnicových systémech, transformační klíč projektivní transformace, parametry TPS, měřítko a cesta k výstupnímu souboru. Mezi metodami je opět konstruktor pro vytvoření instance třídy, settery a později popsané výpočetní funkce.

## <span id="page-33-0"></span>6.1.3 Projektivní transformace identických bodů

Dalším krokem byla projektivní transformace aktivní oblasti mapových listů do souvislé mozaiky. Aktivní oblast má ve většině listů tvar obecného lichoběžníku, projektivní transformací z ní byl vytvořen obdélník se zadanými rozměry, jež byly totožné pro všechny mapové listy. Rozměr byl volen tak, aby poměr délek stran v původních souřadnicích přibližně korespondoval s poměrem délek v mozaice. Mozaika byla umístěna do vlastního souřadnicového systému s matematicky orientovanými osami, každému rohu v ní byly určeny souřadnice. Následně tedy mohly být rohy uvažovány jako identické body, pomocí nichž byl vypočítán klíč projektivní transformace. Souřadnice rohů byly uloženy do instance třídy Corners, v níž byla definována metoda gen moz corners pro výpočet souřadnic rohů mapových listů v mozaice. Souřadnice byly vypočítány na základě parametru r a c, které definovaly umístění transformovaného mapového listu v souboru s kladem listů.

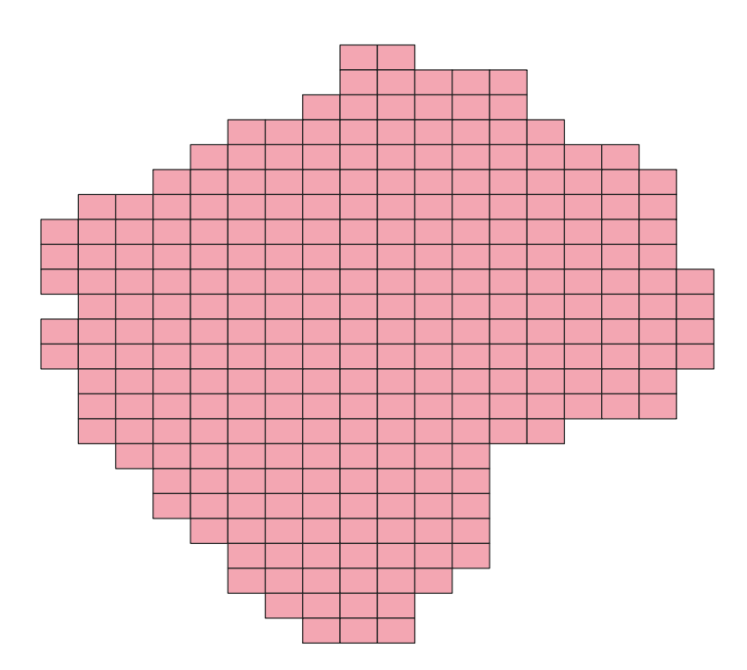

Obrázek 6.2: Okraje aktivních oblastí mapových listů v souvislé mozaice

Transformační klíč byl získán vyřešením soustav rovnic sestavených dle vztahů [3.3.](#page-20-2) Pro každý roh byla sestavena jedna rovnice pro každou souřadnici x a jedna pro y, celkem tedy 8 rovnic, vzhledem k nelineárnosti soustavy rovnic, byla pro její řešení použita funkce *vpasolve*, která měla na vstupu symbolické proměnné  $a_0, a_1, a_2, c_1, c_2, b_0, b_1, b_2$ , pro práci se symbolickými proměnnými byla nezbytná instalace balíčku Symbolic Math Toolbox. Po vyřešení soustavy rovnic byl transformační klíč přetypován na datový typ double a uložen do nové proměnné, čímž se násobně zrychlily další výpočty.

Výpočet byl implementován do funkce proj trans key.m, jež má 4 vstupní argumenty – souřadnice x a y ve snímkových a cílových souřadnicích a 7 výstupních argumentů –  $a_0, a_1, a_2, c_1, c_2, b_0, b_1, b_2$ . Jelikož Matlab neumožňuje výpočty se symbolickými proměnnými v rámci třídy, musela být funkce uložená v samostatném souboru, její skript je přílohou této práce.

Výpočet klíčů byl proveden iteračním cyklem pro každý list, získanými parametry byla vzápětí provedena transformace identických bodů, jejichž souřadnice byly uloženy instance třídy *GCPsAll*, jež byla dědičnou třídou třídy Points. Poloha identických bodů v mozaice byla vypočítána dosazením transformačního klíče do vz-tahu [3.3.](#page-20-2) Transformace byla též provedena metodou *proj\_trans\_process* implementovanou ve třídě Points, funkce je volána automaticky po uložení parametrů projektivní transformace do instance třídy.

### <span id="page-34-0"></span>6.1.4 Parametry TPS

Po získání transformovaných souřadnic všech identických bodů následoval výpočet parametrů TPS, jenž byl proveden metodou TPS key třídy GCPsAll dle vztahu [3.7.](#page-23-1) Funkce ukládá vypočtené souřadnice do instance již zmíněné třídy. Vzhledem k velikosti matic bylo nutné výpočet optimalizovat pro maximální zkrácení doby jeho trvání. Proto bylo využito symetričnosti matice K a parametry byly vypočítány pouze pro první polovinu matice, druhá polovina byla převzata.

### <span id="page-34-1"></span>6.1.5 Generování sítě bodů

Z důvodu vysoké výpočetní náročnosti obrazové transformace, jejíž čas výpočtu by trval v řádu mnoha hodin, byla transformace samotných mapových listů provedena v programu ArcGIS Pro. Aby tak mohlo být u£in¥no, bylo nejprve nutné vygenerovat na každém mapovém listu síť bodů, jež byla v následujících krocích dále transformována projektivní transformací do již zmíněné mozaiky a následně metodou TPS dotransformována do S-JTSK. Body sítě poté sloužily jako identické body pro georeferencování naskenovaných mapových listů.

Souřadnice rohů mapových listů a identických bodů byly načítány dvěma iteračními cykly, síť byla následně vytvořena tak, aby zahrnovala body na okrajích a uvnitř aktivní oblasti, přičemž vzdálenost bodů ve finálním souřadnicovém systému by měla být 500 metrů. Pro splnění podmínky vzdálenosti bodů bylo vypočteno měřítko, jímž se určila hodnota intervalu mezi body sítě ve snímkových souřadnicích. Měřítko bylo získáno poměrem vzdáleností mezi identickými body ve snímkových souřadnicích a souřadnicích v S-JTSK.

Vygenerování sítě bodů bylo provedeno funkcí gen\_grid. Bodům na okraji byly určeny souřadnice  $x$ , resp.  $y$  pro kratší strany mapového rámu, druhá souřadnice byla následně dopočítána parametrickým řešením přímky. Zmíněná funkce má na vstupu již vypočítané měřítko a snímkové souřadnice rohů aktivních oblastí mapových listů, výstupními argumenty jsou souřadnice sítě bodů ve snímkových souřadnicích. Funkce zahrnuje výpočet se symbolickými proměnnými, proto nemohla být implementována jako metoda třídy.

Ve vytvořené mozaice byly dále vygenerovány budoucí footprints mapových rámů, tedy body na okraji aktivní oblasti mapového listu. Souřadnice byly vypočteny metodou gen edges třídy Footprints, v jejíž instanci byly uloženy vypočítané souřadnice.

### <span id="page-35-0"></span>6.1.6 Projektivní transformace a TPS vyrovnání sítě bodů

Již vypočteným klíčem byly vypočítány projektivní transformací nové souřadnice bodů sítě, které byly poté transformovány a vyrovnány do S-JTSK. Projektivní transformace proběhla již popsanou metodou proj\_trans\_process.m, TPS byla vypočítána funkcí TPS\_process definovanou ve třídě Points, jejíž vstupními argumenty jsou již vypočítané parametry TPS (pro souřadnice x i y) a souřadnice bodů sítě v mozaice. Po dokončení výpočtu jsou transformované souřadnice uloženy do parametrů instance třídy. Kromě bodů sítě byly transformovány i body na okrajích mapového listu (footprints).

Nové souřadnice bodů se pomocí TPS vypočítají dle vztahů [3.8.](#page-23-2) Základem výpočtu je výpočet sumy násobku  $U(||(x_i,y_i),(x,y)||)$  s příslušným již vypočteným
parametrem TPS  $w_i$ . Pomocí iteračních cyklů se ve funkci počítá vzdálenost od transformovaného bodu ke všem identických bodům, která se následně přepočítá na hodnotu řešení biharmonické rovnice v transformovaném bodu. Po získání tohoto para-metru jsou následně do vztahu [3.8](#page-23-0) dosazeny parametry TPS, souřadnice transformovaného bodu a vypo£tená suma vzdáleností.

## 6.1.7 Transformace okrajových mapových listů

Součástí vstupních dat byly tři mapové listy, na nichž nebylo možné určit žádné identické body, proto byly zpracovány odděleně. V aktivních oblastech mapových listů byla vygenerována síť bodů a stejně jako u ostatních mapových listů, byl vypočten klíč projektivní transformace, jímž byl mapový list transformován do souvislé mozaiky. Dalším krokem byla transformace bodů gridu metodou TPS, použit byl transformační klíč vypočtený v předchozí části. Nakonec byly vygenerovány aux soubory, v nichž byla uložená transformovaná síť bodů.

## 6.1.8 Uložení výsledků pro další zpracování

Nově vypočítané souřadnice bodů sítě bylo nutné uložit pro další zpracování. Vhodnou možností se jevilo uložení souřadnic do \*.aux.xml souborů, v nichž jsou uloženy snímkové i geodetické souřadnice. V rámci řešené práce bylo generování implementováno do funkce generate  $xml.m.$  Prostředí Matlab umožňuje přímé generování xml souborů, jelikož však probíhá prostřednictvím rozhraní  $Java$  *API for XML Process* $ing (J(XP))$ , bylo třeba tuto část skriptu napsat v programovacím jazyce Java.

Pro následné vymaskování mimorámových údajů mapových listů byly dále uloženy polygony ohraničující aktivní oblasti mapových listů. Pro uložení byl použit formát GML uložený do souboru *footprints.GML*. Formát je definován v kapitole [5.2.2.](#page-30-0) Výsledný soubor obsahující kraje aktivních oblastí mapových listů je vizualizován na Obrázku [6.3.](#page-37-0) Generování souboru bylo provedeno metodou generate edges gml2 třídy Footprints. Soubor GML byl po vytvoření nahrán do projektu v programu QGIS, v němž byl vyexportován do formátu shapefile, jenž je podporovaný softwarem ArcGIS Pro.

<span id="page-37-0"></span>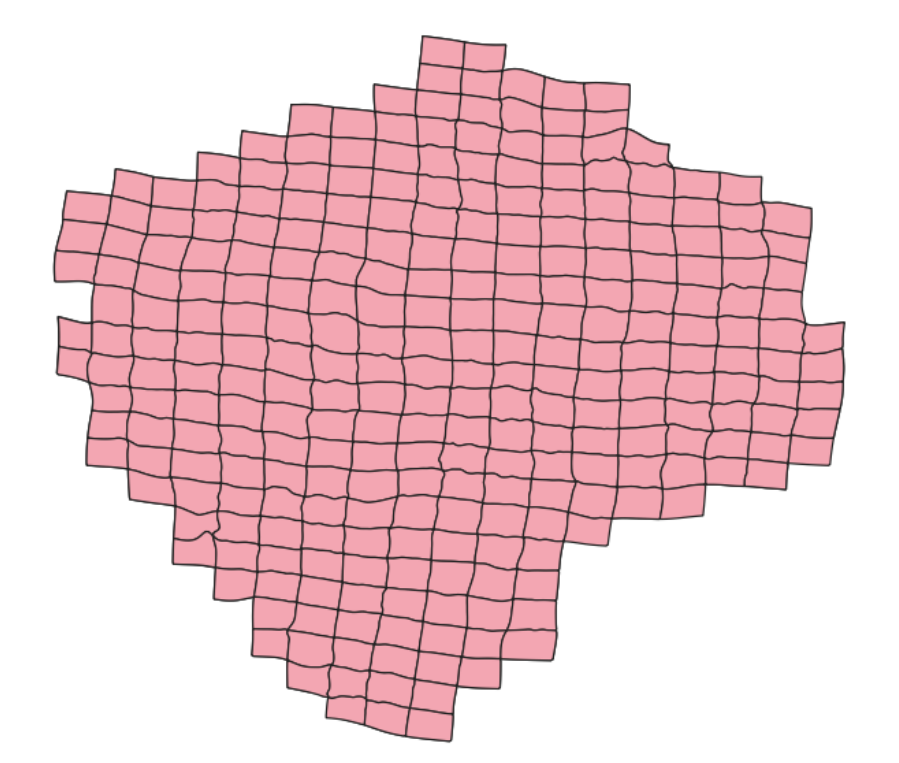

Obrázek 6.3: Transformované rámy aktivních oblastí mapových listů

#### 6.1.9 Zpracování rastrů v programu ArcGIS Pro

Vytvořené aux.xml soubory byly uloženy do jedné složky společně se zmenšenými rastry s mapami, zásadní pro další práci bylo, aby jejich název korespondoval s názvem rastru. Mapové listy byly přidány do nového projektu, dle vytvořených pomocných souborů byly automaticky georeferencovány. Tímto způsobem načtené rastry jsou v ArcGIS Pro vykreslovány poměrně dlouho, proto bylo dalším krokem převzorkování rastrů do nových souborů uložených taktéž ve formátu TIFF. ArcGIS Pro umožňuje dávkové spouštění geoprocessingových funkcí, export rastrů však nikoliv. proto bylo převzorkování provedeno modelem vytvořeným v Model builderu. Schéma modelu je vizualizováno na Obrázku [6.4.](#page-38-0)

Po dokončení exportu byl vytvořen prázdný Mosaic Dataset, do nějž byly následně přidány nově vytvořené rastry. Jelikož rastry obsahovaly mimorámové údaje, a tudíž se vzájemně překrývaly, byly v dalším kroku definovány tzv. footprints, jimiž jsou polygony, pomocí nichž jsou rastry vymaskovány, aby bylo zamezeno překrývání. Footprints byly vytvořeny z nahrané polygonové vrstvy krajů

<span id="page-38-0"></span>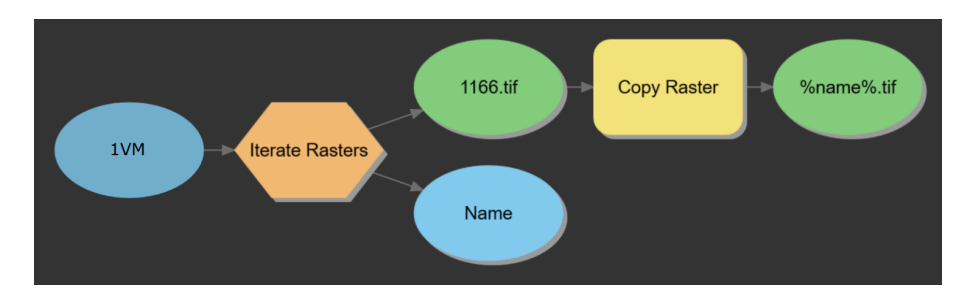

Obrázek 6.4: Model pro automatické převzorkování rastrů

aktivních oblastí mapových listů (vygenerované ve skriptu v Matlabu). Pro správné spárování rastru a polygonu byl v polygonové vrstvě uložen atribut jmeno, jenž obsahoval název korespondujícího mapového listu.

<span id="page-38-2"></span>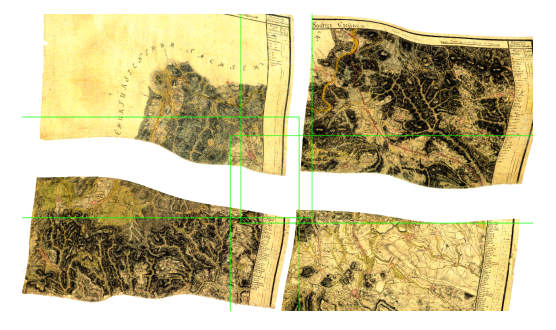

(a) Mozaika mapových listů před úpravou footprints

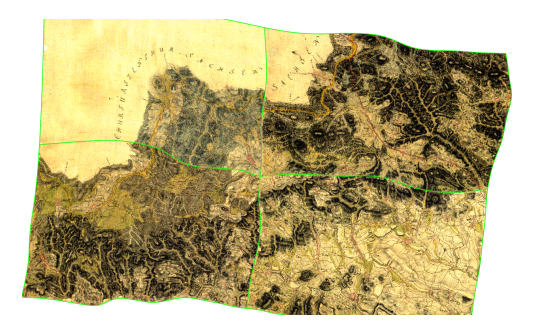

(b) Mozaika mapových listů po úprav¥ footprints

Obrázek 6.5: Maskování mimorámových údajů

Mapové pole na několika okrajových mapových listů přesahovalo definovaný obdélník, pro lepší vizualizaci byly proto footprints těchto listů manuálně zeditovány funkcí Edit vertices. Proces je zřetelný z Obrázků [6.6.](#page-38-1)

<span id="page-38-1"></span>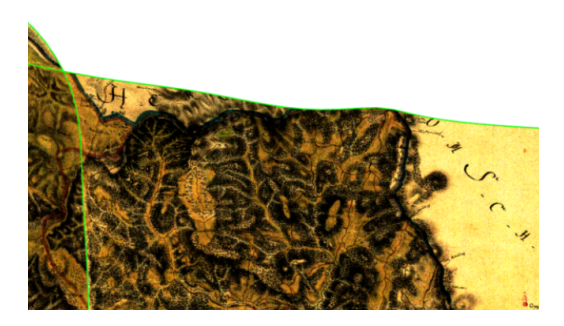

(a) Mozaika před úpravou footprints (b) Mozaika po úpravě footprints

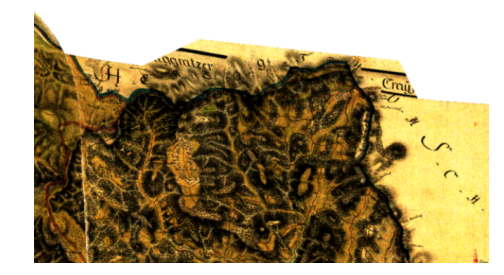

Obrázek 6.6: Ru£ní doeditování footprints

Posledním krokem bylo vytvoření mapové služby. Vytvořená mozaika byla publikována jako webová vrstva na portál ArcGIS Online.

# 6.2 Deformační mřížka

Po dokončení bezešvé mapové vrstvy byla vytvořena deformační mřížka. Prvním krokem pro její vygenerování byla tvorba sítě bodů s rozměry  $1 \times 1$  kilometr, síť byla vytvořena v souřadnicích souvislé mozaiky vytvořené projektivní transformací. Poté byla provedena transformace mřížky metodou TPS (s parametry vypočtenými a použitými při tvorbě mapové vrstvy). Z bodů sítě byly následně vygenerovány polygony čtyřúhelníků, které byly uloženy do GML souboru. Polygonová vrstva byla nahrána do softwaru ArcGIS Pro, kde byla vizualizována, změna plochy polygonů byla znázorněna divergetní barevnou stupnicí, jejíž hodnoty jsou znázorněny na Obrázku [6.7.](#page-39-0) Stupnice byla rozdělena dle kvantilů, meze byly následně upraveny na okrouhlé hodnoty.

<span id="page-39-0"></span>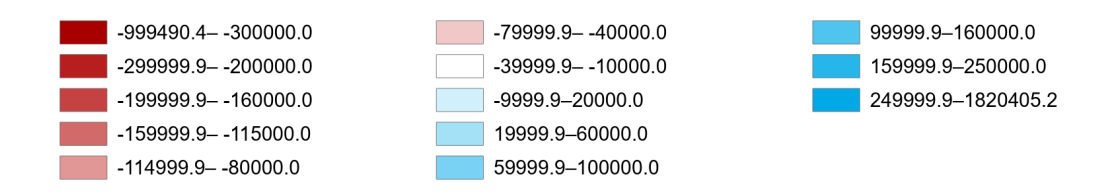

Obrázek 6.7: Barevná stupnice deformační mřížky

# 6.3 Hodnocení přesnosti map

V následující podkapitole bude popsán postup použitý na druhé části práce, tedy statistickém zhodnocení dat.

### 6.3.1 Sběr identických bodů

Pro hodnocení přesnosti analyzovaných mapových vrstev bylo zapotřebí najít nové identické body, jež nebyly použity při transformaci map, proto byl prvním krokem této části práce sběr dat, který představoval časově poměrně náročnou část. Identické body byly sbírány v celé ploše zpracovávaného území, byly jimi voleny především kostely, kaple, významné budovy a několik významných křižovatek v blízkosti kříže či božích muk.

Celkem bylo uloženo 188 bodů, na nichž bylo provedeno statistické zhodnocení, rozmístění bodů je znázorněno na Obrázku [6.8.](#page-40-0) Souřadnice identických bodů byly sbírány ve všech čtyřech zpracovaných bezešvých mapových vrstvách a na Základních mapách ČR, v nichž byly určeny referenční souřadnice.

<span id="page-40-0"></span>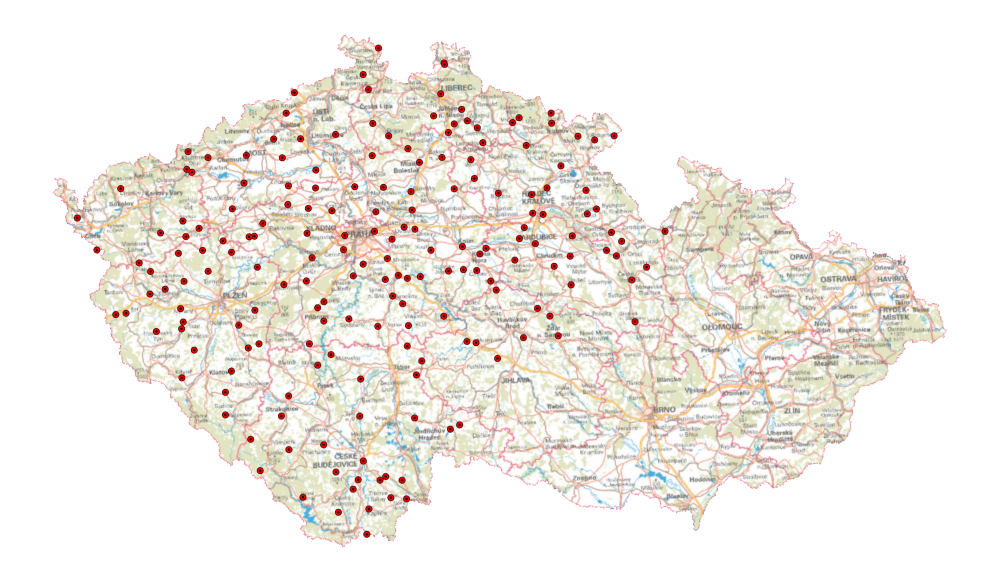

Obrázek 6.8: Mapa vizualizující rozložení identických bodů

#### Sběr identických bodů na portálu Mapire.eu

Jedna z vytvořených bezešvých mapových vrstev vytvořených z map prvního vojenského mapování je dostupná na webu  $http://mapire.eu.$  [\[33\]](#page-64-0) Web umožňuje prohlížení starých map ve vlastním prostředí a umožňuje odečítání souřadnic dle polohy myši. Souřadnice jsou uloženy v souřadnicovém referenčním systému WGS84, jsou však zaokrouhleny na 4 desetinná místa, čímž byla ovlivněna přesnost sběru dat. V poledníkovém směru bylo ze zmíněného důvodu odečítání souřadnic ovlivněno chybou 11 metrů, v rovnoběžkovém směru 5 metrů. V porovnání s přesností map prvního vojenského mapování jsou však chyby z odečtení souřadnic řádově menší.

#### Sběr identických bodů na mozaice zpracované VÚGTK

VÚGTK umožňuje prohlížení map prvního vojenského mapování ve virtuální mapové sbírce na webu http://chartae-antiquae.cz/ [\[27\]](#page-64-1), mapové listy je však možné připojit

<span id="page-41-0"></span>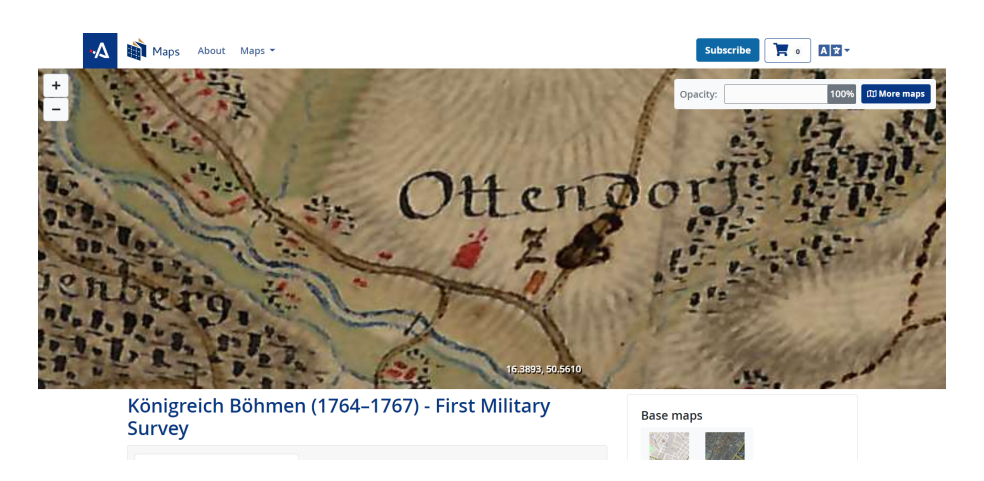

Obrázek 6.9: Sběr identických bodů na mapové vrstvě na portálu Mapire.eu

funkcí Add Cloud Storage Connection do programu ArcGIS Pro, v němž byly body sbírány a ukládány do bodové třídy prvků. Mozaika je distribuována v souřadnicovém referen£ním systému WGS84.

#### Sběr identických bodů na mozaice zpracované  $\text{CVUT}$

Vyrovnané mapy prvního vojenského mapování, uložené jako jednotlivé georeferencované mapové listy, byly připojeny do programu ArcGIS Pro, v němž byly body, stejně jako v předchozím případě, ukládány do bodové třídy prvků. Mapové listy jsou uloženy v souřadnicovém referenčním systému S-JTSK, identické body byly ukládány ve stejném souřadnicovém systému a následně byly transformovány do WGS84.

#### Sběr identických bodů na mozaice TPS

Pro zhodnocení přesnosti byly totožné kontrolní body sbírány i na mozaice vytvořené v rámci této diplomové práce. Sběr souřadnic kontrolních bodů byl proveden stejným způsobem jako u mozaiky vytvořené VÚGTK a ČVUT, tedy vytvořením bodové třídy prvků. Mapová vrstva byla vytvořena v souřadnicovém referenčním systému S-JTSK, souřadnice tedy byly následně transformovány funkcí Project do souřadnic Světového geodetického systému 1984.

Souřadnice kontrolních bodů jsou přílohou diplomové práce. (Příloha [D\)](#page-88-0)

<span id="page-42-0"></span>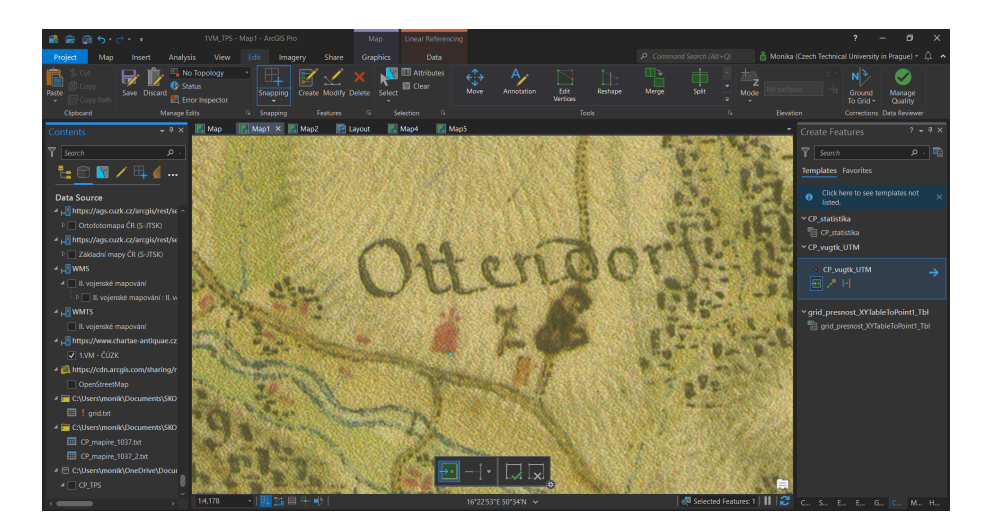

Obrázek 6.10: Sběr identických bodů na mapových vrstvách vytvořených VÚGTK, Katedrou geomatiky ČVUT a na mozaice vytvořenou metodou TPS

## 6.3.2 Statistické výpo£ty

Výpočetní část statistického zhodnocení přesnosti byla provedena v programu Matlab dle postupu uvedeného v kapitole [3.2.](#page-23-1)

# 7 Problémy při práci

Při práci se vyskytla řada objektivních problémů, jež bylo nutné vyřešit. Jejich popis a aplikovaný způsob řešení bude nastíněn v následují kapitole.

## 7.1 Vstupní data

Prvním z řešených problémů byly duplicitní záznamy identických bodů ve vstupních datech. Jejich vznik byl způsoben dvojím sběrem identických bodů na některých listech, dalším problémem byly chyby v souřadnicích identických bodů. Oba problémy bylo nutné manuálně vyřešit, celkem bylo ze vstupních dat smazáno 172 bodů. Místa s problematickými vstupními daty byla vizuálně snadno rozeznatelná, proto bylo snadné vytipovat mapové listy, na nichž bylo třeba opravu provést.

<span id="page-43-0"></span>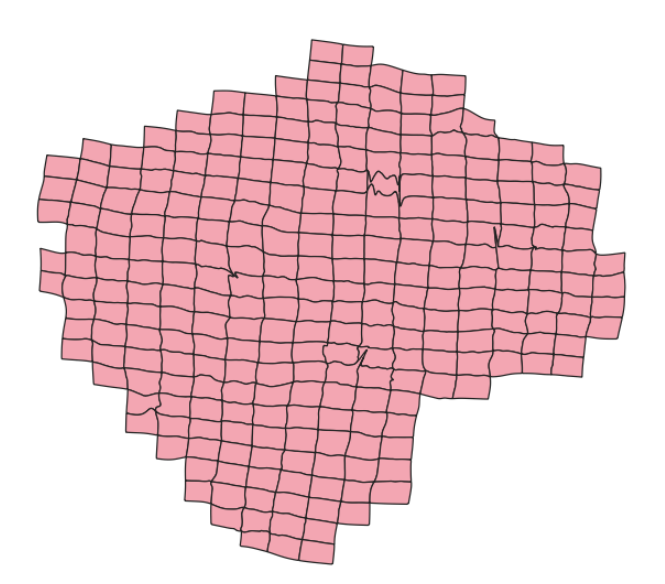

Obrázek 7.1: Okraje mapových listů po vyrovnání metodou TPS se surovými daty

Na Obrázku [7.1](#page-43-0) jsou vizualizovány okraje aktivních oblastí mapových listů po vyrovnání metodou TPS se surovými daty, oblasti, v nichž byla následně validována vstupní data, jsou zřetelné z nepravidelných tvarů okrajů. V porovnání s Obrázkem [6.3](#page-37-0) je zřetelná změna geometrie validovaných mapových listů.

# 7.2 Výpočetní paměť

Původním záměrem bylo transformování mapových listů v programu Matlab, během práce se však tato operace ukázala jako příliš výpočetně náročná, proto byly mapové listy transformovány v software ArcGIS Pro za pomoci bodů v gridu uložených v auxiliary files.

# <span id="page-45-0"></span>8 Výsledky zhodnocení

V této kapitole budou sumarizovány výsledky statistického hodnocení porovnávaných mapových vrstev. Nejprve budou popsány jednotlivě, následně bude provedeno jejich porovnání. Pro přehlednější orientaci v textu budou mapové vrstvy v následující části textu označeny jako mozaika Mapire, VÚGTK, ČVUT a mozaika TPS.

## 8.1 Mapire

První hodnocená bezešvá mapová vrstva byla na serveru mapire.eu. Jak již bylo zmíněno v předchozí části textu, sběr souřadnic v této aplikaci je ovlivněn zaokrouhlením vizualizovaných souřadnic na desetitisícinu stupně. Tato hodnota odpovídá přibližně 11 metrům v poledníkovém směru a 5 metrům ve směru rovnoběžkovém. Minimální chyba, jež mohla být sběrem dat způsobena, byla tedy 11 metrů v souřadnici y a 5 metrů v souřadnici x.

Souřadnice bodů byly následně porovnány s referenčními souřadnicemi, rozdíl jejich poloh vyjadřoval posun bodu. Hodnoty posunů polohy bodů dosahovaly hodnot od 5 do 2611 metrů, průměrný posun byl 406 metrů a střední polohová chyba byla 564 metrů. Na Obrázku [8.1a](#page-46-0) je vizualizován histogram četnosti hodnot posunů bodů.

<span id="page-46-0"></span>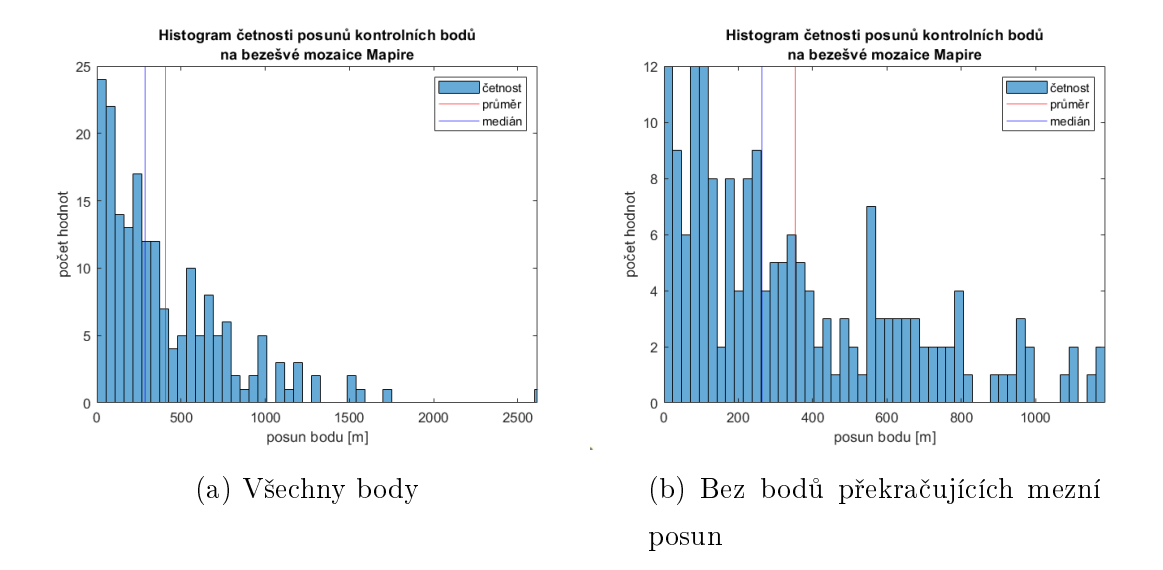

Obrázek 8.1: Histogram posunů poloh identických bodů na mozaice Mapire

Dalším krokem byl výpočet mezního posunu, jehož hodnota byla na 5% hladině statistické významnosti 1190 metrů. Hodnoty, které mezní posun překračovaly, byly vyřazeny z dalších výpočtů, celkem překračovalo mezní posun 8 bodů. Na Obrázku [8.1b](#page-46-0) je zobrazen histogram již upravených dat.

Po vyřazení odlehlých hodnot byl znovu vypočítán průměrný posun, jeho hodnota byla 354 metrů, střední polohová chyba upravených bodů byla 461 metrů, hodnoty jsou shrnuty v Tabulce [8.1.](#page-46-1)

|                            |     | původní data data bez odlehlých hodnot |
|----------------------------|-----|----------------------------------------|
| průměrný posun bodu [m]    | 406 | 354                                    |
| medián posunu bodu [m]     | 286 | 264                                    |
| střední polohová chyba [m] | 564 | 461                                    |

<span id="page-46-1"></span>Tabulka 8.1: Veličiny přesnosti polohy kontrolních bodů na mozaice Mapire

# 8.2 VÚGTK

Kontrolní body na mozaice VÚGTK byly sbírány v programu ArcGIS Pro, narozdíl od předešlé mapové vrstvy tedy byly zatíženy řádově menší chybou z určení souřadnic. Průměrná hodnota posunu dosahovala hodnoty 600 metrů. Nejmenší posun byl 40 metrů, největší 1801 metrů. Rozložení četnosti hodnot posunů je vizualizováno na Obrázku [8.2](#page-47-0)

<span id="page-47-0"></span>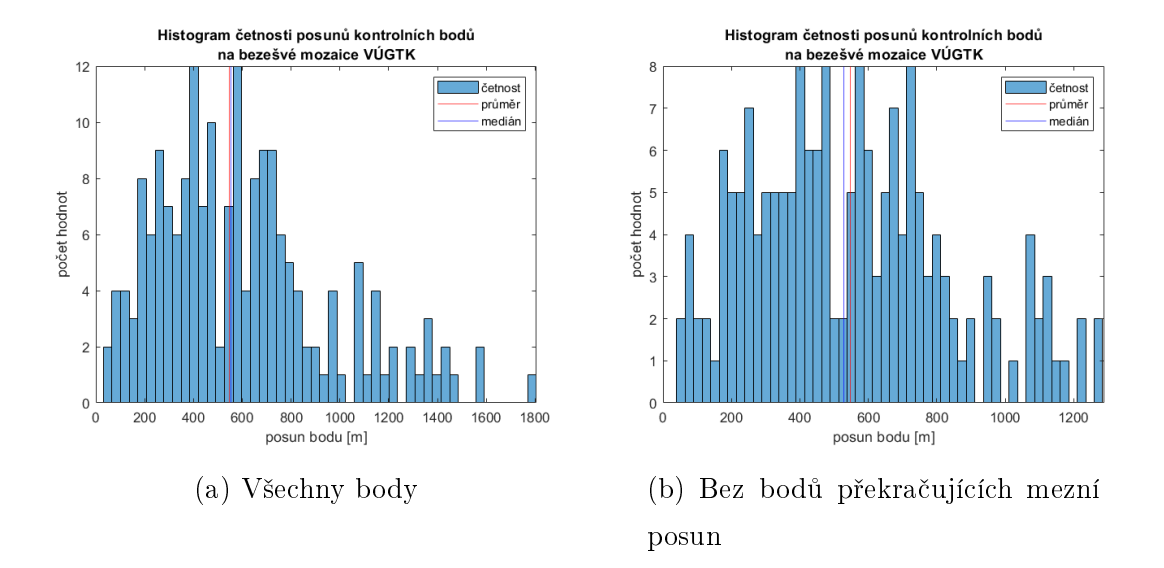

Obrázek 8.2: Histogram posunů poloh identických bodů na mozaice VÚGTK

Dalším krokem byl výpočet mezního posunu, s nímž byly porovnávány zjištěné hodnoty. Mezní posun byl 1312 metrů, 11 bodů tuto hodnotu přesahovalo. Na Obrá-zku [8.2b](#page-47-0) je histogram upraveného souboru dat. Průměrný posun měl poté hodnotu 547 metrů, medián posunu byl 529 metrů, hodnoty byly sepsány do Tabulky [8.2.](#page-47-1)

<span id="page-47-1"></span>Tabulka 8.2: Veličiny přesnosti polohy kontrolních bodů na mozaice VÚGTK

|                                    |     | původní data data bez odlehlých hodnot |
|------------------------------------|-----|----------------------------------------|
| $\gamma$ průměrný posun bodu $[m]$ | 600 | 547                                    |
| medián posunu bodu [m]             | 555 | 529                                    |
| střední polohová chyba [m]         | 697 | 619                                    |

# 8.3 ČVUT

Další hodnocená mapová vrstva byla vytvořena na Katedře geomatiky ČVUT. Hodnocení bylo provedeno stejným způsobem jako v případě předchozích dvou vrstev. Průměrný posun na mozaice ČVUT byl 406 metrů, střední polohová chyba měla hodnotu 536 metrů. Posun dosahoval hodnot 5-1670 metrů, histogram rozložení hodnot posunů identických bodů je na Obrázku [8.3.](#page-48-0)

<span id="page-48-0"></span>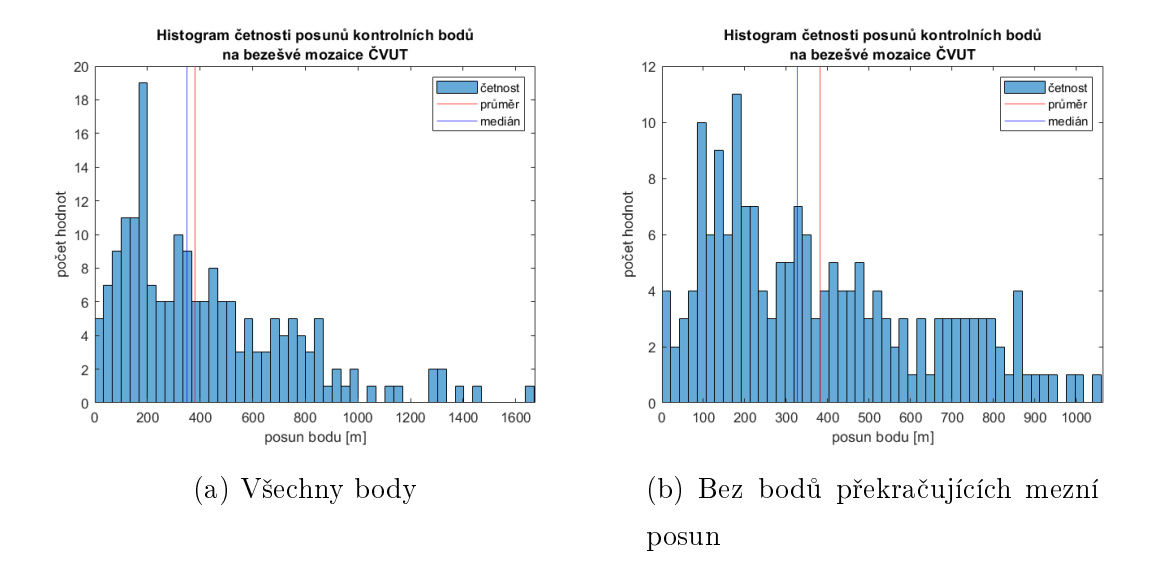

Obrázek 8.3: Histogram posunů poloh identických bodů na mozaice ČVUT

Z vypočtených posunů byl následně zjišťován posun mezní, který měl hodnotu 1078 metrů, stejně jako u předchozích hodnocených mapových vrstev byly větší hodnoty vyřazeny z dalších výpočtů. Odlehlých bodů bylo na 5% hladině významnosti 9. Průměr nového souboru dat dosahoval hodnoty 381 metrů, střední polohová chyba hodnoty 460 metrů.

<span id="page-48-1"></span>Tabulka 8.3: Veličiny přesnosti polohy kontrolních bodů na mozaice ČVUT

|                            |      | původní data data bez odlehlých hodnot |
|----------------------------|------|----------------------------------------|
| průměrný posun bodu [m]    | 426  | 381                                    |
| medián posunu bodu [m]     | 349  | 327                                    |
| střední polohová chyba [m] | 536. | 460                                    |

# 8.4 TPS

K hodnoceným mapovým vrstvám byla přidána i mozaika vytvořená metodou TPS. Průměrný posun byl 270 metrů, střední polohová chyba měla hodnotu 536 metrů. Minimální hodnota posunu byla 3 metry, maximální 1294 metrů, histogram rozložení hodnot posunů identických bodů je vizualizován na Obrázku [8.4.](#page-49-0)

<span id="page-49-0"></span>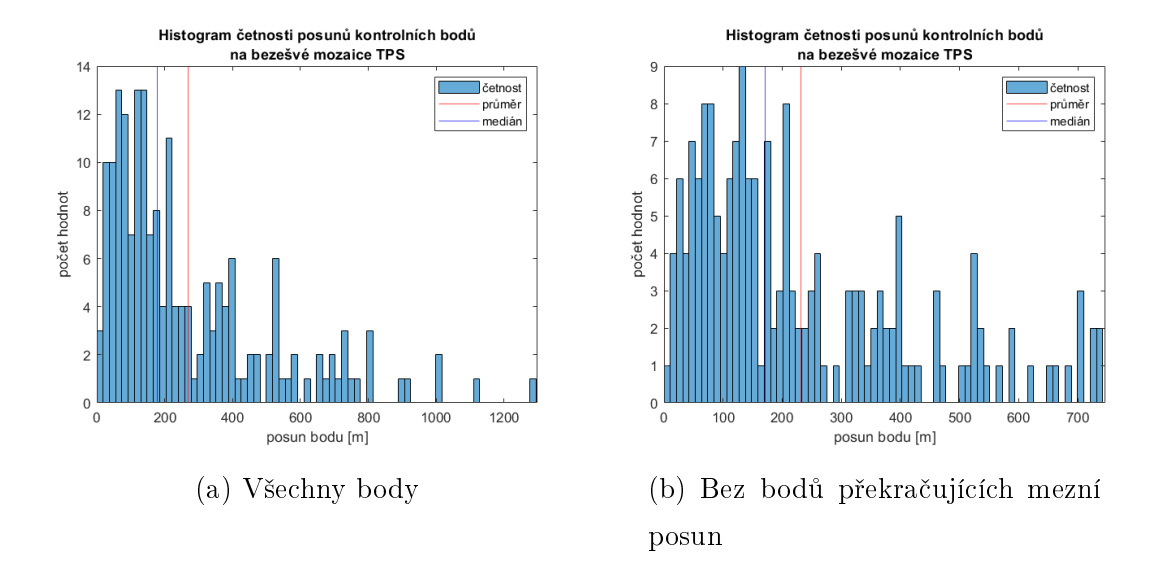

Obrázek 8.4: Histogram posunů poloh identických bodů na mozaice TPS

Následoval výpočet mezního posunu na 5% hladině významnosti, jeho hodnota činila 760 metrů, po porovnání bylo vyřazeno 10 bodů. Z nových dat byl opět vypočten průměrný posun, jehož hodnota byla 260 metrů, a střední polohová chyba, jejíž hodnota byla 344 metrů. Hodnoty jsou shrnuty v tabulce [8.4.](#page-49-1)

<span id="page-49-1"></span>Tabulka 8.4: Veličiny přesnosti polohy kontrolních bodů na mozaice TPS

|                            |     | původní data data bez odlehlých hodnot |
|----------------------------|-----|----------------------------------------|
| průměrný posun bodu [m]    | 267 | 260                                    |
| medián posunu bodu [m]     | 179 | 172                                    |
| střední polohová chyba [m] | 364 | 298                                    |

## 8.5 Porovnání

V následující £ásti textu budou shrnuty a porovnány výsledky hodnocení jednotlivých mapových vrstev.

### 8.5.1 Boxplot

První porovnání bylo provedeno pomocí boxplotu posunů poloh kontrolních bodů. Graf je zobrazen na Obrázku [8.5,](#page-50-0) vizualizuje původní data před jejich porovnáním <span id="page-50-0"></span>s mezním posunem. Jak je z grafu zřetelné, největší maximální hodnota posunu byla na mozaice Mapire, jeho hodnota byla 2610 metrů, medián je však po mozaice TPS druhý nejmenší, největší medián posunu má dle krabicového grafu mozaika VÚGTK.

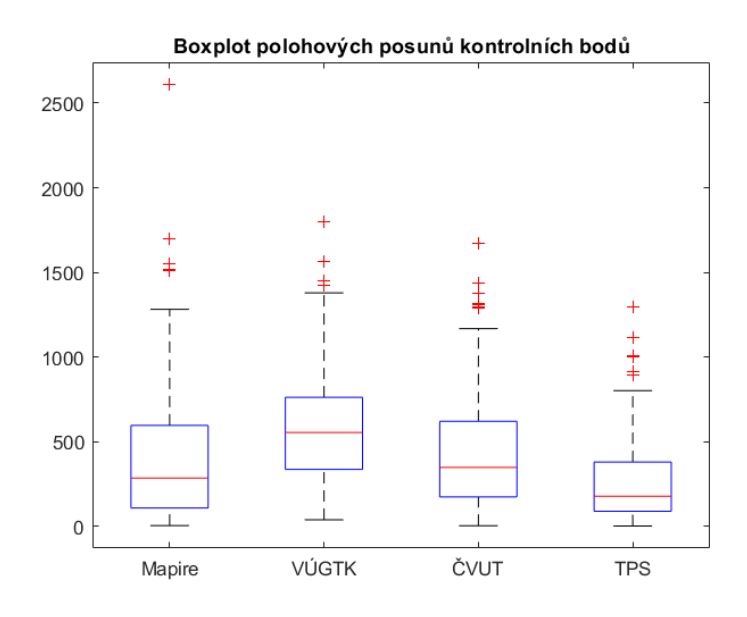

Obrázek 8.5: Boxplot posunů kontrolních bodů

#### 8.5.2 Rozptyl, minima, maxima

<span id="page-50-1"></span>V této části budou posuny bodů hodnoceny z pohledu rozptylu dat. Rozptyl byl vypočítán dle vztahu [3.13.](#page-24-0) Jak je zřetelné z Tabulky [8.5,](#page-50-1) nejmenší rozptyl byl na mozaice TPS a ČVUT, největší naopak na mozaice Mapire.

|                     |        | Mapire VÚGTK ČVUT TPS |               |       |
|---------------------|--------|-----------------------|---------------|-------|
| minimální posun [m] | h.     | 40                    | $\mathcal{D}$ |       |
| maximální posun [m] | 2611   | 1800                  | 1670          | 1294  |
| rozptyl hodnot [m]  | 153878 | 126754                | 105999        | 60171 |

Tabulka 8.5: Rozptyl hodnot posunů bodů

#### 8.5.3 Směrodatná odchylka a mezní posun

Dalším porovnávaným kritériem budou hodnoty směrodatných odchylek a z nich vypočtených mezních posunů. Mezní posuny byly vypočteny na 1% a 5% hladině spolehlivosti dle vztahu [3.14](#page-24-1) uvedeného v kapitole [3.2,](#page-23-1) hodnoty jsou shrnuty v Tabulce [8.6.](#page-51-0) Největší mezní posuny byly vypočteny na mozaice VÚGTK, nejmenší mezní posun byl na obou uvažovaných hladinách významnosti na mozaice TPS.

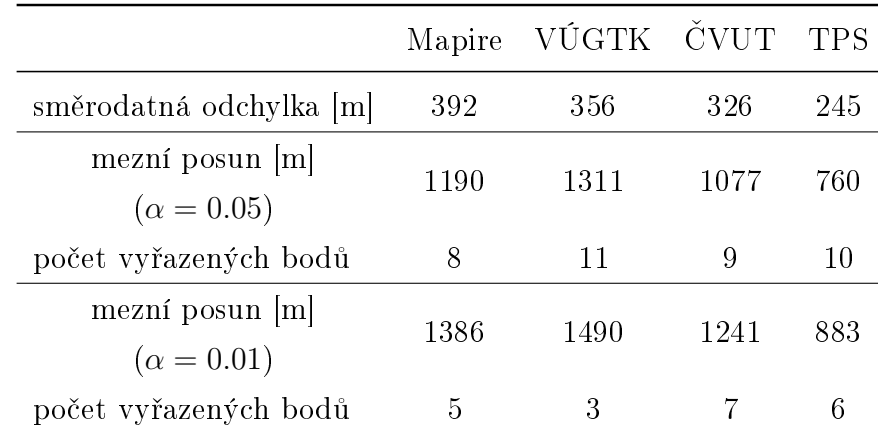

<span id="page-51-0"></span>V dalších výpočtech bude uvažována hladina významnosti 5 %.

Tabulka 8.6: Mezní posun kontrolních bodů

Body s překračujícím posunem byly po výpočtu manuálně kontrolovány. Z bodů vyřazených na 5% hladině významnosti byl bod 110 vyřazen na všech čtyřech mapových vrstvách, body 87, 92 a 155 byly vyřazeny na 3 vrstvách. U bodů s velkými polohovými posuny lze předpokládat různé možné příčiny chyb, a to buď nepřesný sběr souřadnic, lokální deformaci mapového listu nebo nepřesné zakreslení objektu do mapy. V Tabulce [8.7](#page-51-1) jsou uvedeny posuny na zmíněných bodech, vzhledem k typům objektů – všechny objekty jsou kostely, nelze předpokládat jejich změnu polohy v čase.

Tabulka 8.7: Posuny na vybraných bodech

<span id="page-51-1"></span>

| číslo bodu |      | Mapire VÚGTK ČVUT |      | <b>TPS</b> |
|------------|------|-------------------|------|------------|
| 110        | 1698 | 1451              | 1439 | 1114       |
| 87         | 1553 | 1801              | 1293 | 312        |
| 92         | 24   | 1348              | 1318 | 914        |
| 155        | 1192 | 1133              | 1133 | 1001       |

### 8.5.4 Shrnutí

V Tabulce [8.8](#page-52-0) jsou shrnuty zjištěné parametry přesnosti. Z tabulky i předchozích zmíněných parametrech vyplývá, že nejméně přesnou mapovou vrstvou byla na hodnocených objektech mozaika VÚGTK, která vykazovala největší průměrné posuny bodů a její střední polohová chyba měla taktéž největší hodnotu. Mozaiky Mapire a ČVUT vykazovaly na hodnocených bodech podobnou přesnost. Průměrný posun a medián posunu byl menší na mapové vrstvě Mapire, směrodatná odchylka a střední polohová chyba však měly nižší hodnotu pro vrstvu ČVUT. Rozdíly by mohly být pravděpodobně způsobeny odlišným rozdělením dat. Mapová vrstva vytvořená metodou TPS vykazovala ve všech hodnocených parametrech nejlepší výsledky.

|                             |     | Mapire VÚGTK ČVUT TPS |     |     |
|-----------------------------|-----|-----------------------|-----|-----|
| $\text{průměrný posun }[m]$ | 354 | 547                   | 382 | 260 |
| medián posunu [m]           | 264 | 529                   | 327 | 172 |
| střední polohová chyba [m]  | 461 | 619                   | 460 | 298 |
| směrodatná odchylka [m]     | 392 | 356                   | 326 | 245 |

<span id="page-52-0"></span>Tabulka 8.8: Přesnost polohy analyzovaných mapových vrstev

# 9 Výsledky práce

V následující kapitole budou shrnuty výsledky tvorby souvislé mapové vrstvy.

Jedním výsledkem práce je vytvořený skript v napsaný ve skriptovacím jazyce Matlab. Skript umožňuje transformaci mapových listů metodou thin plate spline. Na základě popsaného postupu generuje auxialiry soubory, pomocí nichž je možné přidat rastrové soubory do GIS softwaru, kde z nich může být následně vytvořen Mosaic Dataset. Druhým výstupem skriptu je soubor obsahující polygony ohraničující transformované oblasti mapových polí, který je možné použít jako *footprints* pro vymaskování mimorámových údajů mapových listů.

<span id="page-53-0"></span>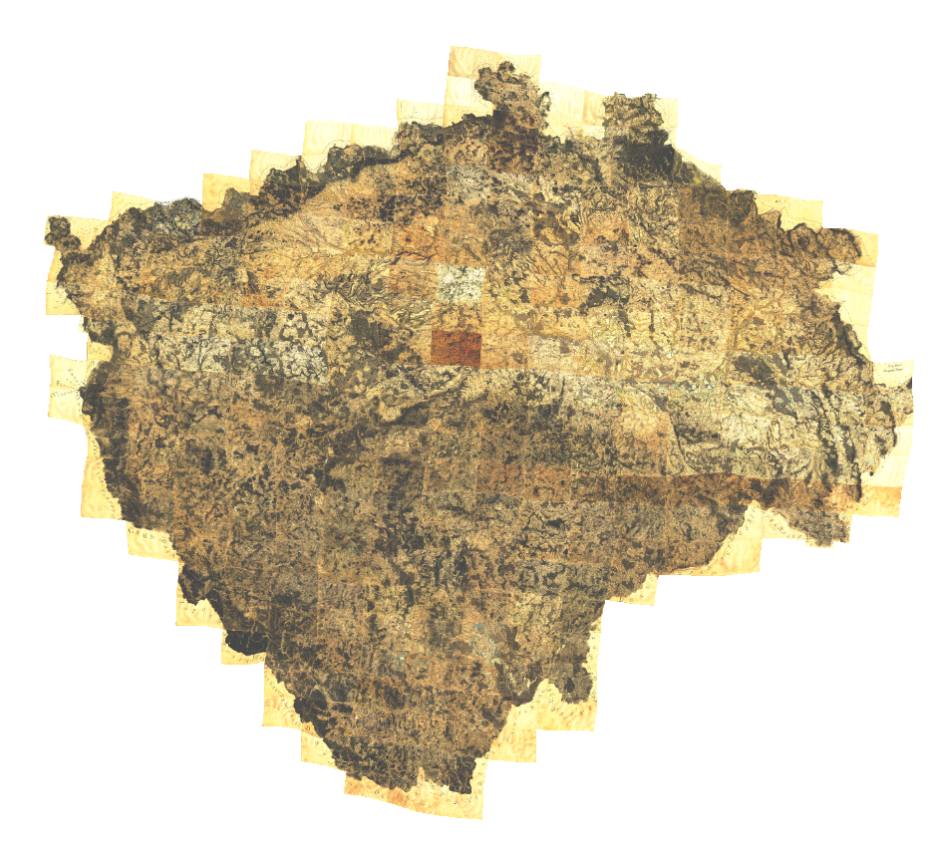

Obrázek 9.1: Výsledná mapová vrstva

Po spuštění skriptu byla následně vytvořena v programu ArcGIS Pro z jednotlivých mapových listů byla následně vytvořena výsledná mozaika, která je zná-zorněna na Obrázku [9.1.](#page-53-0) Mozaika byla publikovaná jako webová mapová vrstva, která je uložena ná následují adrese: [bit.ly/388vqkZ.](https://bit.ly/388vqkZ)

Mapové listy na sebe bezešvě navazují, na některých místech jsou mezi mapovými listy malé mezery. Důvodem jejich vzniku je však srážka papíru a stav, v němž se mapové listy dochovaly. Styk mapových listů je znázorněn na Obrázcích [9.2](#page-54-0) a [9.3.](#page-54-1)

<span id="page-54-0"></span>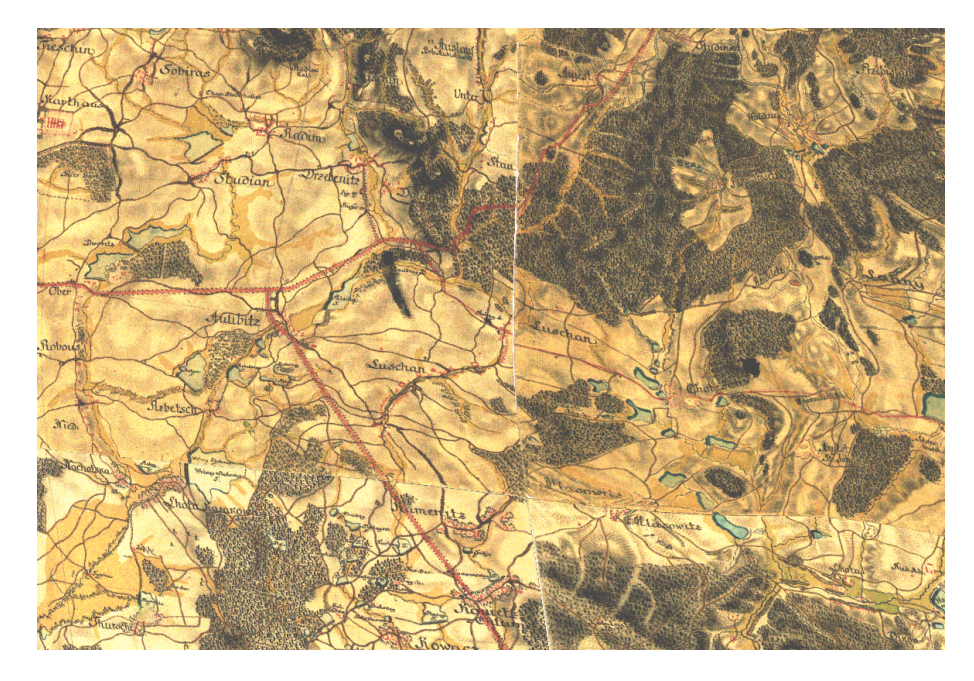

Obrázek 9.2: Styk mapových listů na výsledné mapové vrstvě

<span id="page-54-1"></span>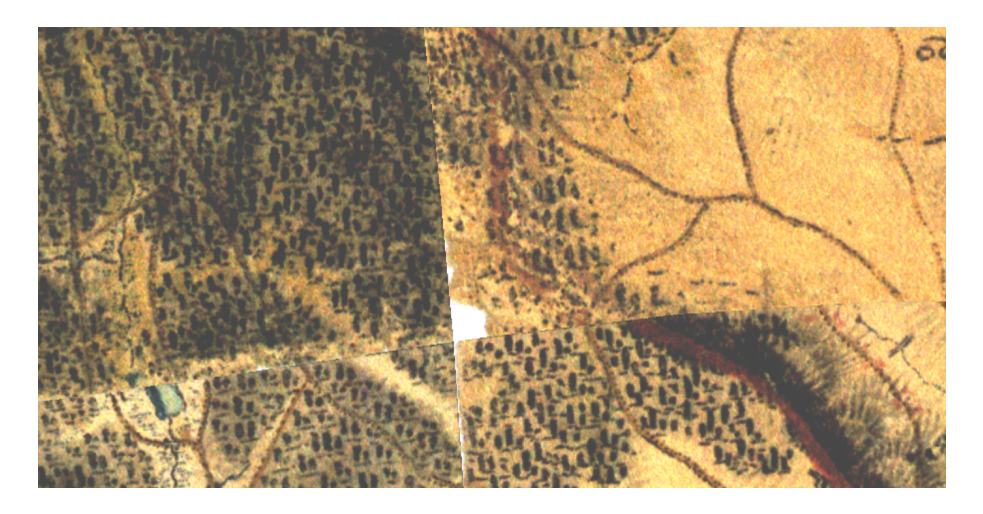

Obrázek 9.3: Styk mapových listů na výsledné mapové vrstvě

<span id="page-55-0"></span>Dalším výstupem práce je transformovaná kilometrová čtvercová síť, jež umožňuje další způsob vizualizace deformací map. Síť je zobrazena na Obrázku [9.4.](#page-55-0)

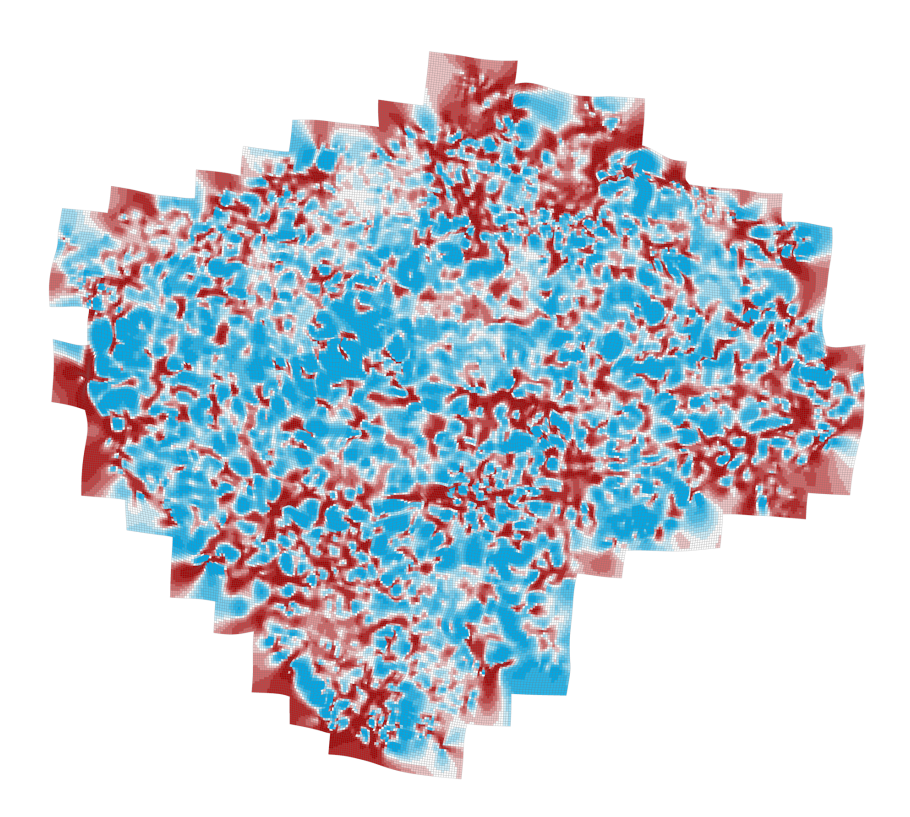

Obrázek 9.4: Výsledná deformační mřížka

Barevná stupnice mřížky vizualizuje rozdíl v ploše oproti původním rozměrům. Stupnice je znázorněna na Obrázku [9.5,](#page-55-1) hodnoty jsou uvedeny v  $\mathrm{m}^2$ . Jak je ze stupnice zřetelné, polygony, kterým se zmenšila plocha, jsou znázorněny v odstínech červené barvy, polygony s větší rozlohou naopak v odstínech modré.

<span id="page-55-1"></span>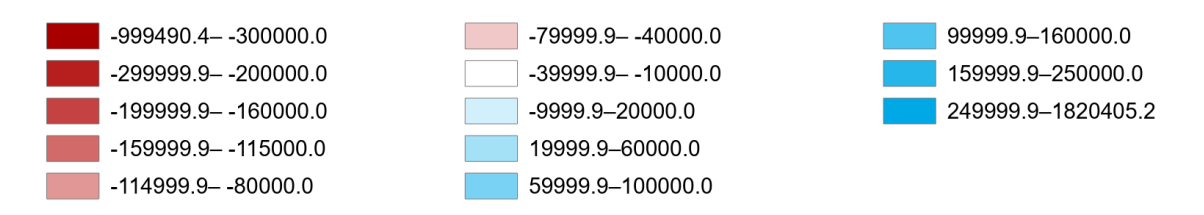

Obrázek 9.5: Vizualizace vybrané oblasti na výsledné mozaice

Pro lepší vizualizaci byla vybrána oblast se značnou polohovou deformací, oblast se nachází na pomezí Krkono² a Jizerských hor. Na Obrázku [9.6](#page-56-0) je vizualizována na výsledných mapách prvního vojenského mapování a pomocí gridu. Velká deformace oblasti může být způsobena buď nepřesností v určení identických bodů, nebo špatným zakreslením map, vzhledem k povaze lokality – velké zalesněnosti je pravděpodobnější druhá zmíněná možnost.

<span id="page-56-0"></span>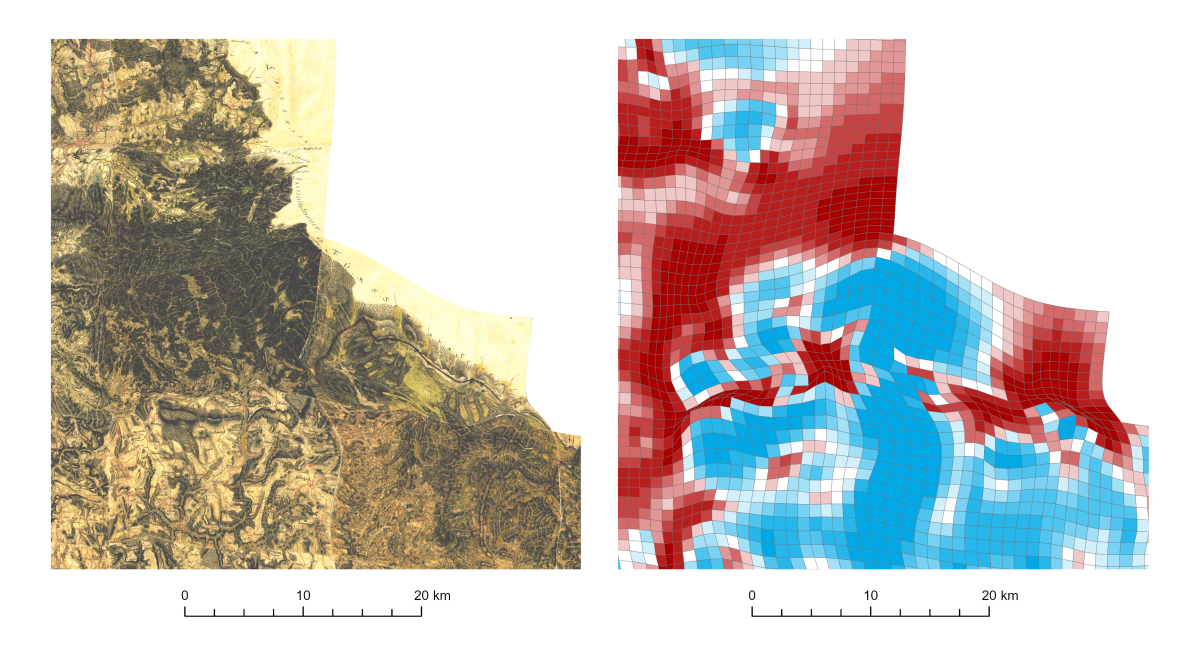

(a) Výsledná mozaika (b) Deformační mřížka

Obrázek 9.6: Histogram posunů poloh identických bodů na mozaice ČVUT

# 10 Závěrečná diskuze

Cíl práce, tedy vytvoření souvislé bezešvé mapové vrstvy, se dle mého úsudku povedl splnit. Mozaika byla vytvořena dle popsaného postupu a následně publikována jako webová mapová vrstva.

Na několika místech je výsledná mapová vrstva značně zdeformovaná, příčinou těchto deformací mohou být buď nepřesné souřadnice identických bodů, nebo lokální deformace map. Deformace jsou zřetelné z přidané deformační mřížky, kterou tvoří transformované čtverce s původními rozměry  $1 \times 1$  kilometr. Ač jsem se snažila zkontrolovat souřadnice velkého množství identických bodů, nebylo v mých silách je zkontrolovat všechny. Pokračováním práce by tedy mohla být pečlivá validace vstupních dat a následné opakování výpočtu v připraveném skriptu. Výpočetní skript byl upraven tak, aby bylo pro jeho spuštění nutné pouze definovat cesty ke složkám se vstupními a výstupními daty.

V případě, že bych měla více času na zpracování, bylo by dalším krokem vytvoření samostatné desktopové aplikace umožňující vyrovnání map metodou TPS. Myslím, že by aplikace našla uplatnění a umožnila novou možnost zpracování starých map. Za zvážení také stojí, zda bych znovu zvolila pro výpočetní část stejný programovací jazyk. Matlab byl zvolen díky vhodné implementaci výpočtů s maticemi velkých rozměrů, které byly základem celé práce. Definování tříd a objektů v tomto jazyce však není příliš praktické, z tohoto hlediska by bylo nejspíše vhodnější zvolit některý objektově orientovaný jazyk, například  $C_{++}$ .

Hodnocení přesnosti bylo provedeno pomocí 188 bodů, vzhledem k množství mapových listů, je třeba brát dosažené výsledky s patřičnou rezervou. V ideálním případě by bylo potřeba pracovat s 2–3 body na jeden mapový list. Vzhledem ke značné časové náročnosti sběru dat však nebylo možné sběru takového množství bodů v rámci práce dosáhnout.

# Závěr

V úvodu práce byly vytyčeny hlavní cíle práce – vytvoření bezešvé mapové vrstvy map prvního vojenského mapování a zhodnocení již vytvořených mapových vrstev týchž map.

Bezešvá mapová vrstva map prvního vojenského mapování byla vytvořena popsaným postupem, výsledná mapová vrstva byla publikována jako webová mapová vrstva, která je dostupná na adrese:

#### [bit.ly/388vqkZ](https://bit.ly/388vqkZ)

Navržený postup se tedy ukázal jako aplikovatelný, mapové listy byly transformovány projektivní transformací do souvislé mozaiky a následně vyrovnány metodou thin plate spline. Výsledná mapová vrstva byla doplněna o kilometrovou čtvercovou síť transformovanou použitými parametry thin plate spline, díky vrstvě jsou zřetelné lokální deformace sítě. Síť vizualizuje barevnou divergentní stupnicí změny ploch jednotlivých prvků sítě.

Statistické zhodnocení mapových vrstev bylo provedeno v softwaru Matlab a zahrnovalo zhodnocení vrstev publikovaných následujícími organizacemi: Mapire.eu, VÚGTK, ČVUT, pro doplnění bylo přidáno i zhodnocení nově vytvořené mozaiky. Sesbíráno bylo 188 bodů, u nichž byl následně hodnocen posun oproti referenčním souřadnicím. Je nutné vzít v potaz, že u mozaiky Mapire a VÚGTK nejsou známé identické body použité pro transformaci mapových listů. Je tedy možné, že mohly některé kontrolní body použity v minulosti právě jako identické body pro transformaci, čímž by byl ovlivněn výsledek hodnocení.

Ze tří hodnocených vrstev měla na 95% intervalu spolehlivosti mozaika publikovaná na serveru Mapire.eu průměrný posun bodu 354 metrů a střední polohovou chybu 416 metrů. Mozaika vytvořená VÚGTK měla průměrný posun 547 metrů a střední polohovou chybu 619 metrů, výsledný průměrný posun bodů na mozaice publikované na Katedře geomatiky byl 382 metrů, střední polohová chyba byla 460 metrů. Poslední hodnocenou vrstvou byla bezešvá mapová vrstva vytvořená metodou TPS, kontrolní body měly průměrný posun 260 metrů a střední polohovou chybu 298 metrů. Z dalších hodnocených parametrů uvedených v kapitole [8](#page-45-0) vyplývaly výsledky porovnání obdobně.

# Seznam použitých zkratek

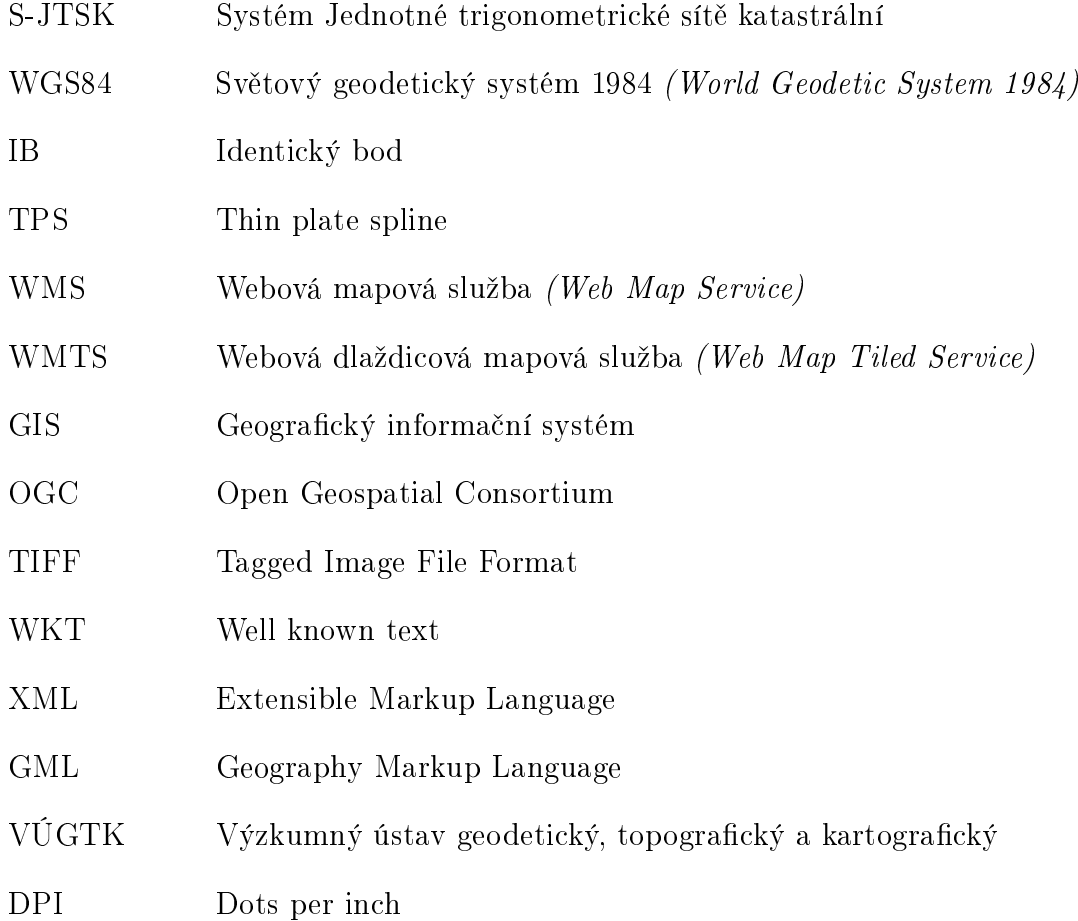

# Literatura

- [1] BOOKSTEIN, F.L. Principal warps: thin-plate splines and the decomposition of deformations. IEEE Transactions on Pattern Analysis and Machine Intelligence. 1989, 11(6), 567-585. ISSN 01628828. Dostupné z: doi:10.1109/34.24792
- [2] MINGHINI, M. a L. VALENTINI, BROVELLI, M. A., ed. Web Services and Historical Cadastral Maps: the first Step in the Implementation of the Web C.A.R.T.E. System. RUAS, Anne. Advances in Cartography and GIScience. 2. Paris: Springer, 2011, s. 147—161. ISBN 978-3-642-19213-5.
- [3] BRŮNA, Vladimír a Kateřina KŘOVÁKOVÁ. Využití starých map středního a velkého měřítka pro sledování vývoje lesů. In: Projekty GA CR č.  $205/05/0888$  - Georeferencování a kartografická analýza historických vojenských  $mapování Čech a Moravy [online]$ . Olomouc: UPOL [cit. 2022-05-01]. Dostupné z: http://bruna.geolab.cz/files/oldmaps/srni.pdf
- [4] CAJTHAML, Jiří. Jak georeferencovat staré mapy?. Kartografické listy. 2013, 21, 3-10. ISSN 1336-5274.
- [5] CAJTHAML, Jiří. Analýza starých map v digitálním prostředí na příkladu Müllerových map Čech a Moravy. Praha: České vysoké učení technické v Praze, 2012. ISBN 978-800-1050-101.
- [6] CAJTHAML, Ji°í a Tomá² JANATA. Georeferencing of First Military Mapping survey maps in the area of Bohemia using polynomial method. E-Perimetron. 2017, 12(4), 181-188. ISSN 1790-3769.
- [7] CLAEYS BOÙÙAERT, Manuel, Bernard DE BAETS, Soetkin VERVUST, Tijs NEUTENS, Philippe DE MAEYER a Nico VAN DE WEGHE. Computation and visualisation of the accuracy of old maps using differential distortion analysis. International Journal of Geographical Information Science. 2016, 30(7), 1255-1280. ISSN 1365-8816. Dostupné z: doi:10.1080/13658816.2015.1127377
- [8] DONATO, Gianluca a Serge BELONGIE. Approximation Methods for Thin Plate Spline Mappings and Principal Warps. San Diego, 2002. Dept of Computer Science and Engineering University of California.
- [9] DUCHON, Jean. Interpolation des fonctions de deux variables suivant le principe de la flexion des plaques minces. ESAIM: Mathematical Modelling and Numerical Analysis - Modélisation Mathématique et Analyse Numérique. 1976,  $3(10), 5-12.$
- $[10]$  FIEDLEROVÁ, Tereza. Aplikace pro georeferencování vícelistých mapových děl. Praha, 2015. Diplomová práce. České vysoké učení technické v Praze, Fakulta stavební.
- [11] JARUŠKOVÁ, Daniela. *Pravděpodobnost a matematická statistika*. 3. vyd. V Praze: České vysoké učení technické, 2011. ISBN 978-80-01-04829-0.
- [12] KELLER, Wolfgang a Andrzej BORKOWSKI. Thin plate spline interpolation. *Journal of Geodesy.* 2019, 93(9), 1251-1269. ISSN 0949-7714. Dostupné z: doi:10.1007/s00190-019-01240-2
- [13] KILIANOVÁ, Helena, Zuzana ZAPLETALOVÁ a Vilém PECHANEC. Změny využití zemědělské krajiny v povodí Trkmanky. In: Projekty GA CR č.  $205/07/0821$  - Analýzy a modelování dynamiky prostorových vazeb ekotonů v prostředí GIS  $\vert$ online $\vert$ . Olomouc: UPOL  $\vert$ cit. 2022-05-01 $\vert$ . Dostupné z: https://geoinformatics.upol.cz/app/ekotony/data/c07.pdf
- [14] MOLNÁR, G. Making a georeferenced mosaic of historical map series using constrained polynomial fit. Acta Geodaetica et Geophysica Hungarica. 2010, 45(1), 24-30. ISSN 1217-8977. Dostupné z: doi:10.1556/AGeod.45.2010.1.5
- [15] MOLNÁR, Gábor, Gábor TIMÁR a Elöd BISZAK. Can the First Military Survey maps of the Habsburg Empire (1763-1790) be georeferenced by an accuracy of 200 meters?. 9th International Workshop on Digital Approaches to Cartographic Heritage [online]. 2014, 4.9.2014 [cit. 2022-05-01]. Dostupné z: doi:10.13140/2.1.1447.8724
- [16] MYSLIVEC, Jan. TRANSFORMACE MAP I. VOJENSKÉHO MAPOVÁNÍ METODOU THIN PLATE SPLINE. Praha, 2018. Bakalářská práce. České vysoké u£ení technické v Praze, Fakulta stavební. Vedoucí práce Doc. Ing. Ji°í Cajthaml, Ph.D.
- [17] NOVÁK, Jan. Georeferencování prvního vojenského mapování Rakouska  $U$ herska. Praha, 2012. Diplomová práce. České vysoké učení technické v Praze, Fakulta stavební. Vedoucí práce Ing. Jiří Cajthaml, Ph.D.
- <span id="page-63-0"></span>[18] PAVELKA, Karel. Fotogrammetrie 20. Vyd. 2. přeprac. Praha: Vydavatelství VUT, 2003. ISBN 80-010-2762-7.
- [19] PESTÁK, Jaroslav a Růžena ZIMOVÁ. Polohová přesnost objektů na mapách prvního a druhého vojenského mapování. Kartogracké listy. 2015, (13), 92-100. ISSN 1336-5274.
- [20] SOUKUP, Lubomír, Jan HAVRLANT, Ondřej BÖHM a Milan TALICH. Elastic Conformal Transformation of Digital Images. In: FIG Working Week 2012 [online]. Rome, Italy, 2012, 6-10 May 2012 [cit. 2022-05-04].
- [21] TAGHVAKISH, Sina a Jalal AMINI. Optimum Weight in Thin Plate Spline for Digital Surface Model Generation. In: Positioning and Measurement Technologies and Practices II [on- $\text{line}$ . Athens: FIG, 2004, 1 — 15 [cit. 2022-04-18]. Dostupné z: https://www.fig.net/resources/proceedings/fig\_proceedings/athens/papers/ts26/TS26\_6\_
- [22] VEVERKA, Bohuslav a Růžena ZIMOVÁ. Topografická a tematická kartografie. V Praze: České vysoké učení technické, 2008. ISBN 978-800-1041-574.
- [23] ZIMOVÁ, Růžena a Miroslav MIKŠOVSKÝ. Historické mapy. Zborník z vedeckej konferencie. [Bratislava, 17.3.2005.]: MÜLLEROVA MAPA CECH JAKO PODKLAD PRO 1. VOJENSKÉ MAPOVÁNÍ ?. Bratislava: Kartografická spoločnosť SR - Geografický ústav SAV, 2005. ISBN 80-968365-7-9. ISSN 1336-6262.
- [24] ZIMOVÁ, Růžena a Miroslav MIKŠOVSKÝ. HISTORICKÁ MAPOVÁNÍ  $CESKÝCH ZEMÍ. Projekty Grantové agentury Ceské republiky: Georgeferen-  
ESKÝCH ZEMÍ. Projekty Grantové agentury Ceské republiky: Georeferen$  $cování a kartografická analýza historických mapování Čech, Moravy a Slezska$ (2004 - 2006) [online]. Praha, 2006, 1(1), 4-5 [cit. 2022-04-05]. Dostupné z: http://www.geolab.cz/projekty/gacr/a/files/miks\_zim\_GEOS06.pdf
- [25] ISO 19136:2007. Geographic information Geography Markup Language  $(GML)$ . 1. ISO/TC 211 Geographic information/Geomatics, 2007.
- [26] Advances in Cartography and GIScience. Volume 2. 2. Berlin, Germany: Springer Heidelberg Dordrecht London New York, 2011. ISBN 978-3-642-19213- 5. Dostupné z: doi:10.1007/978-3-642-19214-2
- <span id="page-64-1"></span>[27] *Virtuální mapová sbírka* [online]. Praha: VÚGTK, v.v.i. & HÚ AV ČR, 2016 [cit. 2022-05-01]. Dostupné z: http://chartae-antiquae.cz/
- [28] Teorie chyb a vyrovnávací počet.  $InqGeo$  portál inženýrské geodézie [online]. Praha, 2012 [cit. 2022-05-05]. Dostupné z: https://inggeo.fsv.cvut.cz/wiki/doku.php?id=04\_teorie\_chyb
- <span id="page-64-3"></span>[29] ArcGIS Pro. ESRI Australia [online]. Brisbane, Australia, 2022 [cit. 2022-05- 11]. Dostupné z: https://esriaustralia.com.au/arcgis-pro
- <span id="page-64-5"></span>[30] What is IrfanView?. IrfanView [online]. Vienna, Austria: Irfan Skiljan, 2022 [cit. 2022-05-01]. Dostupné z: https://www.irfanview.com/main\_what\_is\_engl.htm
- [31] Geographic information Well-known text representation of coordinate reference systems. Open Geospatial Consortium [online]. Arlington, VA, Spojené státy americké: Open Geospatial Consortium, 2022 [cit. 2022-05-01]. Dostupné z: http://docs.opengeospatial.org/is/18-010r7/18-010r7.html
- [32] ArcGIS Pro základ systému ArcGIS. ARCDATA PRAHA [online]. Praha: ARCDATA PRAHA, 2022 [cit. 2022-05-01]. Dostupné z: https://www.arcdata.cz/produkty/arcgis/desktopovy-gis/arcgis-pro
- <span id="page-64-0"></span>[33] Habsburg Empire (1763-1787) - First Military Survey. Arcanum Maps [online]. Budapest, Hungary: Arcanum Adatbázis Kft., 2022 [cit. 2022-05-01]. Dostupné z: https://maps.arcanum.com/en/browse/country/firstsurvey/
- [34] Xmlwrite. MathWorks Help Center [online]. Natick, MA, Spojené státy americké: The MathWorks, 2022 [cit. 2022-04-27]. Dostupné z: https://www.mathworks.com/help/matlab/ref/xmlwrite.html
- <span id="page-64-4"></span>[35] QGIS. In: Wikipedia: the free encyclopedia [online]. San Francisco (CA): Wikimedia Foundation, 2022 [cit. 2022-05-11]. Dostupné z: https://cs.wikipedia.org/wiki/QGIS
- <span id="page-64-2"></span>[36] Matlab. In: Wikipedia: the free encyclopedia [online]. San Francisco (CA): Wikimedia Foundation, 2022 [cit. 2022-04-28]. Dostupné z: https://en.wikipedia.org/wiki/MATLAB

# Seznam obrázků

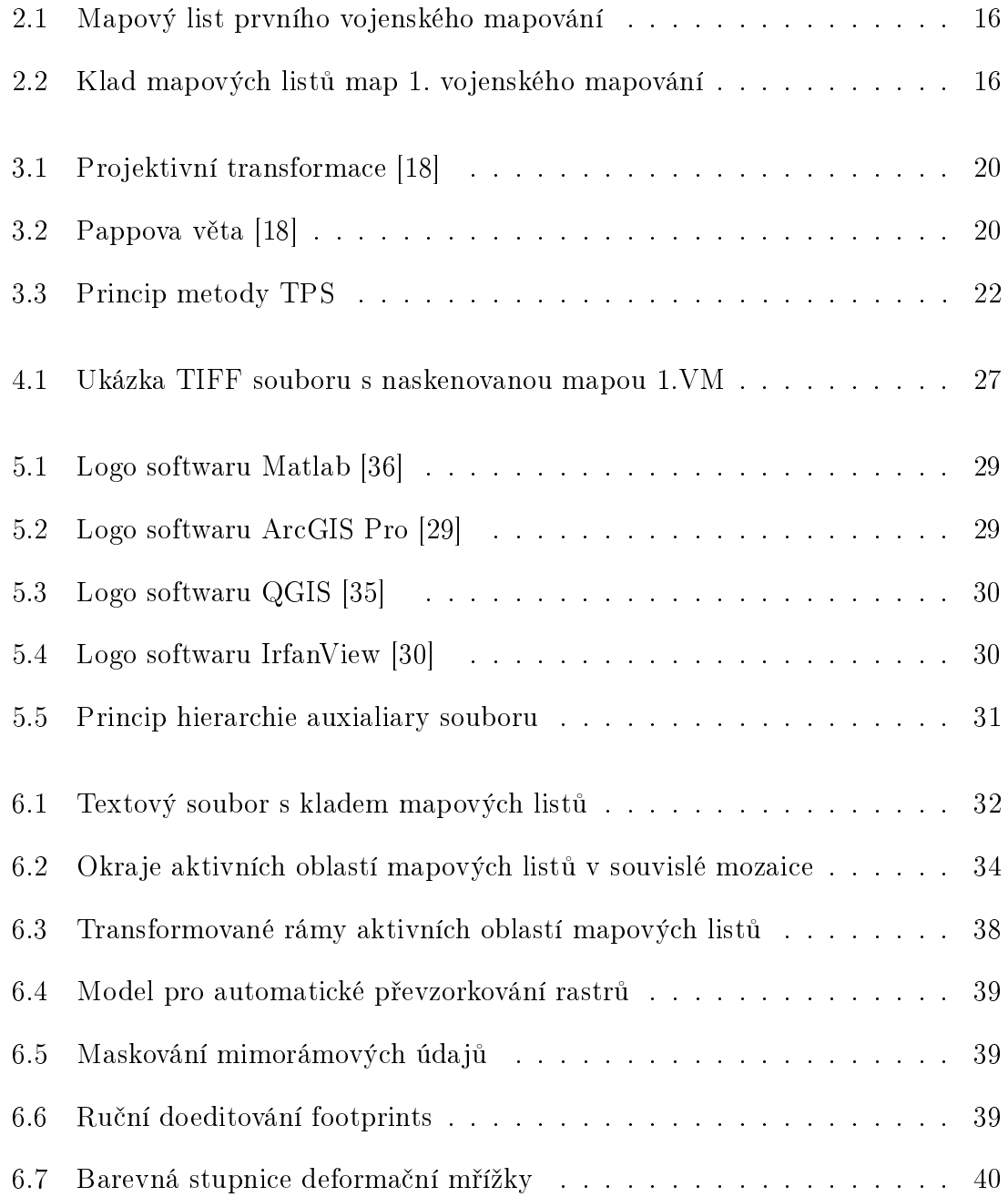

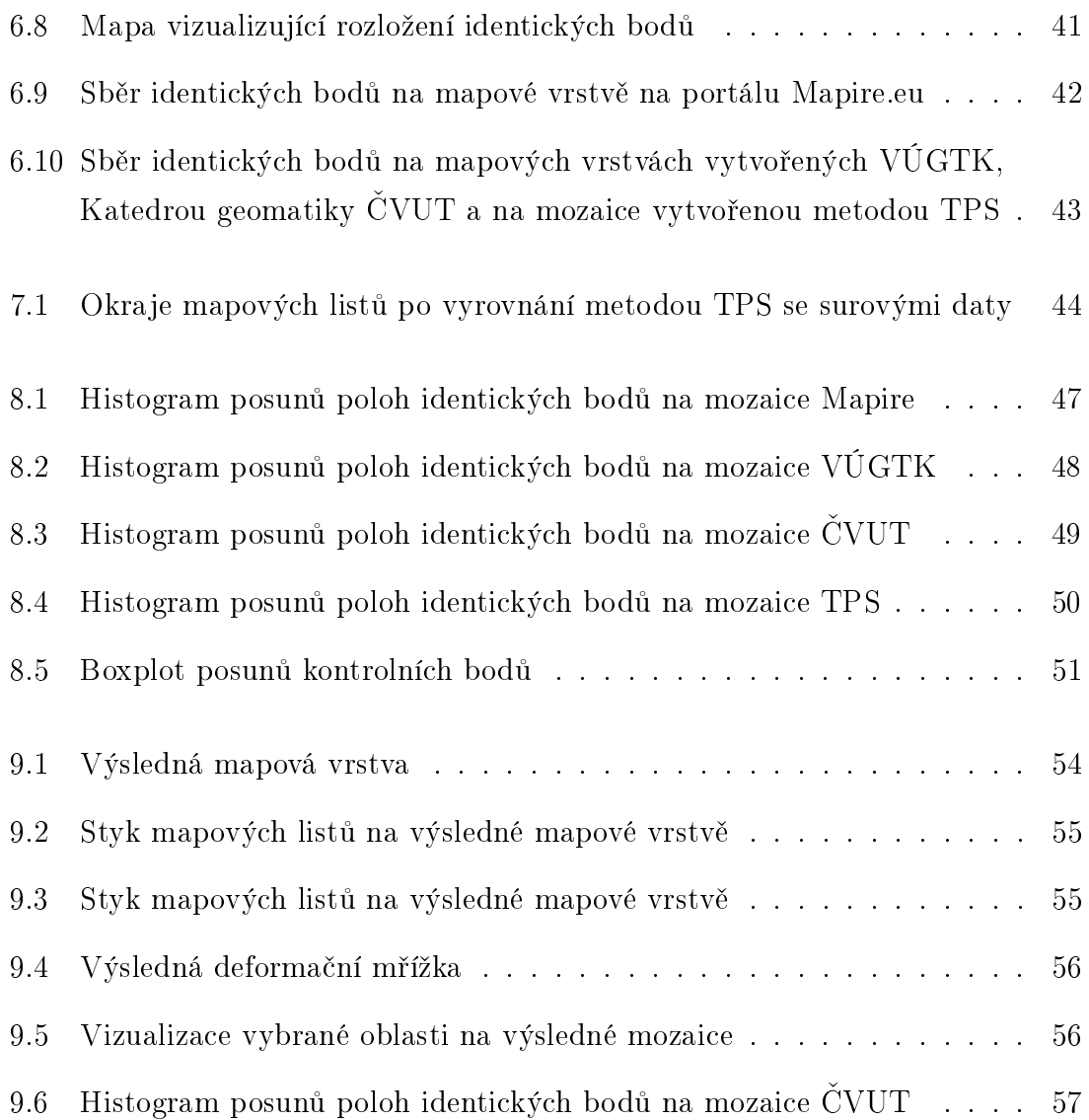

# Seznam tabulek

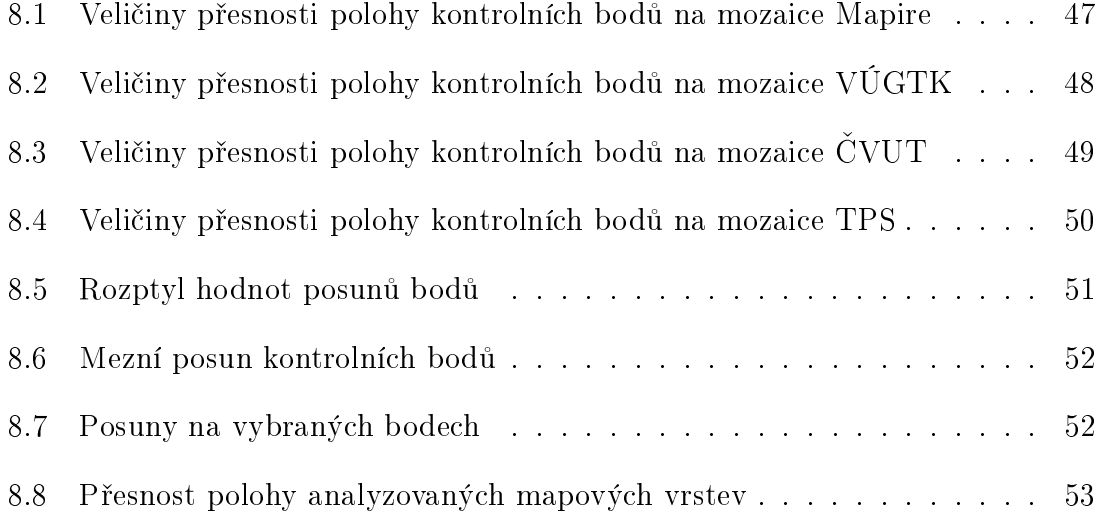

# A Výpočetní skript

```
%% -- Vypocet vyrovnani map prvniho vojenskeho mapovani
  metodou TPS -- %%
% --- diplomova prace FSv CVUT -- %
% --- Monika Krizova --- %
% ---- kveten 2022 --- %
%% Priprava pracovniho prostredi
clc , clear variables ;
format long g
% Zahajeni mereni casu vypoctu
tic
%% Nacteni dat
% Cesta ke vstupnim souborum
f _path_IB = "..\ln \text{B} \";
f _path _corners = "..\ROHY\";
f<sub>-</sub>path_map_layout = "..\klad_listu.txt";
% Rozliseni vstupnich souboru
dpi = 200;
% Cesta k vystupnim datum
f path_outputs = "..\ vystupni\";
% nacteni matice s kladem mapovych listu
map\_layout = load( f\_path\_map\_layout );
%% Projektivni transformace mapovych listu do souvisle
   mozaiky
[rows, cols] = size(map_layer);
```

```
disp
   (" - - - - - - - - - - - - - - - - - - - - - - - - - - - - - - - - - - - - - - - - - - - - - - - - - - - - - - - - - - -")
disp (" Probiha vypocet projektivni transformace ")
disp
   (" - - - - - - - - - - - - - - - - - - - - - - - - - - - - - - - - - - - - - - - - - - - - - - - - - - - - - - - - - - -")
GCPs<sub>2</sub>all = GCPsAll(1);
% Prochazeni souboru s kladem mapovych listu
for r = 1 : rows
    for c = 1 : cols% Oznaceni mapoveho listu , ktery bude
            transformovan
         id (:,1) = map_layout (r, c);
         if id \tilde{=} 0
              % Nacteni dat mapoveho listu z textovych
                 souboru
              crnrs = load ( strcat (f_path_corners, num2str (
                 id), "_rrohy.txt"));
              IB = load( struct(f_path_IIB, num2str(id), "\lnot ib . txt") ) ;
              % Rohy mapovych listu
              corners = Corners ( id, r, c );corners = setImCoords (corners, crnrs(:,1).*)dpi, crnrs (:,2) . * dpi);
              % Identicke body
              GCPs = Points(id);GCPs = setImCoords ( GCPs , IB (: ,1) .* dpi , IB
                  (:,2)*dpi);
              GCPs = setJtskCoords(GCPs, IB(:, 3), IB(:, 4));
              % Transformacni klic projektivni transformace
              tr_key = proj_trans_key ( corners . x_im , corners
                  . y_im , corners . x_mos , corners . y_mos );
              % Projektivni transformace IB
              GCPs = setProjKlic (GCPs, tr_key);
              % Ulozeni parametru
```

```
GCPs_all = addresult (GCPs_all, GCPs. x_im,
                   GCPs . y_im , GCPs . x_mos , GCPs . y_mos , GCPs .
                   x_jtsk , GCPs . y_jtsk ) ;
          end
          clear corners ; clear GCPs ;
     end
end
disp (" Projektivni transformace probehla v poradku ,
   nasleduje vypocet parametru TPS ")
disp
   (" - - - - - - - - - - - - - - - - - - - - - - - - - - - - - - - - - - - - - - - - - - - - - - - - - - - - - - - - - - -")
%% Vypocet parametru TPS
GCPs<sub>2</sub>all = TPS<sub>2</sub>key (GCPs<sub>2</sub>all);
disp (" Parametry TPS bylu vypocteny ")
disp
   (" - - - - - - - - - - - - - - - - - - - - - - - - - - - - - - - - - - - - - - - - - - - - - - - - - - - - - - - - - - -")
%% TPS transformace
disp (" Nasleduje transformace jednotlivych mapovych listu
   ")
disp
   (" - - - - - - - - - - - - - - - - - - - - - - - - - - - - - - - - - - - - - - - - - - - - - - - - - - - - - - - - - - -")
% Generovani gml souboru , v nemz budou ulozene polygony
   aktivnich oblasti
fID = fopen ( strcat (f_path_outputs, "footprints.gml"), "w
   ") ;
generate_edges_gml1 ( fID );
% Pomocna promenna
j = 1;% Prochazeni layoutu s kladem mapovych listu
for r = 1 : rows
     for c = 1 : cols% Oznaceni mapoveho listu , ktery bude
              transformovan
          id (:,1) = map_layout (r, c);
```

```
if id \tilde{=} 0
   disp (strcat ("Probiha zpracovani listu: ",
      num2str(id))% Nacteni dat z textovych souboru
   IB = load (strcat (f-path_I) B, num2str ( id ), "\_ib.txt") );
   crnrs = load ( strcat (f_path_corners, num2str (
      id), "_rohy.txt") ) ;
   % Rohy
   corners = Corners (id, r, c);corners = setImCoords ( corners , crnrs (: ,1) .*
      dpi, crnrs (:, 2) .* dpi);
   % Identicke body
   GCPs = Points(id);GCPs = setImCoords ( GCPs , IB (: ,1) .* dpi , IB
      (:,2)*dpi);GCPs = setJtskCoords(GCPs, IB(:,3), IB(:,4));% Grid
   grid = Points(id);% Vygenerovani gridu
   [grid.x_in, grid.y_in] = gen\_grid(200,corners . x_im , corners . y_im ) ;
   % Vypocet klice projektivni transformace
   tr_key = proj_trans_key ( corners . x_im , corners
      . y_im , corners . x_mos , corners . y_mos );
   % Projektivni transformace gridu - do
      souvisle mozaiky
   grid = setProjKlic (grid, tr_key);% TPS transformace
   corners = TPS_process ( corners , GCPs_all . x_mos
      , GCPs_all . y_mos , GCPs_all . key_tps ) ;
   grid = TPS_process ( grid , GCPs_all . x_mos ,
      GCPs_all . y_mos , GCPs_all . key_tps ) ;
   % Footprints
   footprints = Footprints ( corners . x_mos ,
      corners . y_mos , 200) ;
```
```
footprints = TPS_process ( footprints , GCPs_all
                  . x_mos , GCPs_all . y_mos , GCPs_all . key_tps ) ;
               footprints = generateGML (footprints, j, fID,id ) ;
               % Generovani auxialiary file
               generate_aux ( id , f_path_outputs , [ crnrs (: ,1) ;
                    GCPs . x_im ./ dpi ; grid . x_im ./ dpi ] , [ crnrs
                   (: ,2) ; GCPs . y_im ./ dpi ; grid . y_im ./ dpi ] ,
                  ...
                    [corners.x_jtsk; GCPs.x_jtsk; grid.
                       x_jtsk ] , [ corners . y_jtsk ; GCPs .
                       y_j jtsk; grid. y_j jtsk j );
               % Pomocna promenna
               j = j + 1;% Maze instance tridy
               clear corners; clear kraje; clear grid; clear
                    footprints ; clear GCPs ;
           end
     end
end
fprintf (fID, \sqrt{(p^2+q^2)});
fclose (fID);
disp
   (" - - - - - - - - - - - - - - - - - - - - - - - - - - - - - - - - - - - - - - - - - - - - - - - - - - - - - - - - - - -")
disp (" Vypocet byl dokoncen ")
disp
   (" - - - - - - - - - - - - - - - - - - - - - - - - - - - - - - - - - - - - - - - - - - - - - - - - - - - - - - - - - - -")
```

```
toc
```
# B Skripty použitých tříd

### B.1 Points.m

```
classdef Points
    % ve tride jsou ulozeny souradnice rohu mapovych
       listu
    % Verejne promenne
    properties
        x_im
        y_im
        x_mos
        y_mos
        x_jtsk
        y_jtsk
        key_proj
        key_tps
    end
    % Privatni promenne
    properties ( Access = private )
        id
    end
    methods
        function obj = Points (set_id)if nargin >0
                 obj . id = set_id ;
             else
                 obj. id = 0;
             end
        end
        function obj = setImCoords (obj, set_x_sn,
           set_y_sn )% Uklada snimkove souradnicee
```

```
obj.x\_im = [ obj.x\_im; set_x\_sn ];obj.y\_im = [obj.y\_im; set_y\_sn];
end
function obj = setMozCoords ( obj , set_x_moz ,
   set_y_moz)% Uklada souradnice bodu mozaiky
   obj . x_mos = [ obj . x_mos ; set_x_moz ];
   obj.y_mos = [obj.y_mos; set_y_moz];
end
function obj = setJtskCoords ( obj , set_x_jtsk ,
   set_y_jtsk )
    % Uklada souradnice bodu v S- JTSK
   obj.x_jtsk = [obj.x_jtsk; set_x_jtsk];
   obj.y_jtsk = [obj.y_jtsk; set_y_jtsk];
end
function obj = setProjKlic(obj, set_klic)% Ulozi hodnotu transformacniho klice
       projketivni transformace
   obj . key_proj = set_klic ;
   if isempty (obj . x _ i m) \sim = 1
       % Vola metodu pro vypocet projektivni
          transformace
        obj = proj\_trans\_process (obj);end
end
function obj = setTPSKey(obj, set_klic)
    % Ulozeni parametru TPS
    obj . key_tps = set_klic ;
end
function obj = TPS_process ( obj , x_IB_moz ,
   y_IB_moz , set_klic_tps )
    % Vypocet TPS transformace
    obj . key_tps = set_klic_tps ;
    n = size(obj.x_mos,1);n IB = size(x_IIB_moz, 1);
    % Ulozeni klice do jednotlivzch promennych
       pro lepsi orientaci
    w_x = obj \cdot key_t = (1:(end -3), 1);d_x = obj. key_tps ((end - 2) : end, 1);w_y = obj \cdot key_t = (1:(end -3), 2);d_y = obj. key_tps ((end - 2) : end, 2);
```

```
% Prochazi vsechny transformovane body
    for r = 1 : n
         sum_X = double(0);
         sum_Y = double(0);
         % Prochazi vsechny IB z nichz byly
            vypocteny parametry TPS
         for c = 1:n IB
             % Vypocet vzdalenosti mezi
                transformovanym bodem a
             % vsemi identickymi body
             d = point2 point 2 point dist( obj. x_m os (r),
                 x_IIB_moz(c), obj. y_mos(r), y_IIB_moz(c ) ) ;
             if d \tilde{e} = 0
                  % Vypocet sumy vzdalenosti
                  r2_x = w_x(c) * (d^2 * log(d));sum_X = sum_X + r2_x;r2_y = w_y(c) * (d^2 * log(d));sum_Y = sum_Y + r2_y;end
         end
         % Vypocet finalnich souradnic
           transformovanych bodu
         obj . x_jtsk(r,1) = d_x(1) + d_x(2) * obj.x_{\text{max}}(r) + d_{x}(3) * obj.y_{\text{max}}(r) +sum_X;
         obj . y_jtsk(r, 1) = d_y(1) + d_y(2) * obj.x_{\text{mass}}(r) + d_{y}(3) * obj. y_{\text{mass}}(r) +sum_Y ;
    end
end
```
#### end

```
methods ( Access = private )
    function obj = proj_trans_process ( obj )
```

```
% Vypocet projektivni transformace
% Ulozeni transformacniho klice do
   samostatnych promennych
a0 = obj.key\_proj(1); a1 = obj.key\_proj(2);a2 = obj. key\_proj(3); c1 = obj. key\_proj(4); c2= obj. key_proj(5); b0= obj. key_proj(6); b1=
   obj . key_proj (7) ; b2 = obj . key_proj (8) ;
% Prochazi vsechny transformovane body
for i = 1 : length (obj.x_i)% Vlastni vypocet transformace dle
        transformacnich rad
     obj . x_{-}mos (i, 1) = (a0 + a1 * obj . x_{-}im (i) + a2 *obj . y _{im}(i) ) / (1 + c1 * obj . x _{im}(i) + c2 * obj .y _- im ( i ));
     obj . y _ \texttt{mos} (i , 1) = (b0 + b1 * obj . x _ \texttt{im} (i) + b2 *obj . y _{im}(i) ) / (1 + c1 * obj . x _{im}(i) + c2 * obj .y _{i} im ( i ));
```
end end

end end

# B.2 Corners.m

```
classdef Corners < Points
    % Rohy mapovych poli
    % Privatni promenne
    properties ( Access = private )
        id
        r
        c
    end
    % Metody
    methods
        function obj = Corners (set_id, r, c)
             % Konstruktor instance tridy
             if nargin >0
                 obj . id = set_id ;
                 obj.r = r;
```

```
obj.c = c;obj = generuj_moz_rohy ( obj ) ;
              else
                   obj. id = 0;
              end
         end
         function obj = generuj_moz_rohy ( obj )
              % Pocita souradnice rohu mapovych listu v
                 mozaice
              obj . x_{-}mos = [10000 + (obj . c - 1) * 30000; 10000 + (obj . c ) *30000; 10000+( obj . c ) *30000; 10000+(
                 obj .c -1) *30000];
              obj . y_mos = [550000 -( obj .r -1) *20000; 550000 -(
                 obj .r -1) *20000; 550000 -( obj . r ) *20000;
                 550000 - (obj.r) * 20000];
         end
    end
end
```
## B.3 GCPsAll.m

```
classdef GCPsAll < Points
    % Uklada vsechny body
    % Potomek tridy Body
    methods
        function obj = addresult(obj, set_x_s, select_y_s, set_y,set_x_moz , set_y_moz , set_x_jtsk , set_y_jtsk )
            % Ulozeni vsech souradnic
           obj . x _ im = [ obj . x _ im; set_x _ s n ];
           obj.y\_im = [ obj.y\_im; set_y\_sn ];obj.x_mos = [obj.x_mos; set_x_moz];
           obj.y_mos = [obj.y_mos; set_y_moz];
           obj.x_jtsk = [obj.x_jtsk; set_x_jtsk];
           obj.y_jtsk = [obj.y_jtsk; set_y_jtsk];
        end
        function obj = TPS_key ( obj )
            % Vypocet parametru transformace TPS
            % Ulozeni poctu identickych
            n_I B = length(obj.x_jtsk);% Prelokace pameti
            K = zeros (n_IIB, n_IIB);
```

```
% Vypocet matice K
             for i = 1:n IB
                 for j = 1:n IB
                     if j == i% Prvky na diagonale rovny 0
                       K(i, j) = 0;elseif K(i, j) == 0% Vypocet vzdalenosti mezi
                           identickymi body
                        r = point2 point 2 point dist( obj. x_m os (i),
                           obj . x_mos (j), obj . y_mos (i), obj .y_m \circ s(j) ;
                        K(i, j) = r^2 * log(r) ;end
                     K(j, i) = K(i, j);end
             end
             % Definovani matic P a Z
             P = [ones(n_I B, 1), obj.x_mos, obj.y_mos];Z = zeros(3, 3);% Definovani matice L
            L = [K, P]transpose (P), Z ];
             % Matice vo - souradnice identickych bodu v
               jtsk + nulove vektory
             vox = [obj.x_jitsk; zeros(3,1)];voy = [obj.y_jitsk; zeros(3,1)];% Reseni soustav pro zjisteni parametru TPS
             param_x = L \ vox;param_y = L \ voy;obj \tkey_tps = [param_x, param_y];end
    end
end
```
### B.4 Footprints.m

classdef Footprints

```
% Polygonova vrstva pro vymaskovani mimoramovych
  udaju
% Promenne
properties
    x_corners_mos
    y_corners_mos
    x_ftpr_mos
    y_ftpr_mos
    x_ftpr_jtsk
    y_ftpr_jtsk
    key_tps
    fpath
    m
end
% Metody
methods
    function obj = Footprints ( set_x_corners ,
       set_y_corners , set_m )
        % Vytvari instanci tridy
        obj . x_corners_mos = set_x_corners ;
        obj . y_corners_mos = set_y_corners ;
        obj.m = set_m;obj = gen\_edges(obj);end
    function obj = setPath (obj, set_path)
        % Ulozeni promenne fpath do instance tridy
        obj.fpath = set_path;end
    function obj = gen_edges ( obj )
        % Generovani bodu na kraji mapoveho pole
        % Na 2. a 4. hrane budou prohozeny souradnice
            x a y
        for i = 1 : 4if i == 1 || i == 3x1 = obj.x_corners_mos(i); x2 = obj.x_corners_mos ( i +1) ;
                 y1 = obj . y_corners_mos ( i) ;
             elseif i == 2x1 = obj.y_corners_mos(i); x2 = obj.y_ccorners_mos(i+1);
                 y1 = obj.x_corners_mos(i);elseif i == 4
```
end

```
x1 = obj. y_corners_mos(i); x2 = obj.y_corners_mos (1) ;
             y1 = obj.x_corners_mos(i);end
         % Souradnicovy rozdil dvou rohu
         dx = x2 - x1;
         % Pocet bodu mezi rohy
         nd = floor( abs(dx) / obj.m);% Zbytkova vzdalenost mezi poslednimi
            body a rohem
         deldx = abs(nd*obj.m-abs(dx));% Generovani x- souradnic
         if dx > 0x_eedg_mos(:,1) = (x1 + delay/2) : obj. m : (x2 - \text{delay}/2);
         elseif dx < 0
             x_e edg_mos(:,1) = (x1 - \text{delay}/2) : (-obj.m) : (x2 + delay/2);end
         % Souradnice y je konstantni
         y_eedg_mos = ones (length (x_eedg_mos), 1) .*
             y1 ;
         % Ulozeni souradnic do instance tridy
         if i == 1 || i == 3obj . x _ if <math>tpr _ \text{mos} = [obj . x _ if <math>tpr _ \text{mos} ;x_edg_mos ]; obj . y_ftpr_mos = [ obj .
                y_f ftpr_mos ; y_e \ne dg_mos ] ;
         elseif i == 2 || i == 4
             obj . y_ftpr_mos = [ obj . y_ftpr_mos ;
                x_edg_mos ]; obj . x_ftpr_mos = [ obj .
                x_ftpr_mos ; y_edg_mos ];
         end
         clear x_edg_mos ; clear y_edg_mos ;
    end
function obj = TPS_process(obj, x_IB_moz,
   y_IB_moz , set_klic_tps )
    % Vypocet TPS transformace
```

```
% Ulozeni klice do instance tridy
obj . key_tps = set_klic_tps ;
% Velikost vstupnich dat
n = size(obj.x_ftpr_mos, 1);n IB = size(x IB moz, 1);
% Ulozeni klice do jednotlivzch promennych
   pro lepsi orientaci
w_x = obj \cdot key_t = (1:(end -3), 1);d_x = obj. key_tps ((end - 2) : end, 1);w_y = obj \cdot key_t = (1:(end -3), 2);d_y = obj. key_tps ((end - 2) : end, 2);% Prochazi vsechny transformovane body
for r = 1 : n
    sum_X = double(0);
    sum_Y = double(0);
    % Prochazi vsechny IB z nichz byly
       vypocteny parametry TPS
    for c = 1:n IB
         % Vypocet vzdalenosti mezi
            transformovanym bodem a
         % vsemi identickymi body
         vzd = point2pointdist ( obj . x_ftpr_mos (
            r), x<sub>-</sub>IB<sub>-</sub>moz(c), obj. y<sub>-</sub>ftpr<sub>-</sub>mos(r),
            y_IIB_moz(c) ;
         if vzd \tilde{=} 0% Vypocet sumy vzdalenosti
              r2_x = w_x(c) * (vzd^2 * log(vzd));
              sum_X = sum_X + r2_x;r2_y = w_y(c) * (vzd^2 * log(vzd));
              sum_Y = sum_Y + r2_y;end
     end
    % Vypocet finalnich souradnic
       transformovanych bodu
     obj . x _-f tpr_-j t s k (r , 1) = d_x(1) + d_x(2) *obj.x_ftpr_mos(r) + d_x(3) * obj.y_ftpr_mos(r) + sum_X;
```

```
obj . y _-f t p r _-j t s k (r , 1) = d _-y (1) + d _-y (2) *obj . x _ if <math>tpr _ \text{mos} ( r ) + d _ \text{y} ( 3 ) * obj .y_ftpr_mos(r) + sum_Y;
    end
end
function obj = generateGML (obj, j, fid, sheetID)
    % Ulozeni cisla mapoveho listu do instance
        tridy
    obj. fpath = fid;% Preambule
    fprintf (obj.fpath, "\t\timesgml:featureMember >\n\timesn");
    fprintf (obj.fpath, "\t\tt\&sqrts : footprints fid="
        footprints .") ;
    fprintf ( obj. fpath, num2str( j) );
    fprintf (obj.fpath, " ">\n";
    fprintf (obj.fpath, "\\t\\t<ogr:
        geometryProperty >< gml : MultiPolygon srsName
        =" EPSG :5514" > < gml : polygonMember > < gml :
        Polygon > < gml : outerBoundary Is > < gml :
       LinearRing > < gml : coordinates >") ;
    n = length(obj.x_ftpr_jtsk);% Ulozeni souradnic
    for i = 1 : npol = strcat ( num2str ( obj . x_ftpr_jtsk ( i ))
             ," ," , num2str ( obj . y_ftpr_jtsk ( i ) ) , " ")
             ;
         fprintf (obj.fpath, pol);
    end
    pol = strcat (num2str(obj.x_ftpr_jtsk(1)),",",
        num2str(obj.y_ftpr_jtsk(1)));
    fprintf (obj.fpath, pol);
    fprintf ( obj . fpath ," </ gml : coordinates > </ gml :
        LinearRing > </ gml : outerBoundaryIs > </ gml :
        Polygon > </ gml : polygonMember > </ gml :
        MultiPolygon > </ ogr : geometryProperty >\ n ") ;
    % Atribut name obsahujici cislo mapoveho
        listu
    fprintf (obj. fpath, "\\t\\t<ogr: name >");
    sID = num2str(sheetID);
    fprintf (obj.fpath, sID);
```

```
fprintf (obj.fpath,"\langle/ogr:name\rangle\n");
                fprint(f(obj.fpath, " \t\tt\to/ogr:footprints > \n'') ;fprintf ( obj . fpath ,"\ t </ gml : featureMember >\ n ")
                   ;
          end
     end
end
```
# C Skripty použitých funkcí (neintegrovaných)

### C.1 proj\_trans\_key.m

```
function [tr_{key}] = proj_trans_key(x, y, X, Y)
    % transformacni klic projektivni transformace
    syms a0 a1 a2 c1 c2 b0 b1 b2
    [a0, a1, a2, c1, c2, b0, b1, b2] = vpasolve ([(a0 + a1 * x)](1) + a2*y(1) ) / (1+c1*x(1)+c2*y(1)) == X(1), ...
    (a0+a1*x(2)+a2*y(2))/(1+c1*x(2)+c2*y(2)) == X(2),...(a0+a1*x(3)+a2*y(3))/(1+c1*x(3)+c2*y(3)) == X(3),...(a0+a1*x(4)+a2*y(4))/(1+c1*x(4)+c2*y(4)) == X(4),...
    (b0 + b1 * x (1) + b2 * y (1)) / (1 + c1 * x (1) + c2 * y (1)) = Y (1), ...(b0 + b1 * x (2) + b2 * y (2)) / (1 + c1 * x (2) + c2 * y (2)) = Y (2), ...(b0 + b1 * x (3) + b2 * y (3)) / (1 + c1 * x (3) + c2 * y (3)) = Y(3), ...(b0 + b1 * x (4) + b2 * y (4)) / (1 + c1 * x (4) + c2 * y (4)) = Y (4), [a0
       , a1, a2, c1, c2, b0, b1, b2];
    % Pretypovani symbolickych promennych na double pro
       zrychleni vypocetu
    a00 = double(a0); a11 = double(a1); a22 = double(a2);c11 = double(c1);c22 = double(c2); b00 = double(b0); b11 = double(b1);
        b22 = double (b2);
```

```
tr_{key} = [a00, a11, a22, c11, c22, b00, b11, b22];end
```
# C.2 gen\_grid.m

```
function [x_grid, y_grid] = gen_grid(m1, x_rohy_snim,y_rohy_snim )
    x_k = [ ]; y_k = [ ]; x_{grid} = [ ]; x_{grid} = [ ]; y_{grid} = [ ];
```

```
% Vypocet pro jednotlive strany
for i = 1 : 4% Vymena x a y souradnice na 2. a 4. strane
    if i == 1 || i == 3x1 = x_rohy_snim(i); x2 = x_rohy_snim(i+1);y1 = y_{r}ohy_snim(i); y2 = y_{r}ohy_snim(i+1);
    elseif i == 2x1 = y_{r0}h y_{s} nim(i); x2 = y_{r0}hy_{s} nim(i+1);y1 = x_r \nohy_s \nmin(i); y2 = x_r \nohy_s \nmin(i+1);elseif i == 4
        x1 = y_{r0}h y_{s} nim(i); x2 = y_{r0}h y_{s} nim(1);y1 = x_r \n} y_1 = x_r \n}end
    % Rozdil x souradnic
    dx = x2 - x1;
    nd(i,1) = floor(abs(dx)/m1);deldx = abs(nd(i)*m1 - abs(dx));% Generovani bodu na okraji mapoveho listu
    if dx > 0x_k = k = s = s = (x1 + d) = (x1 + d) : m1 : (x2)-\text{delay}/2);
    elseif dx < 0
        x_k = k \cdot i = (x_1 - d \cdot d) = (x_1 - d \cdot d) : (-m) :
           (x2 + \text{delay}/2);end
    % pridani prvniho bodu
    x_kraje_snim = [x1; x_kraje_snim];
    % Vypocet parametru primky
    syms k q
        [k, q] = vpasolve ([k*x1+q == y1, ...k * x2 + q == y2, [k, q];
    % Y- souradnice kraje mapoveho listu
    y_kraje_snin = double(k*x_kraje_snin+q);
    % Ulozeni souradnic
    if i == 1 || i == 3x_kraje = [ x_kraje ; x_kraje_snim ]; y_kraje =
           [ y_kraje ; y_kraje_snim ];
    elseif i == 2 || i == 4
```

```
y_kraje = [ y_kraje ; x_kraje_snim ]; x_kraje =
                [ x_kraje ; y_kraje_snim ];
        end
        n_p(i,1) = length(x_kraje_snim);
        clear y_kraje_snim ; clear x_kraje_snim ; clear x;
           clear y;
    end
    j = 1;% Generovani site bodu z vypoctenych okraju
    for r = 2 : (n_p(1))for s = (n_p(1) + 1) : (n_p(1) + n_p(2))x_grid(end +1,1) = x_kraje(r);y_grid (end +1, 1) = y_kraje (s);
        end
    end
end
```
### C.3 generate\_xml.m

```
function generate_aux ( id , f_path , x_source , y_source ,
   x_target , y_target )
    n_b = length (x_s) :
    xml path = strcat (f path, "aux \", num2str(id), ".tif.
       aux.xml");
    fileID = fopen(xml_path, "w");
    fprintf (fileID, "<PAMDataset>\n");
    fprintf ( fileID ,"\ t < Metadata domain =" xml : ESRI " format
       = " xml " > \ n " ) ;
    fprintf (fileID, "\t\t<GeodataXform xsi: type="typens:
       SplineXform " xmlns : xsi =" http :// www . w3 . org /2001/
       XMLSchema - instance " xmlns : xs =" http :// www . w3 . org
       /2001/ XMLSchema " xmlns : typens =" http :// www . esri . com
       / schemas / ArcGIS/10.1" > \n") ;
    fprintf (fileID, "\t\t\t<SourceGCPs xsi:type="typens:
       ArrayOfDouble">\n");
    for i = 1 : n bfprintf (fileID, "\t\t\t\t<Double>");
```

```
fprintf (fileID, "\, 9.6f", x_source (i));
        fprintf (fileID, "</Double>\n");
        fprintf (fileID, "\t\t\t\t\t>Double>");
        fprintf (fileID, "\%9.6f", y_source(i));fprintf (fileID, " </ Double > \n");
    end
    fprintf (fileID, "\t\t\t < / SourceGCPs > \n") ;
    fprintf (fileID, "\t\t\t<TargetGCPs xsi: type="typens:
       ArrayOfDouble " > \n'");
    for i = 1 : n_bfprintf (fileID, "\t\t\t\t\t>Double>");
        fprintf (fileID, "\%13.6f", x_target(i));fprintf (fileID, " </Double >\n");
        fprintf (fileID, "\t\t\t\t<Double>");
        fprintf (fileID, "\13.6f", y_target(i));
        fprintf (fileID, "</Double>\n");
    end
    fprintf (fileID, "\t\t\t</TargetGCPs >\n");
    fprintf (fileID, "\t\t < / GeodataXform > \n") ;
    fprintf (fileID, "\t < / Metadata > \n ") ;
    fprintf (fileID, "</PAMDataset>\n");
end
```
## C.4 point2pointdist.m

```
function [d] = point2pointdist(xA, xB, yA, yB)% Pocita vzdalenost mezi dvema body v rovine
    d = sqrt((xA - xB)^2 + (yA - yB)^2);
end
```
# D Souřadnice kontrolních bodů

V této příloze jsou vypsány souřadnice kontrolních bodů použitých pro zhodnocení přesnosti mapových vrstev. Souřadnice jsou uvedeny v souřadnicovém systému WGS84 (EPSG: 4326).

# D.1 Souřadnice na vrstvách Mapire a VÚGTK

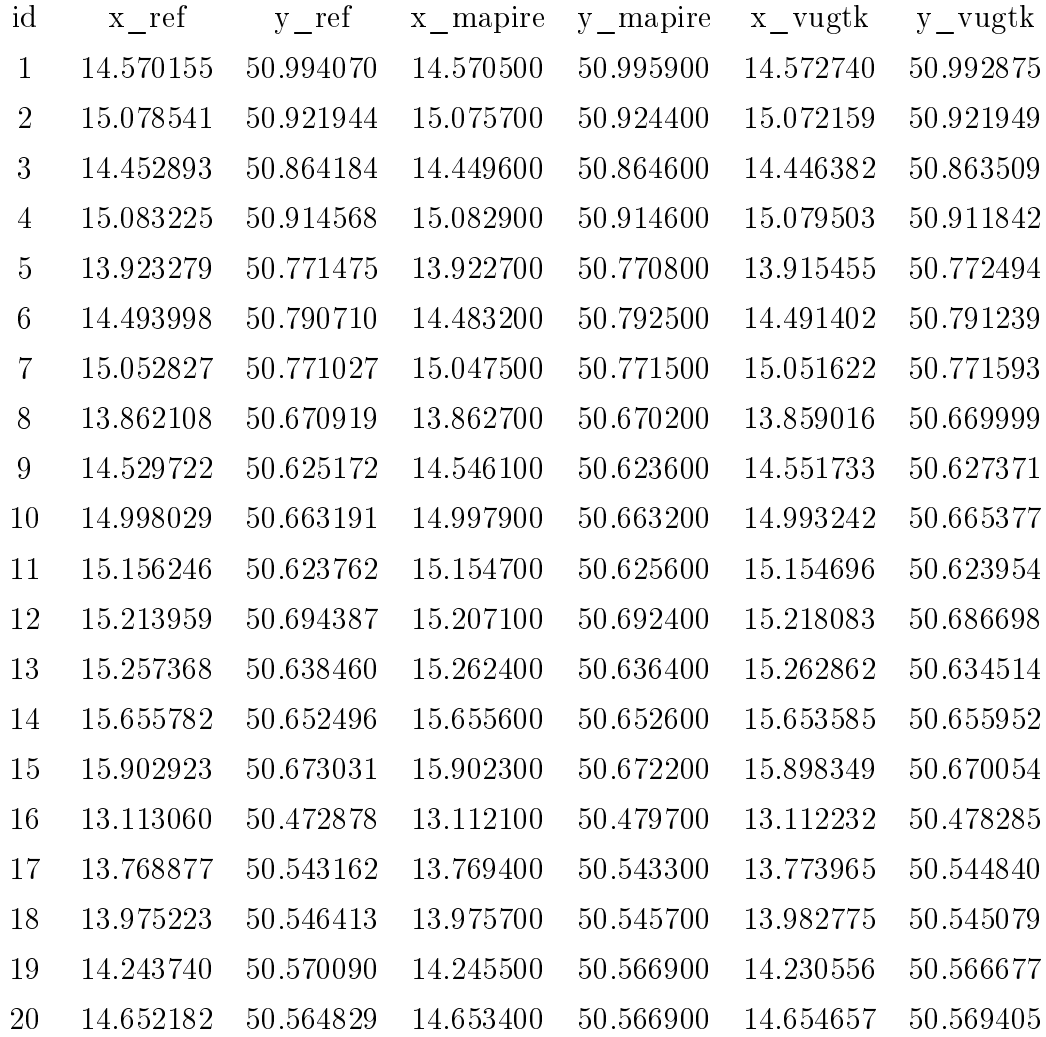

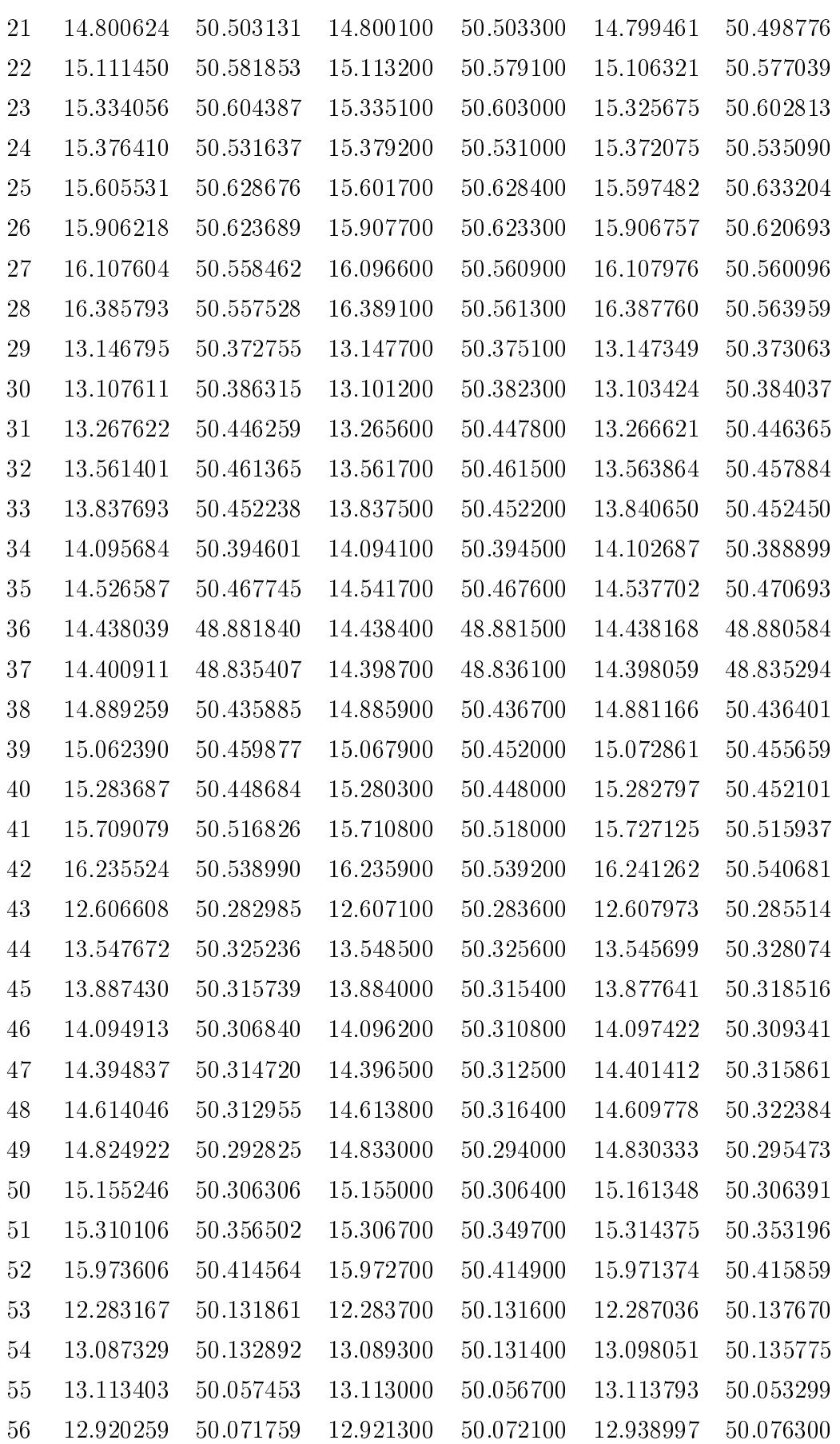

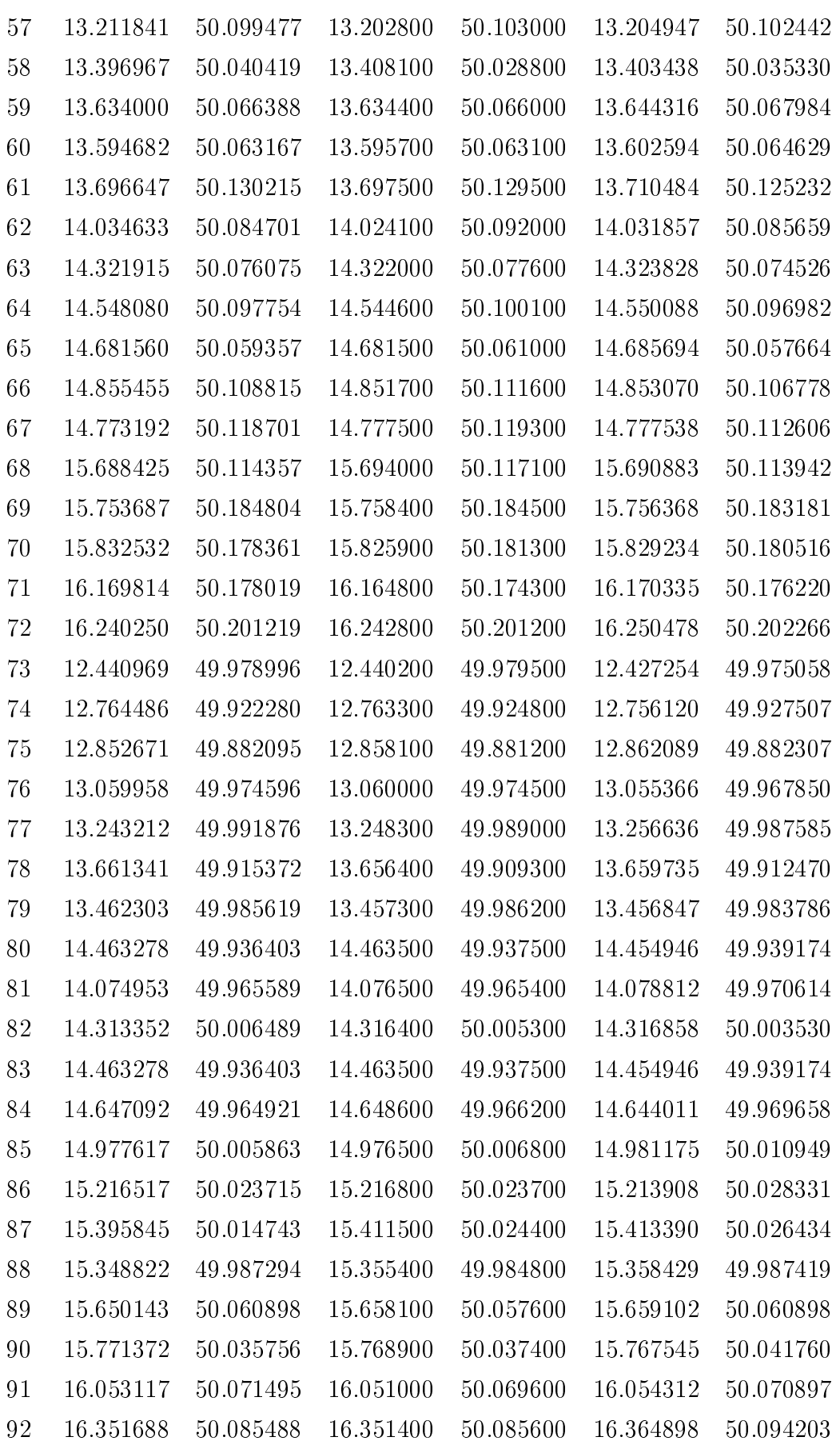

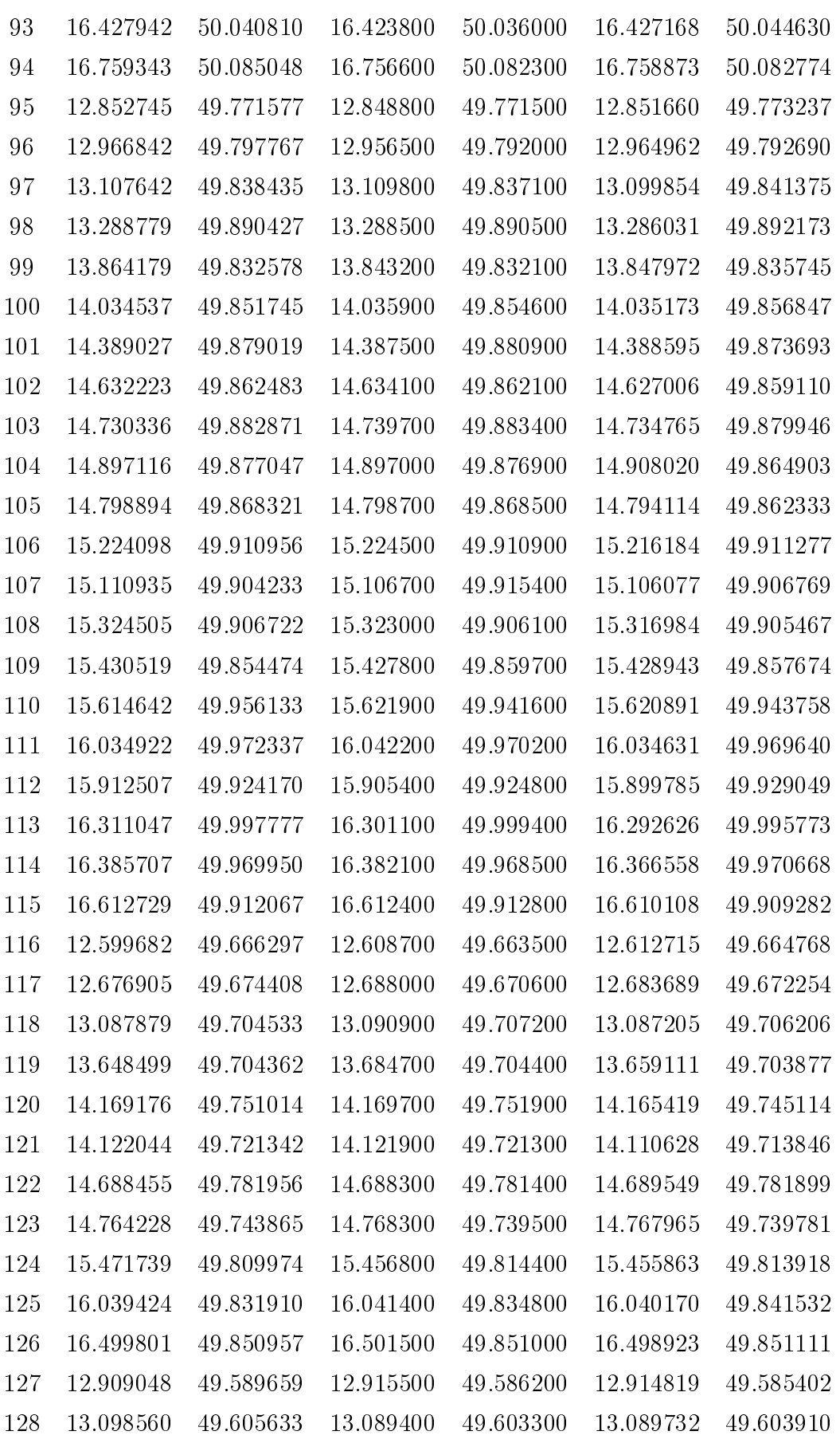

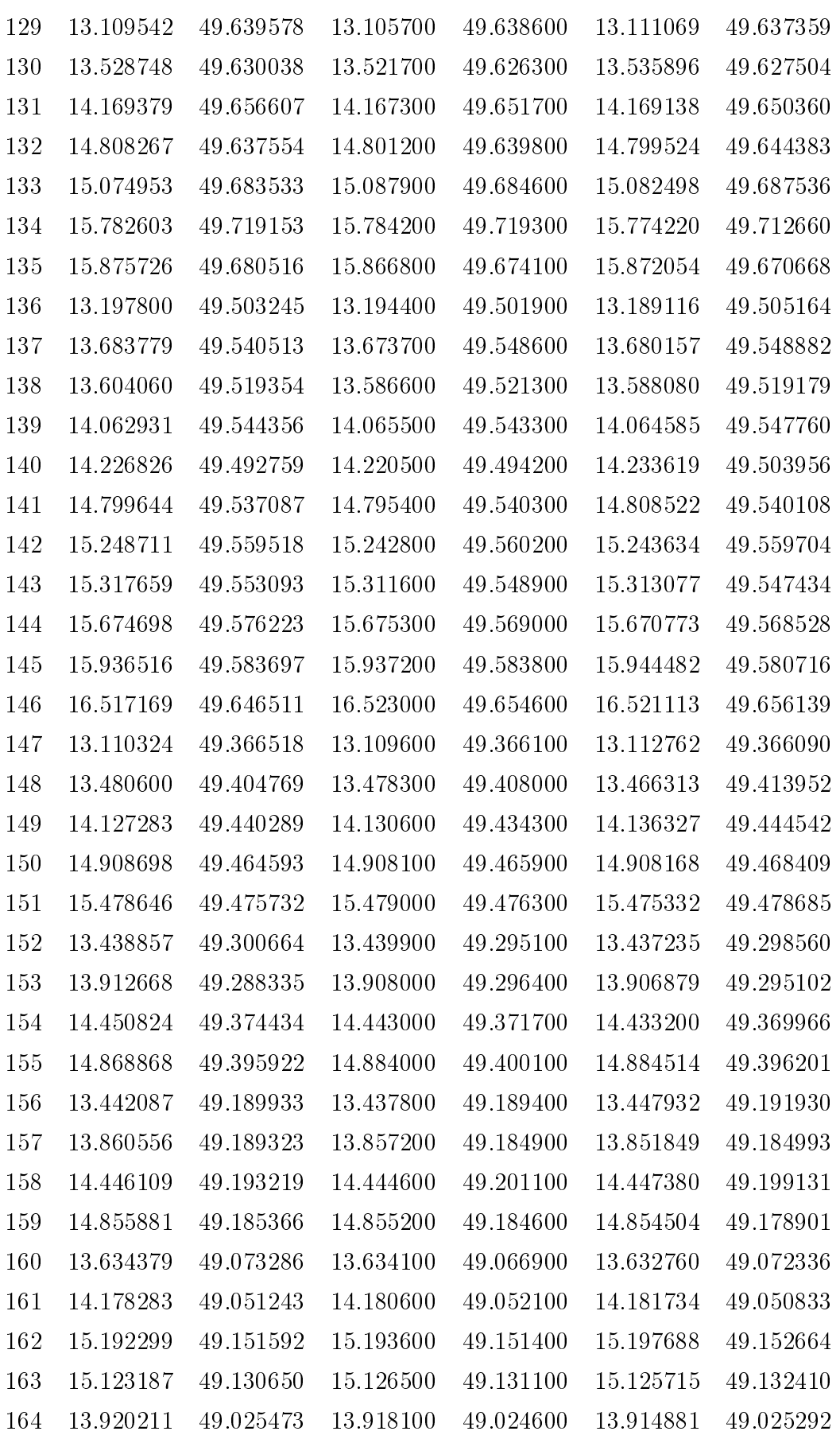

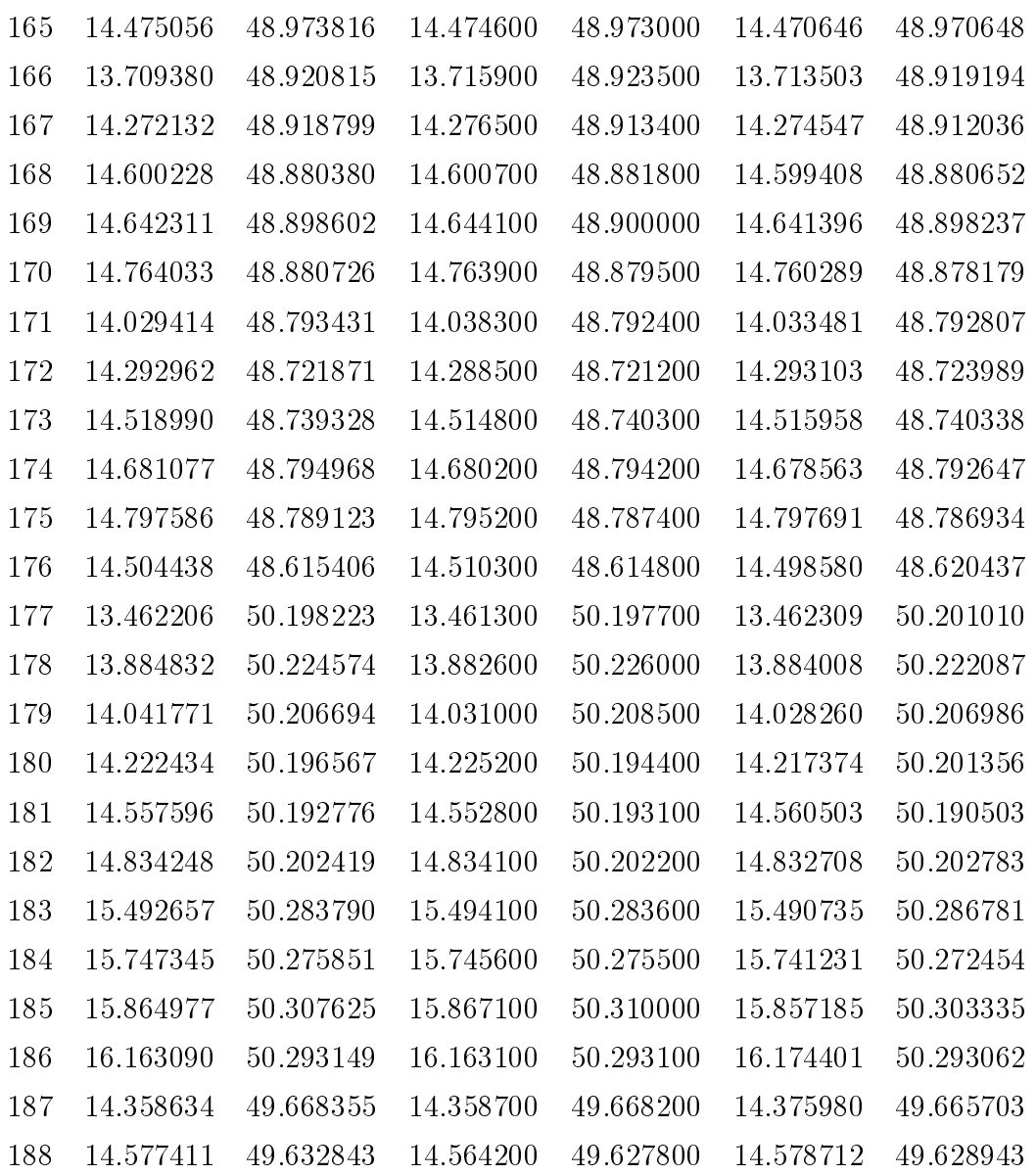

# D.2 Souřadnice na vrstvách ČVUT a TPS

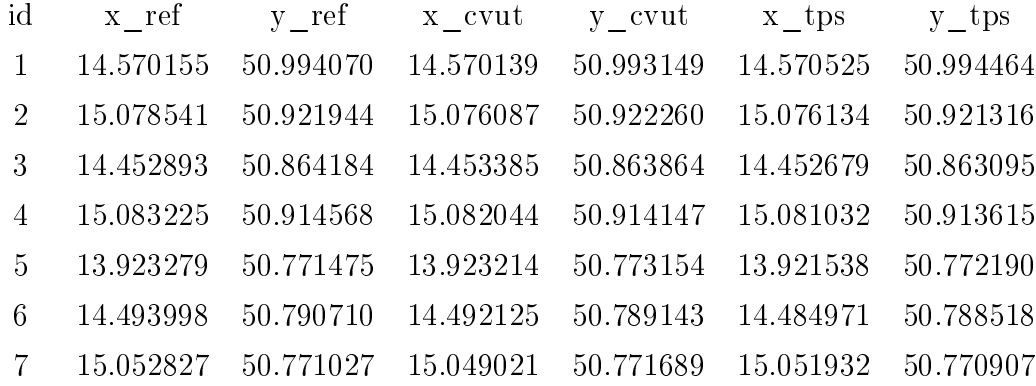

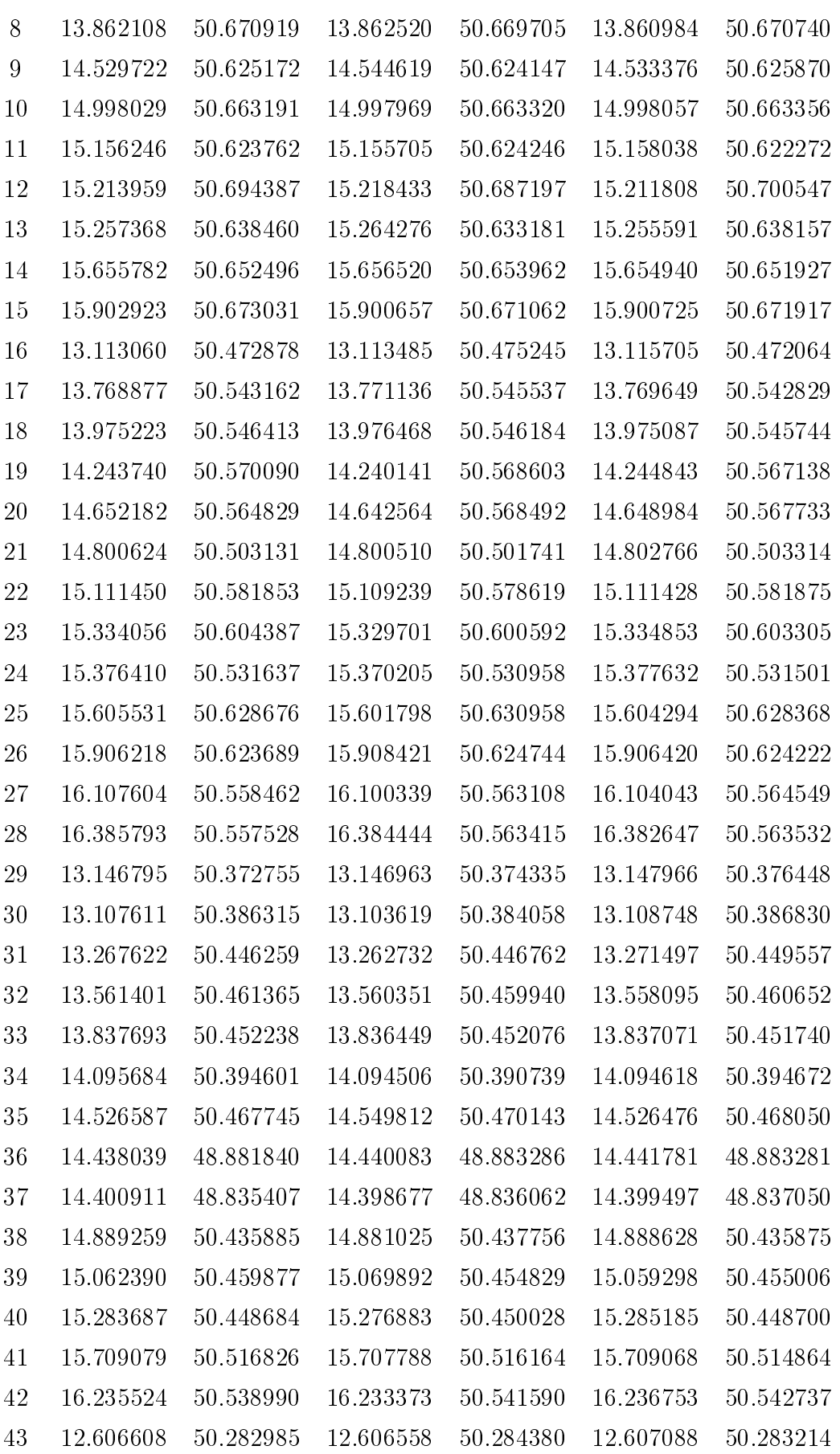

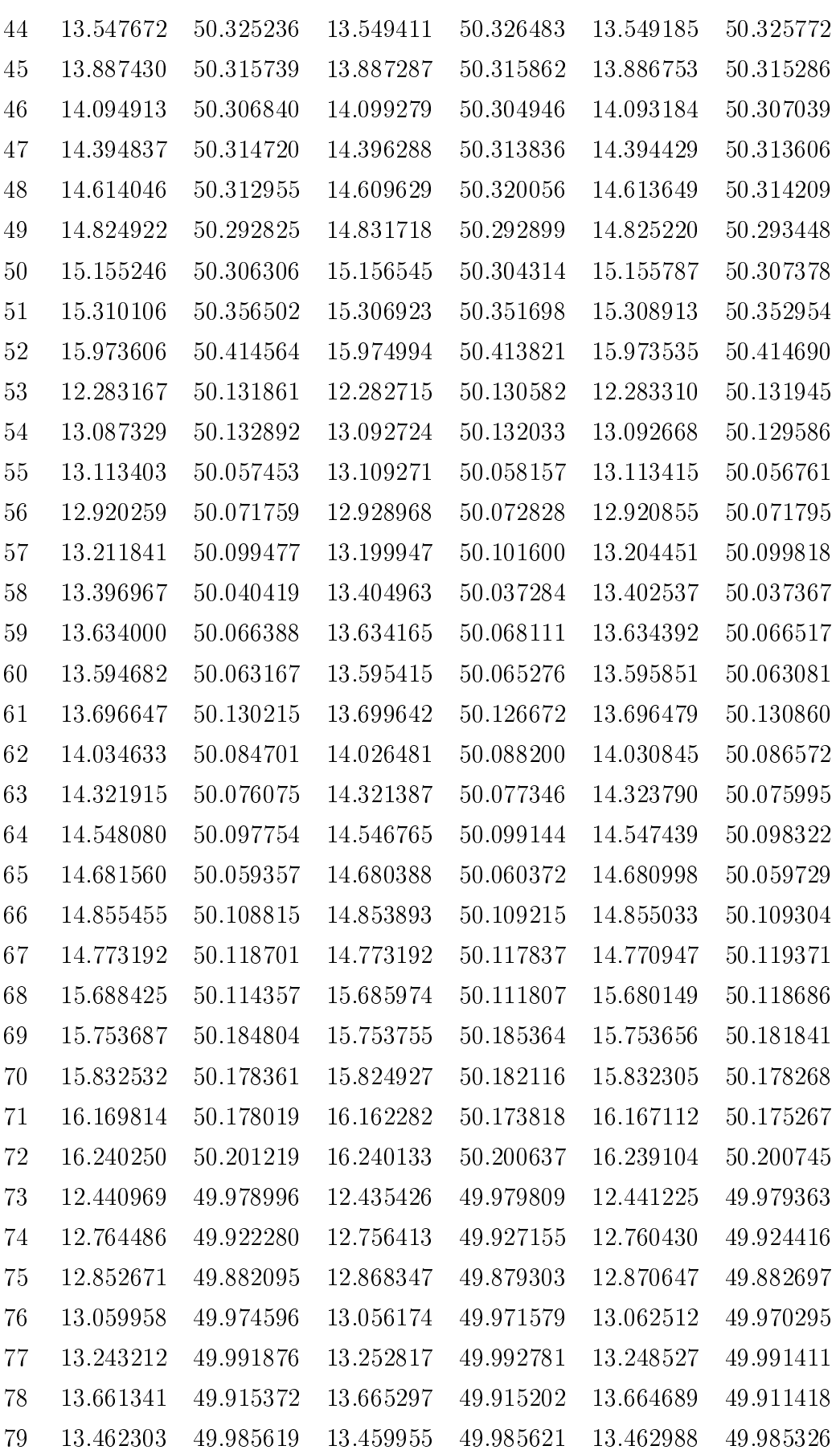

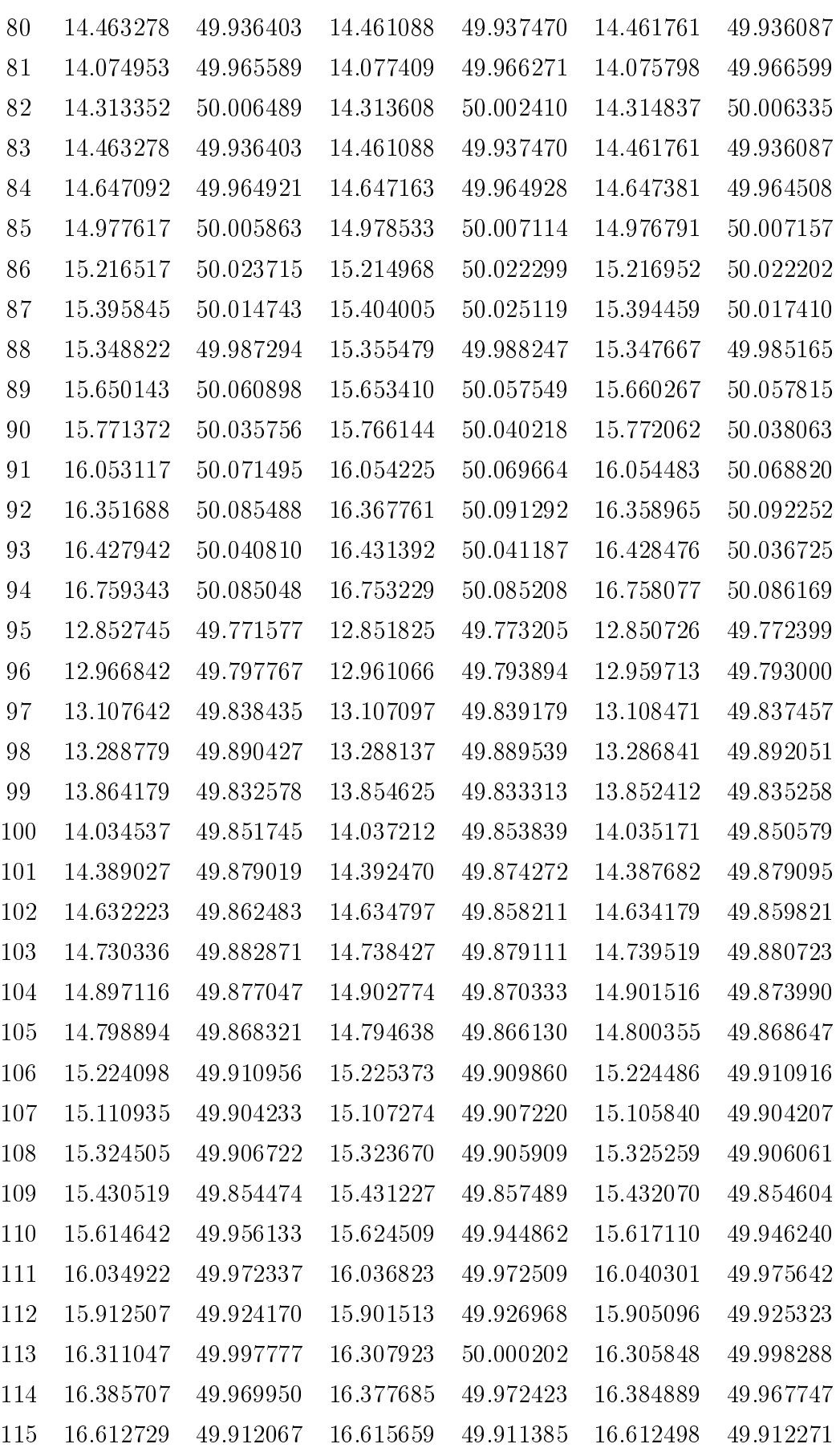

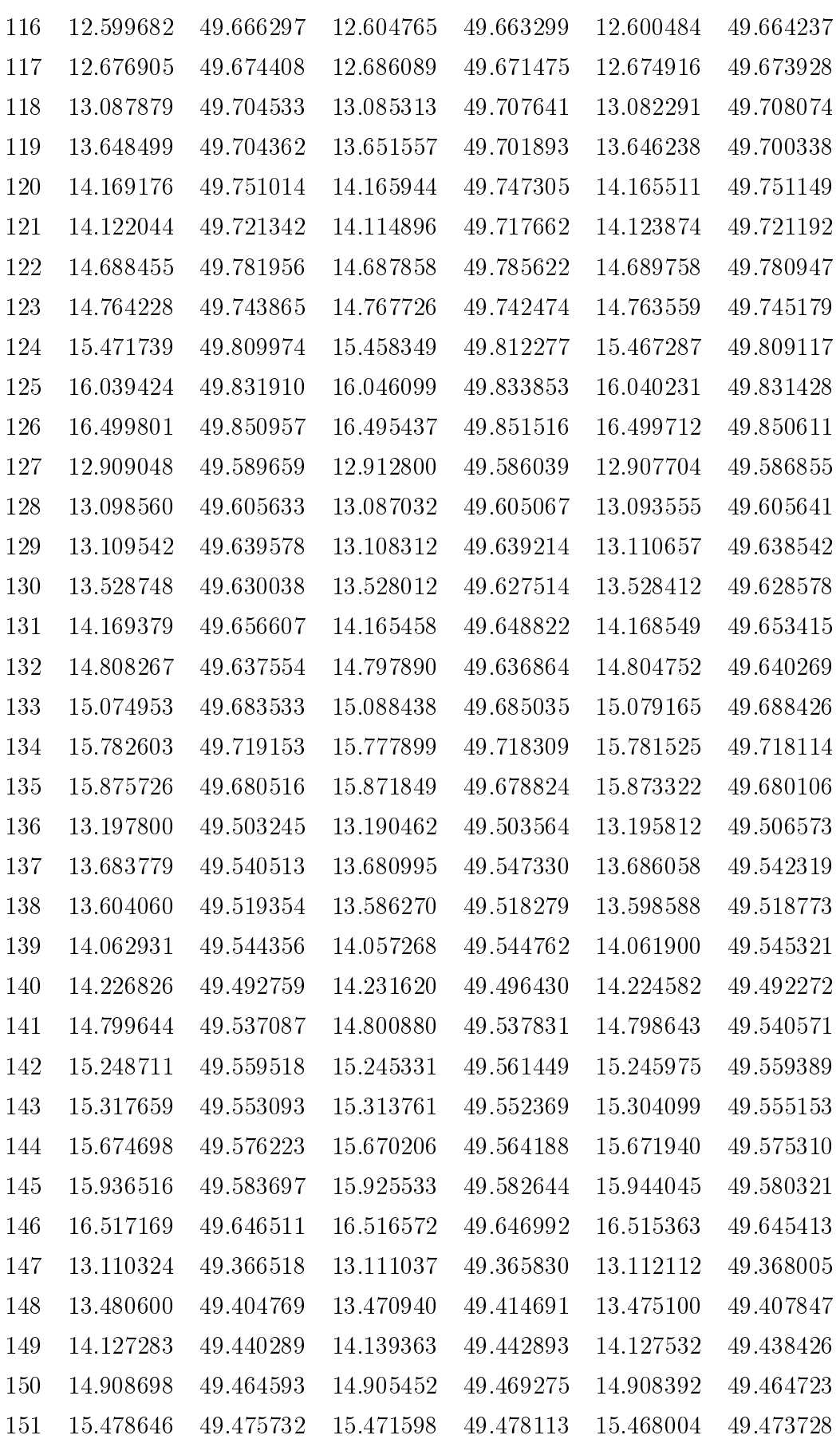

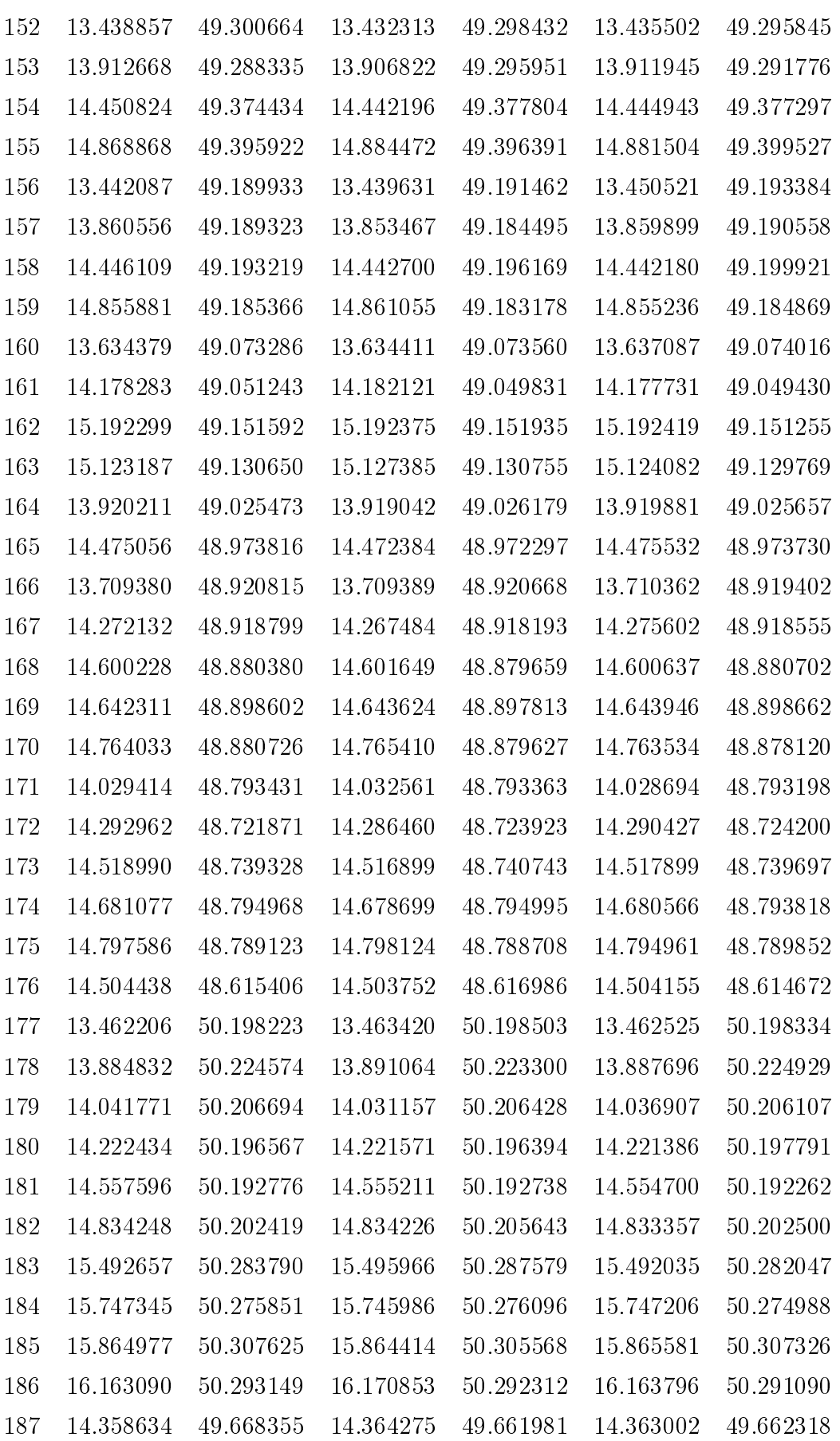

188 14.577411 49.632843 14.570220 49.627116 14.581233 49.627488